# Technische Information Proline Promass G 100

Coriolis-Durchflussmessgerät

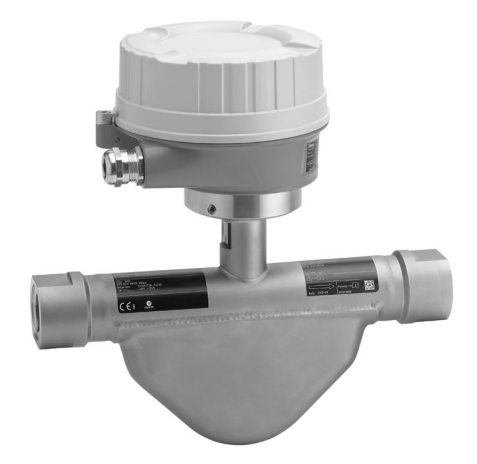

## Der sehr kompakte Hochdruck-Messaufnehmer mit ultrakompaktem Messumformer

### Anwendungsbereich

- Das Messprinzip ist praktisch unabhängig von Druck, Dichte, Temperatur und Viskosität
- Genaue Messung von Flüssigkeiten und Gasen in Hochdruckanwendungen

#### *Geräteeigenschaften*

- Innengewinde als Prozessanschluss
- Prozessdruck bis 350 bar (5080 psi)
- Berstscheibe vorhanden
- Robustes, ultrakompaktes Messumformergehäuse
- Vorkonfigurierter Steckeranschluss
- Vor-Ort-Anzeige erhältlich

### Ihre Vorteile

- Sichere und einfache Einbindung in den Prozess Gewindeanschlüsse
- Weniger Prozessmessstellen multivariable Messung (Durchfluss, Dichte, Temperatur)
- Platzsparende Montage keine Ein-/Auslaufstrecken
- Platzsparende Installation volle Funktionalität auf engstem Raum
- Zeitsparende Bedienung vor Ort ohne zusätzliche Soft- und Hardware – integrierter Webserver
- Verifikation ohne Ausbau Heartbeat Technology™

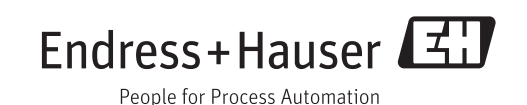

## Inhaltsverzeichnis

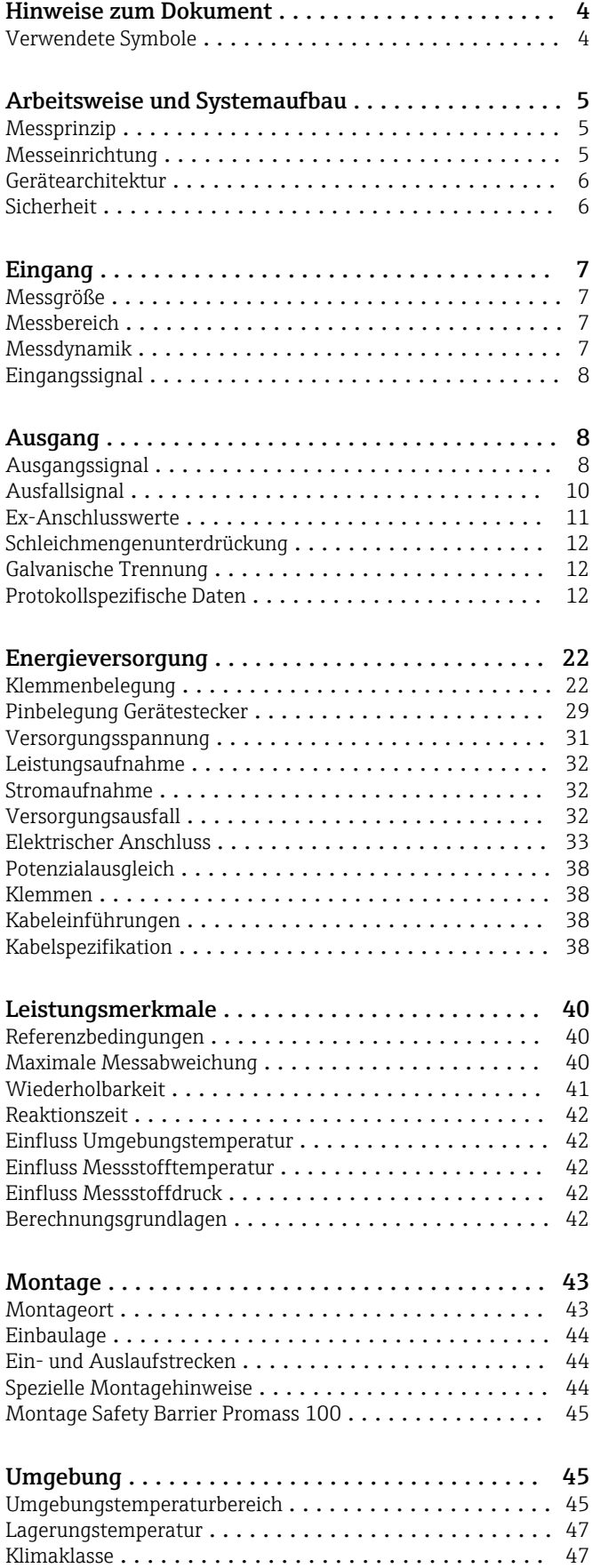

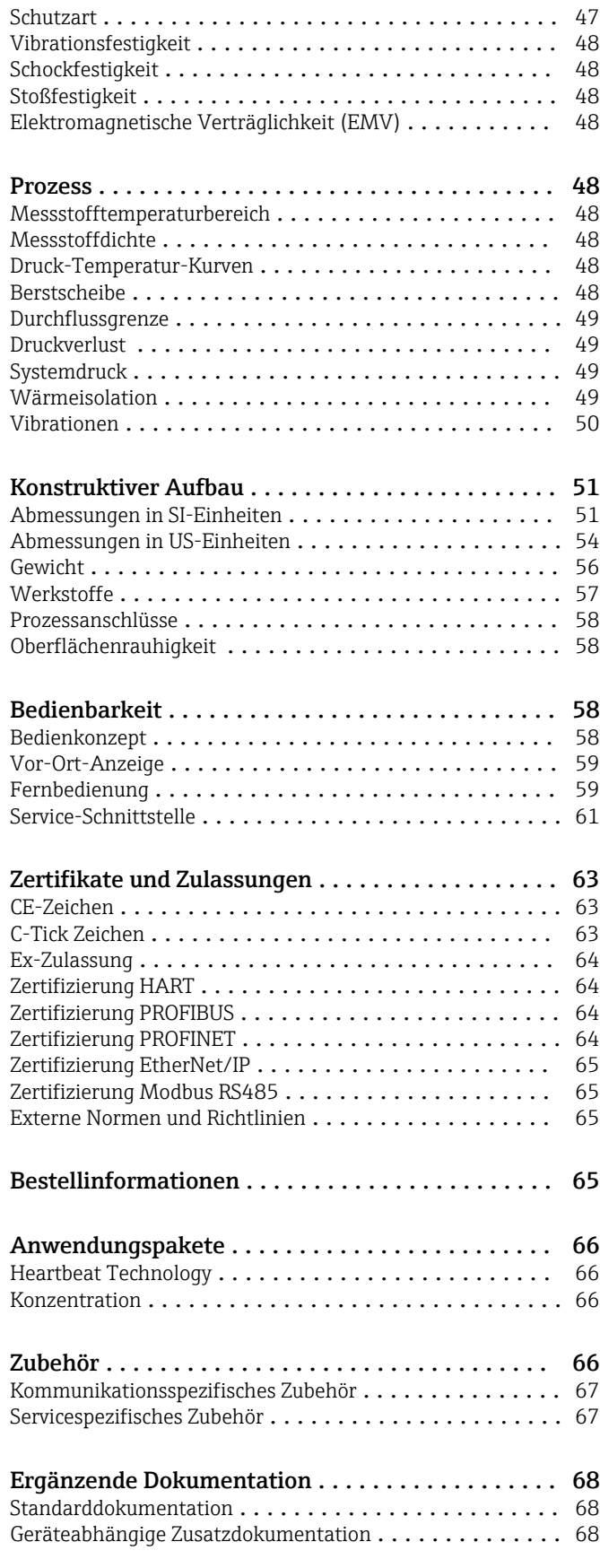

Eingetragene Marken [.......................](#page-68-0) 69

## Hinweise zum Dokument

### <span id="page-3-0"></span>Verwendete Symbole Elektrische Symbole

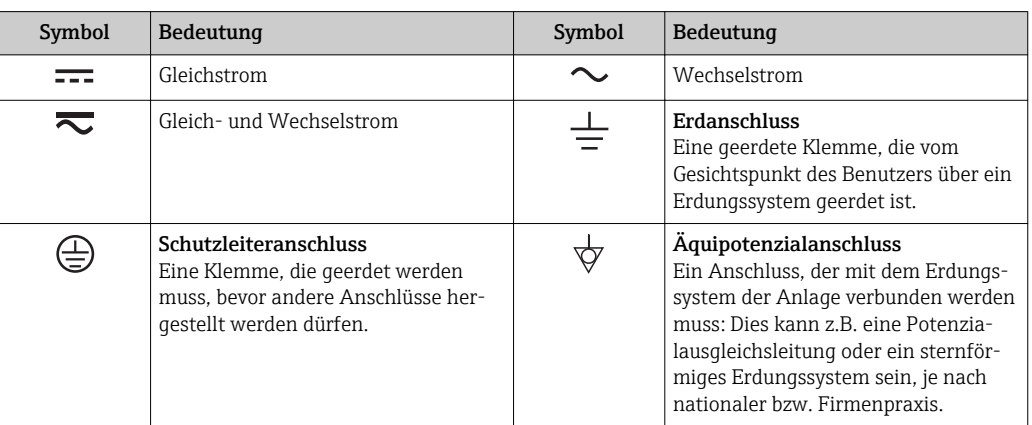

### Symbole für Informationstypen

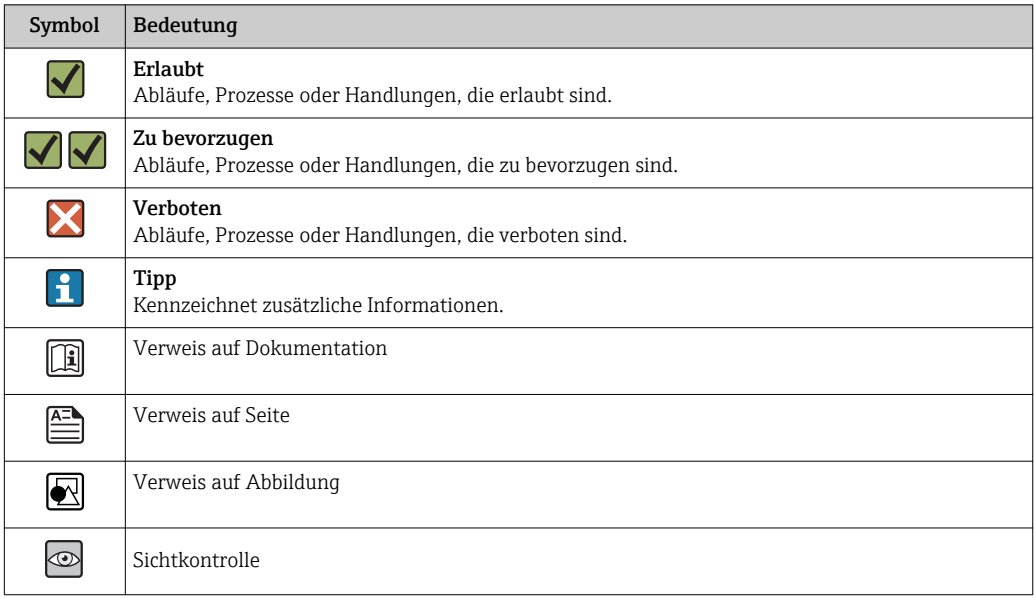

#### Symbole in Grafiken

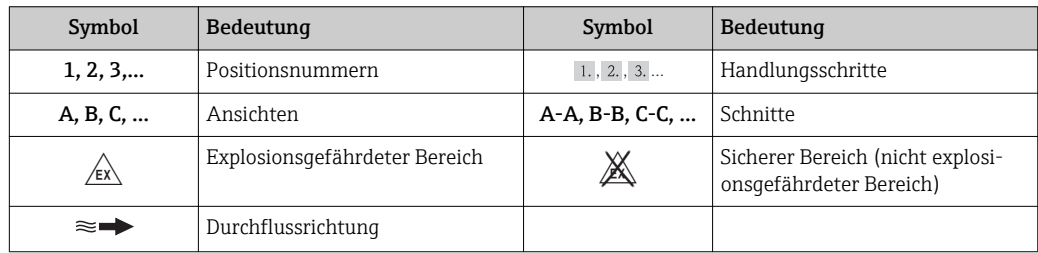

## Arbeitsweise und Systemaufbau

<span id="page-4-0"></span>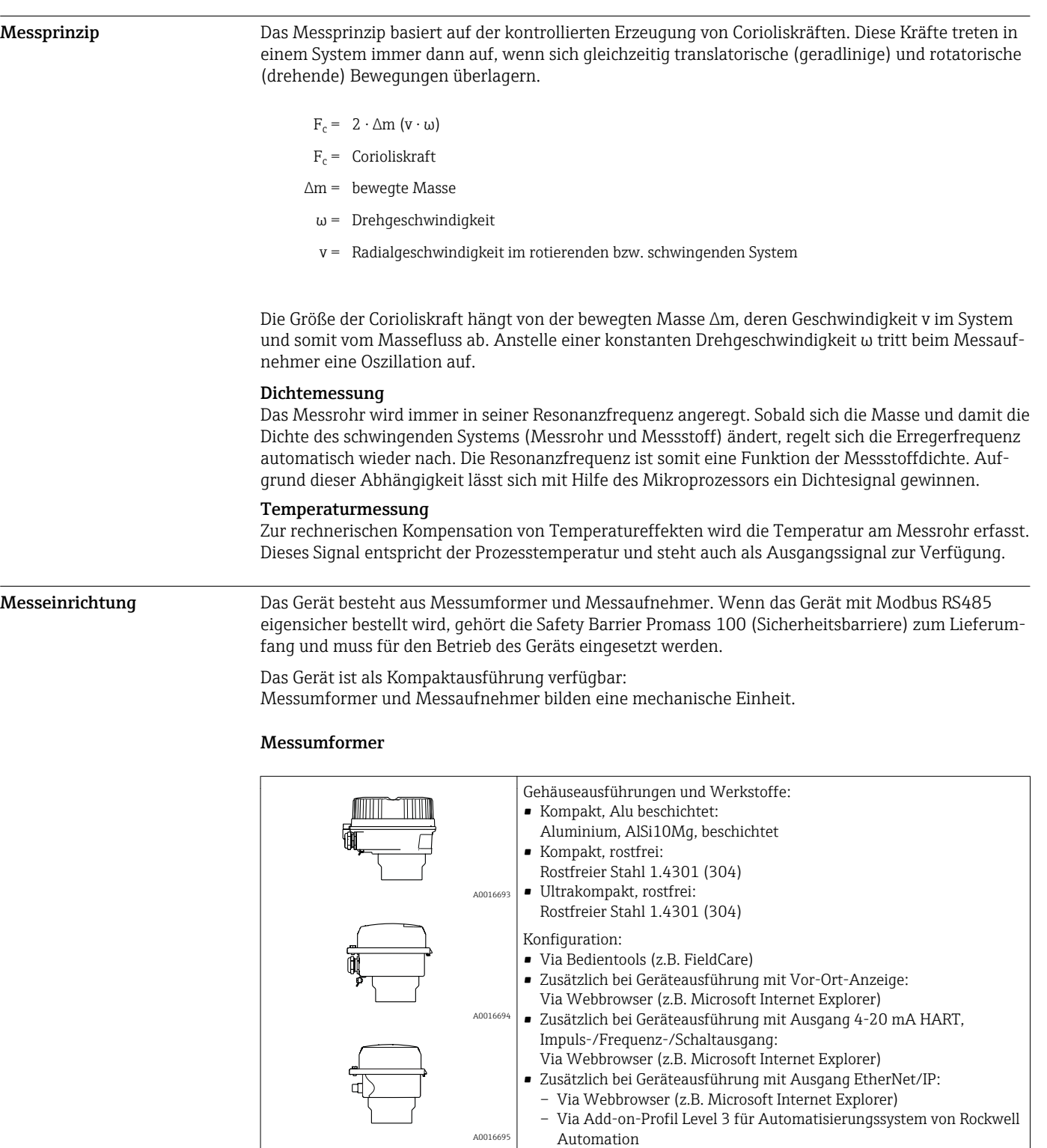

- Via Electronic Data Sheet (EDS)
- Zusätzlich bei Geräteausführung mit Ausgang PROFINET:
- Via Webbrowser (z.B. Microsoft Internet Explorer)
- Via Gerätestammdatei (GSD)

#### Messaufnehmer

<span id="page-5-0"></span>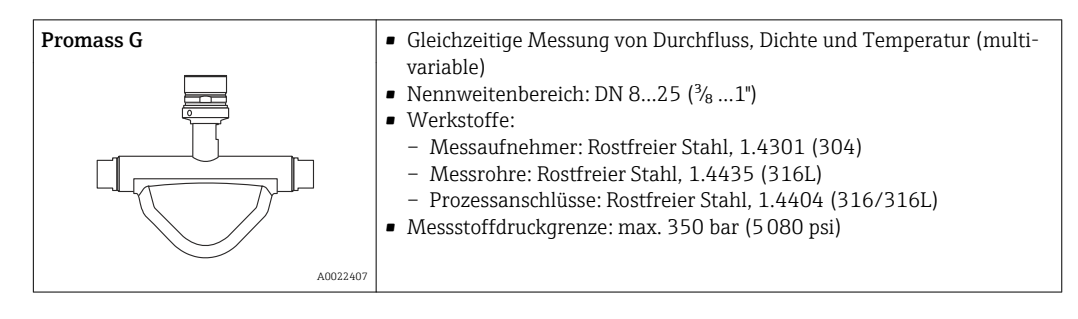

#### Safety Barrier Promass 100

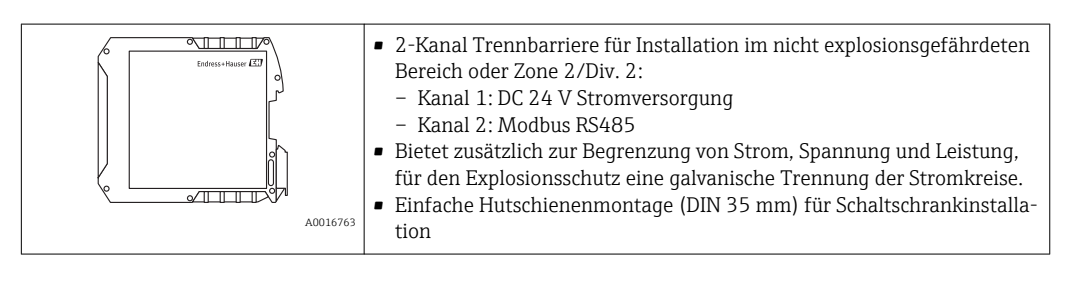

#### Gerätearchitektur

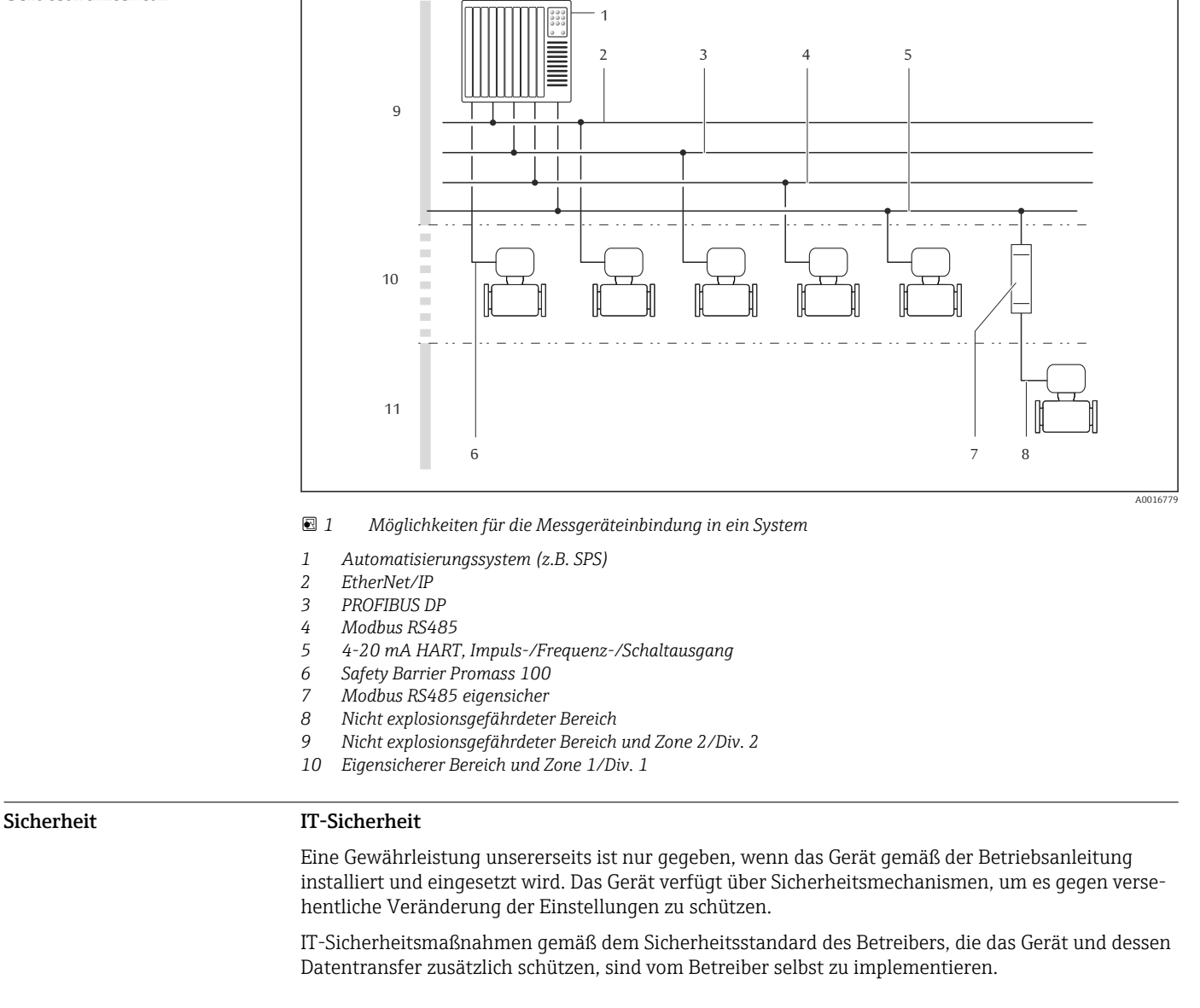

## Eingang

### <span id="page-6-0"></span>Messgröße Direkte Messgrößen • Massefluss • Dichte • Temperatur Berechnete Messgrößen • Volumenfluss • Normvolumenfluss

• Normdichte

### Messbereich Messbereiche für Flüssigkeiten

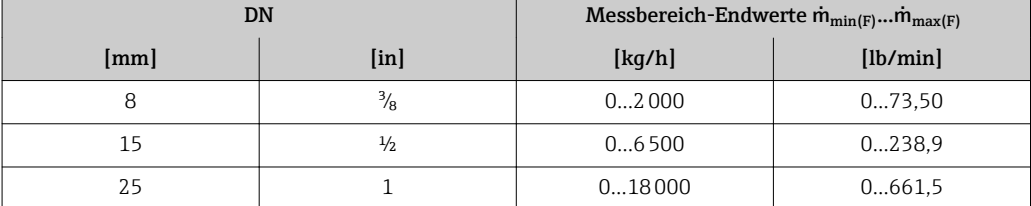

#### Messbereiche für Gase

Die Endwerte sind abhängig von der Dichte des verwendeten Gases und können mit folgender Formel berechnet werden:

 $\dot{m}_{\text{max}(G)} = \dot{m}_{\text{max}(F)} \cdot \rho_G : x$ 

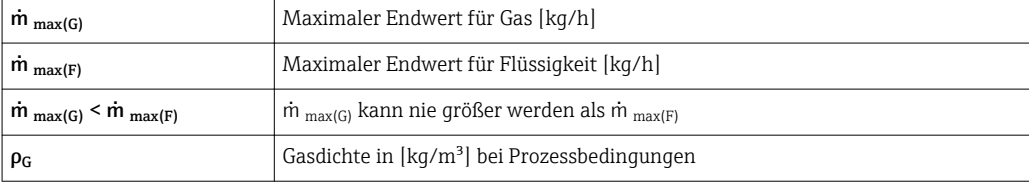

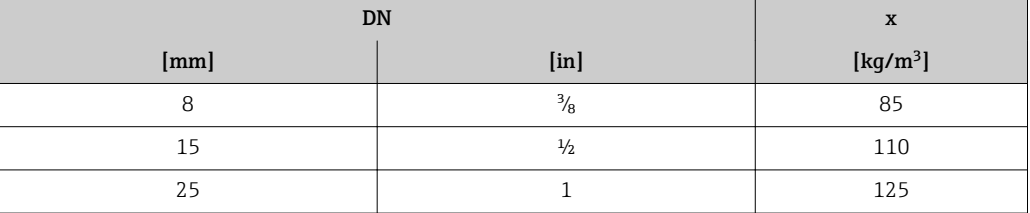

Zur Berechnung des Messbereichs: Produktauswahlhilfe *Applicator*[→ 67](#page-66-0)

#### Empfohlener Messbereich

Kapitel "Durchflussgrenze" → ■ 49

Messdynamik Über 1000 : 1.

 $\vert$  -  $\vert$ 

Durchflüsse oberhalb des eingestellten Endwerts übersteuert die Elektronik nicht, so dass die aufsummierte Durchflussmenge korrekt erfasst wird.

#### <span id="page-7-0"></span>Eingangssignal Eingelesene Messwerte

Um die Messgenauigkeit bestimmter Messgrößen zu erhöhen oder für Gase den Normvolumenfluss zu berechnen, kann das Automatisierungssystem kontinuierlich verschiedene Messwerte in das Messgerät schreiben:

- Betriebsdruck zur Steigerung der Messgenauigkeit (Endress+Hauser empfiehlt die Verwendung eines Druckmessgeräts für Absolutdruck, z.B. Cerabar M oder Cerabar S)
- Messstofftemperatur zur Steigerung der Messgenauigkeit (z.B. iTEMP)
- Referenzdichte zur Berechnung des Normvolumenflusses für Gase

Bei Endress+Hauser sind verschiedene Druck- und Temperaturmessgeräte bestellbar: Kapitel I÷ "Zubehör"

Das Einlesen externer Messwerte wird zur Berechnung folgender Messgrößen empfohlen:

- Massefluss
- Normvolumenfluss

#### *HART-Protokoll*

Das Schreiben der Messwerte vom Automatisierungssystem zum Messgerät erfolgt über das HART-Protokoll. Das Druckmessgerät muss folgende protokollspezifische Funktionen unterstützen:

- HART-Protokoll
- Burst-Modus

#### *Digitale Kommunikation*

Das Schreiben der Messwerte vom Automatisierungssystem zum Messgerät kann erfolgen über:

- PROFIBUS DP
- Modbus RS485
- EtherNet/IP
- PROFINET

### Ausgang

Ausgangssignal Stromausgang

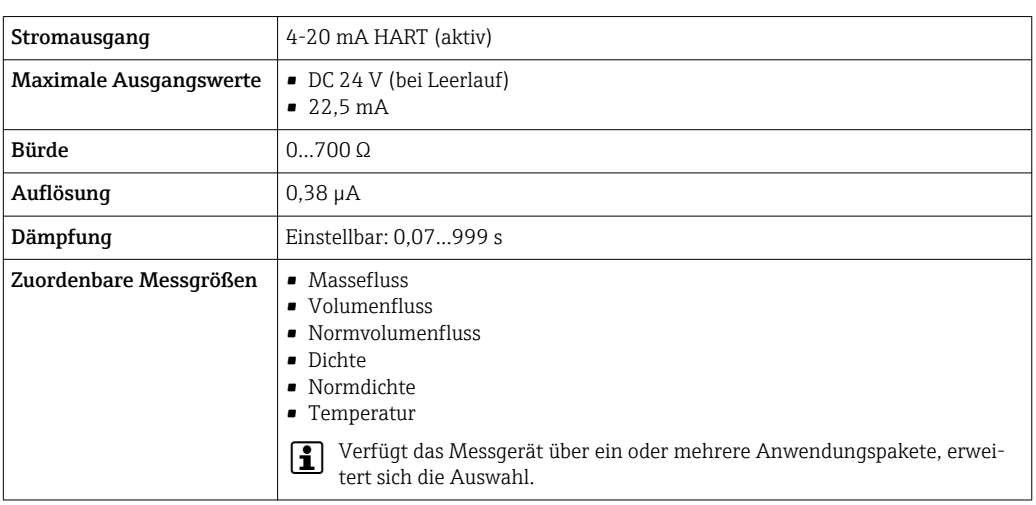

#### Impuls-/Frequenz-/Schaltausgang

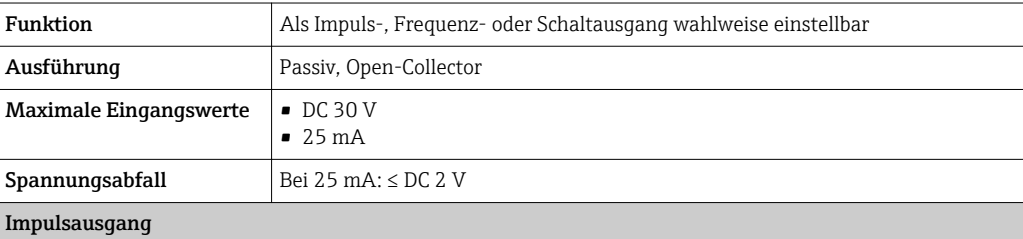

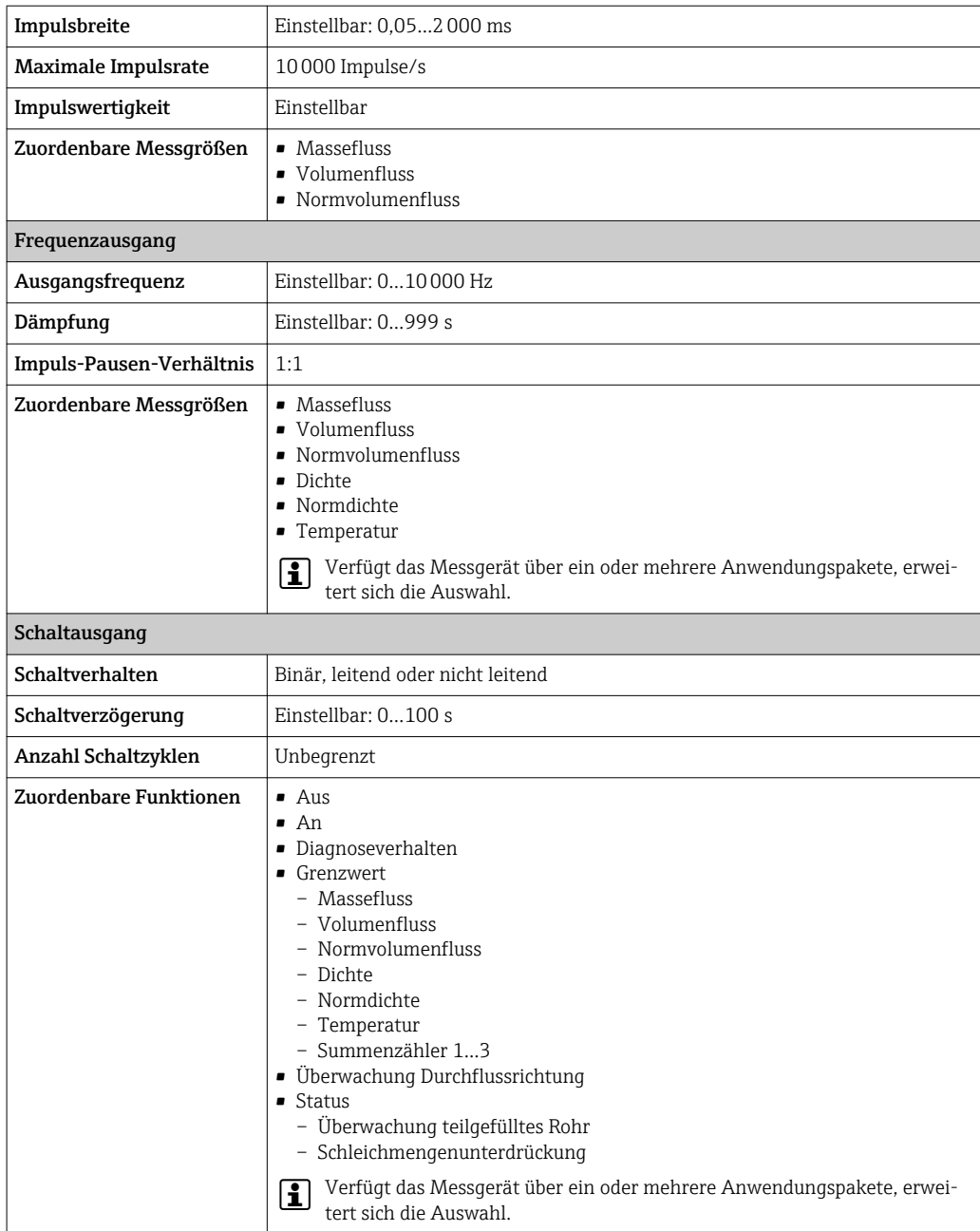

### PROFIBUS DP

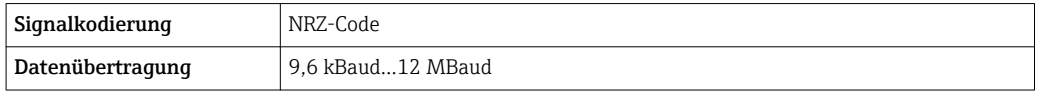

#### Modbus RS485

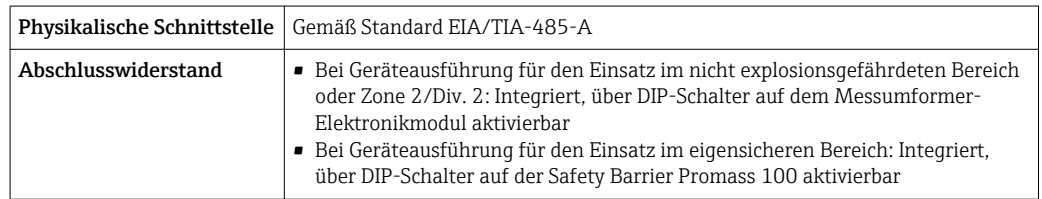

#### <span id="page-9-0"></span>EtherNet/IP

Standards Gemäß IEEE 802.3

### PROFINET

 $\overline{\phantom{a}}$ 

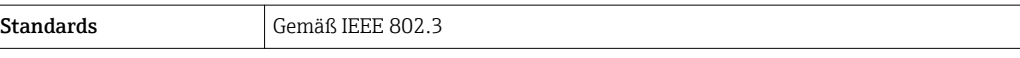

Ausfallsignal Ausfallinformationen werden abhängig von der Schnittstelle wie folgt dargestellt.

### Stromausgang

*4-20 mA*

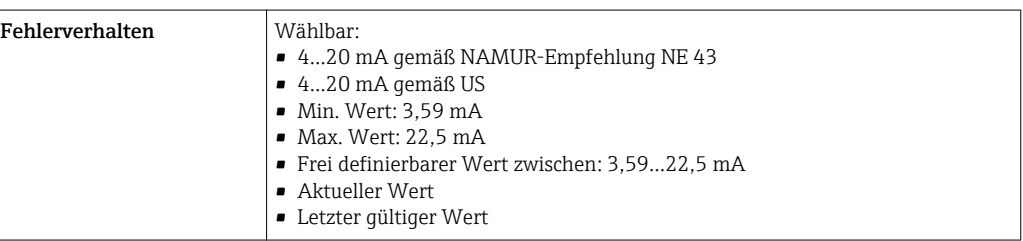

### *HART*

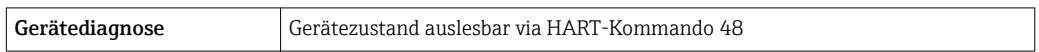

#### Impuls-/Frequenz-/Schaltausgang

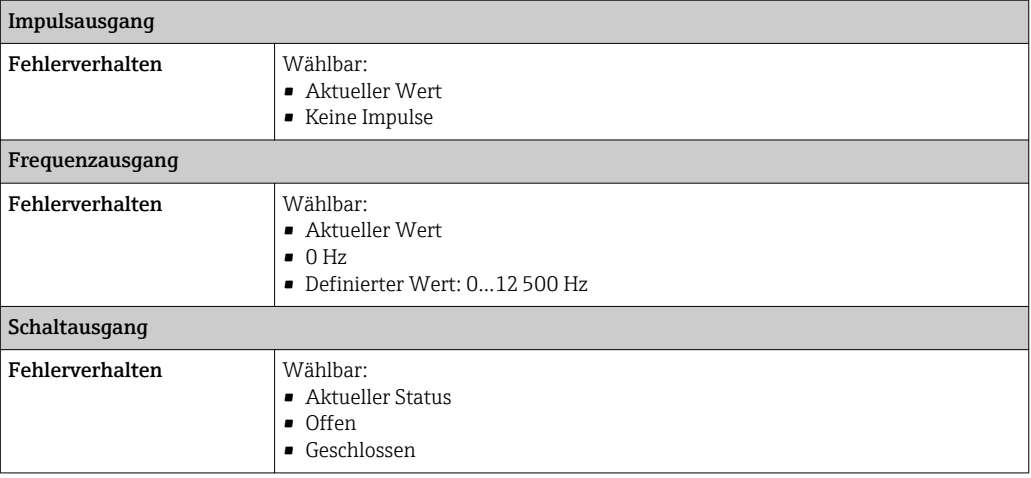

#### PROFIBUS DP

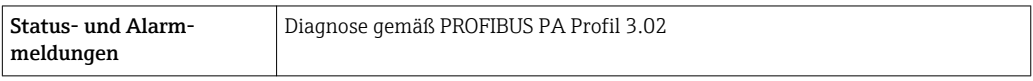

#### Modbus RS485

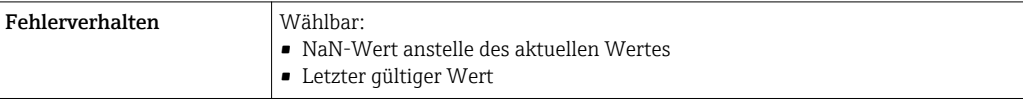

#### <span id="page-10-0"></span>EtherNet/IP

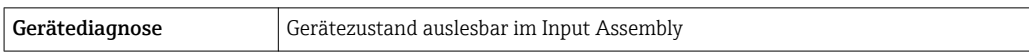

### PROFINET

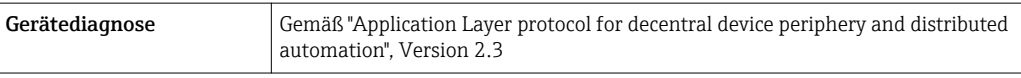

#### Vor-Ort-Anzeige

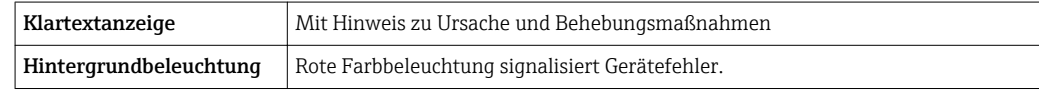

Statussignal gemäß NAMUR-Empfehlung NE 107

#### Bedientool

- Via digitale Kommunikation:
	- HART-Protokoll
	- PROFIBUS DP
- Modbus RS485
- EtherNet/IP
- PROFINET
- Via Service-Schnittstelle
- Via Webserver

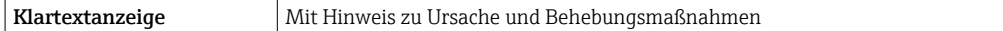

Weitere Informationen zur Fernbedienung  $\rightarrow \blacksquare$  59  $\boxed{2}$ 

#### Webbrowser

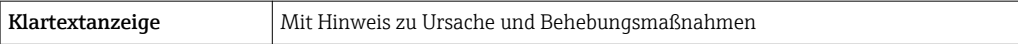

#### Leuchtdioden (LED)

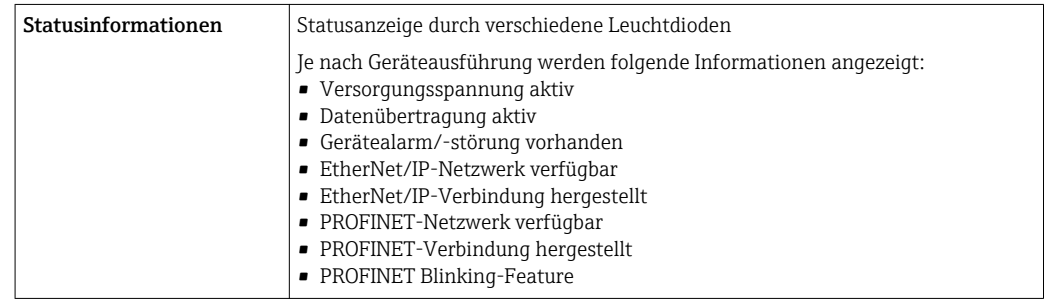

Ex-Anschlusswerte Diese Werte gelten nur für folgende Geräteausführung:

Bestellmerkmal "Ausgang", Option M "Modbus RS485", für den Einsatz im eigensicheren Bereich

#### <span id="page-11-0"></span>Safety Barrier Promass 100

*Sicherheitstechnische Werte*

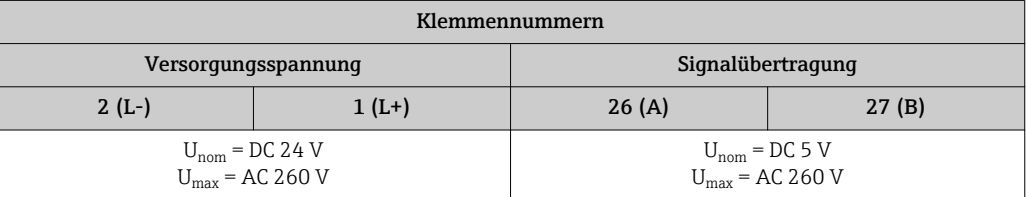

*Eigensichere Werte*

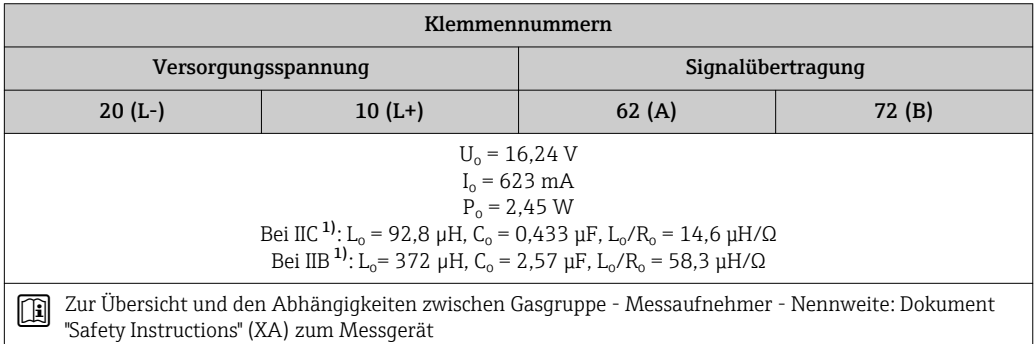

1) Die Gasgruppe ist abhängig von Messaufnehmer und Nennweite.

#### Messumformer

*Eigensichere Werte*

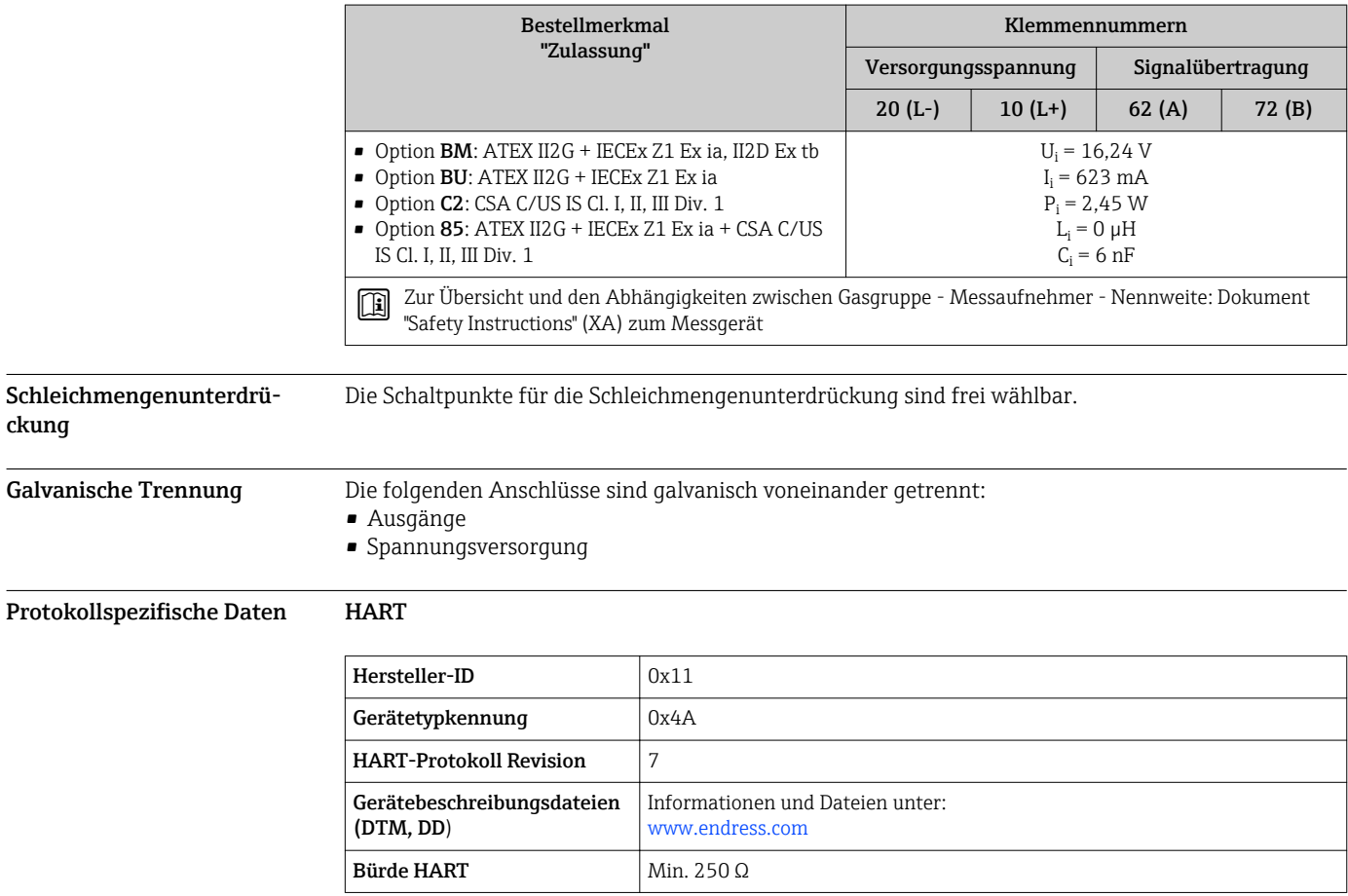

ckung

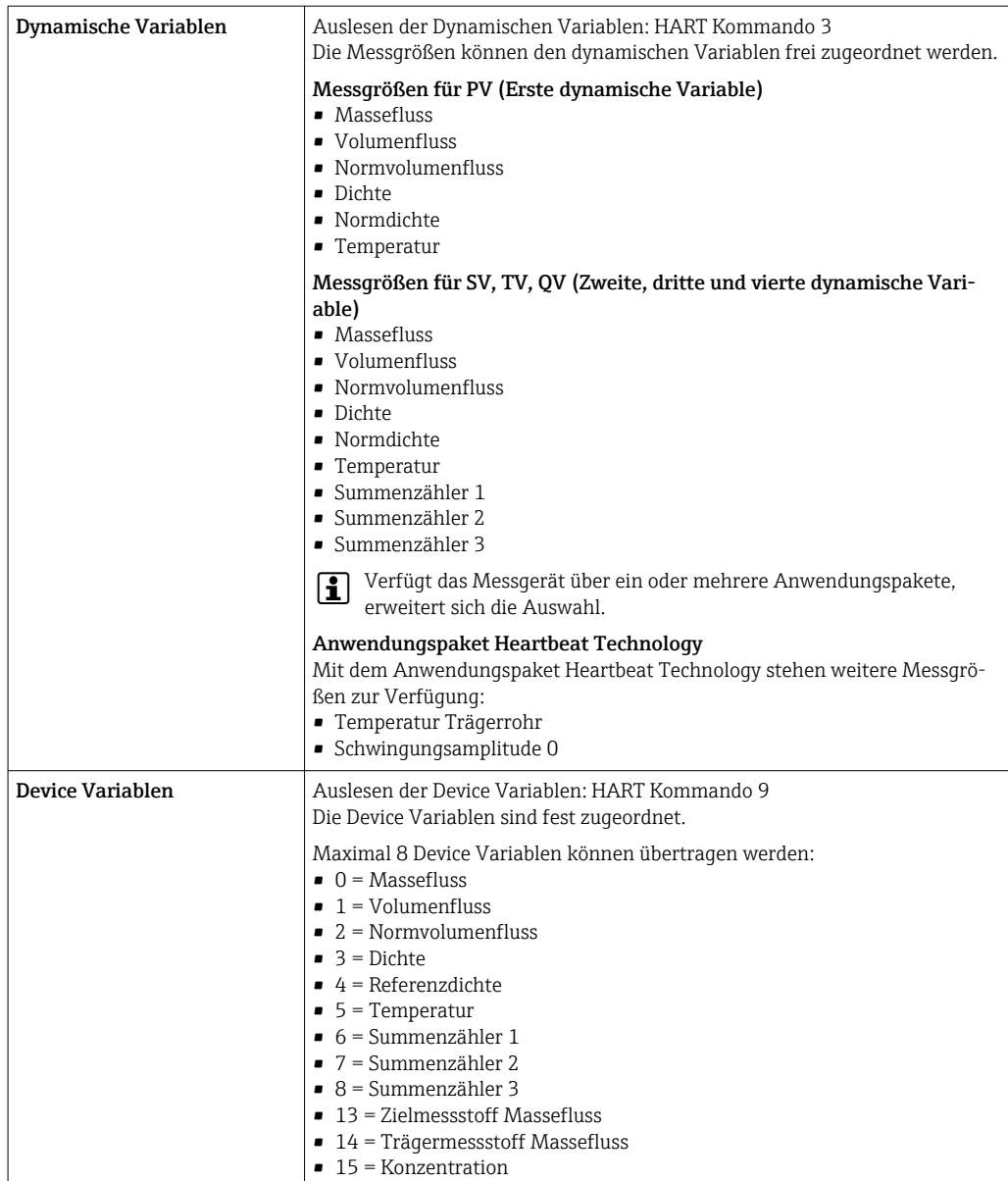

#### PROFIBUS DP

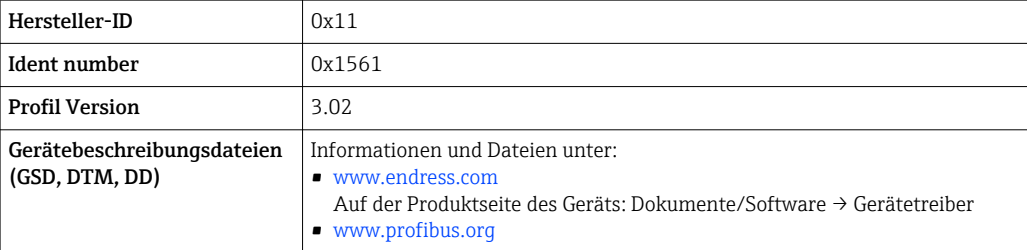

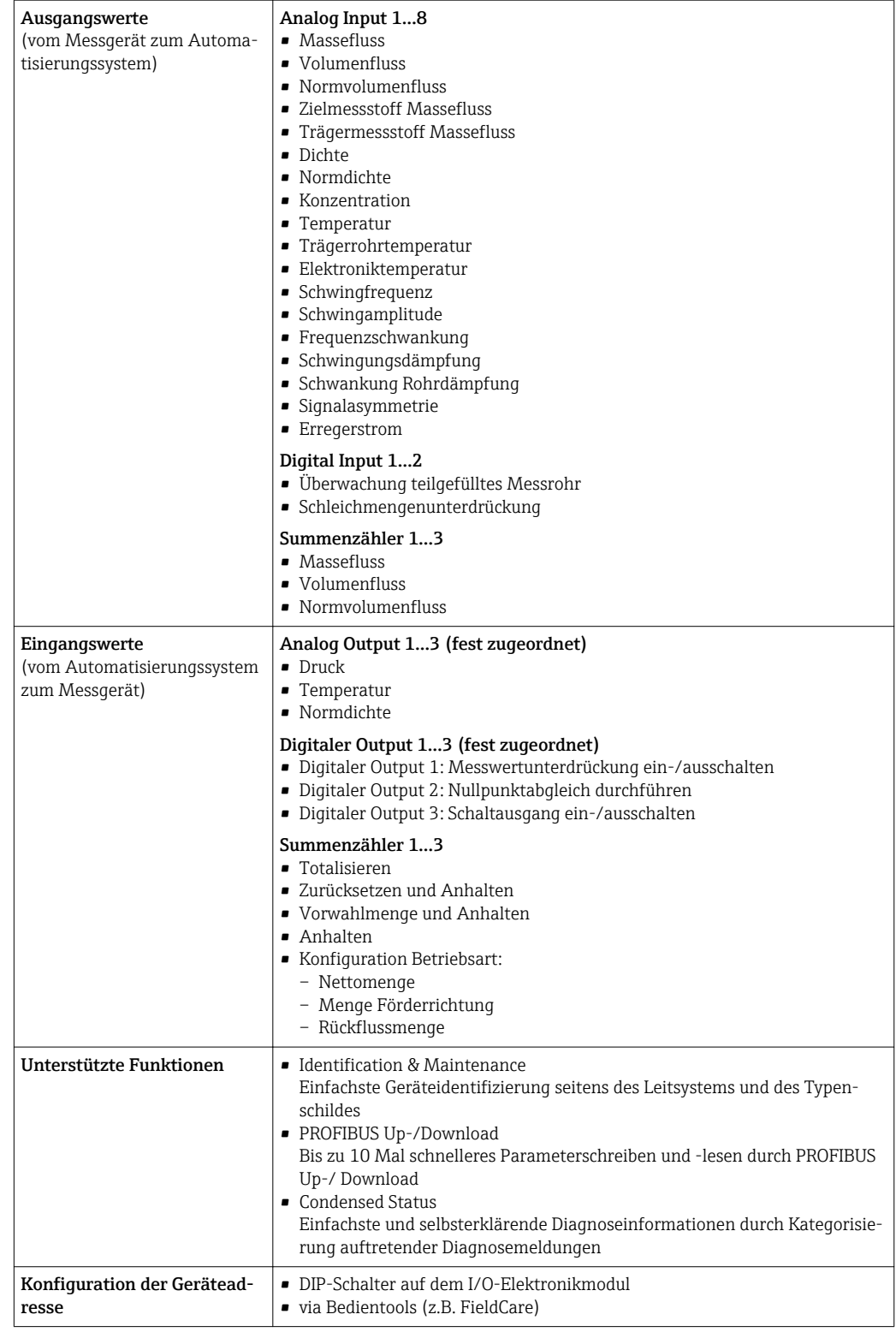

#### Modbus RS485

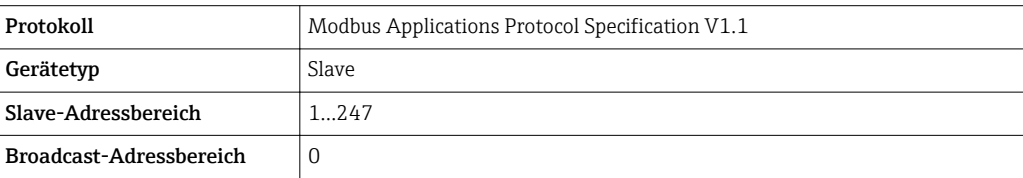

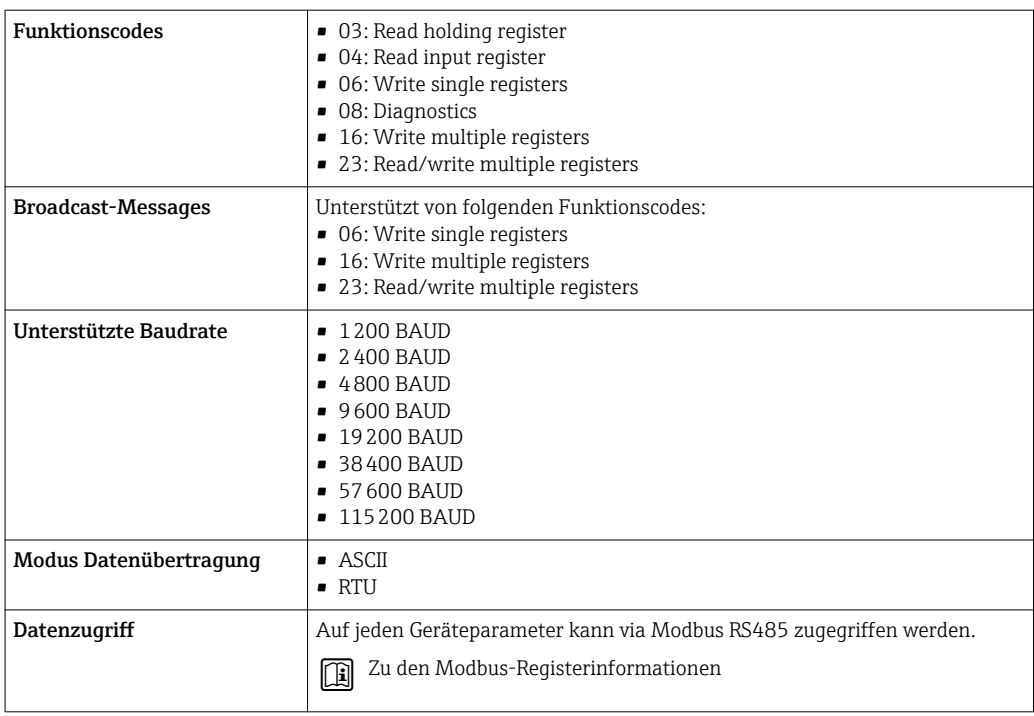

#### EtherNet/IP

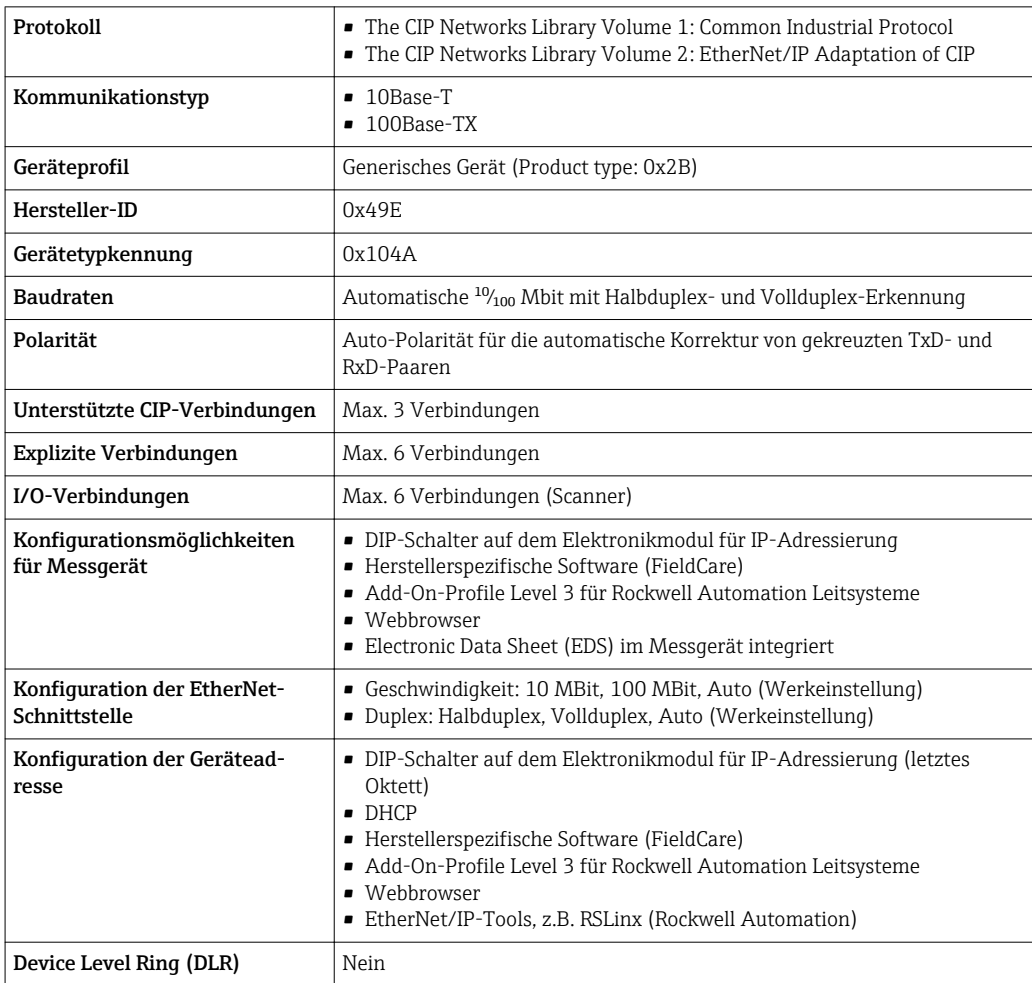

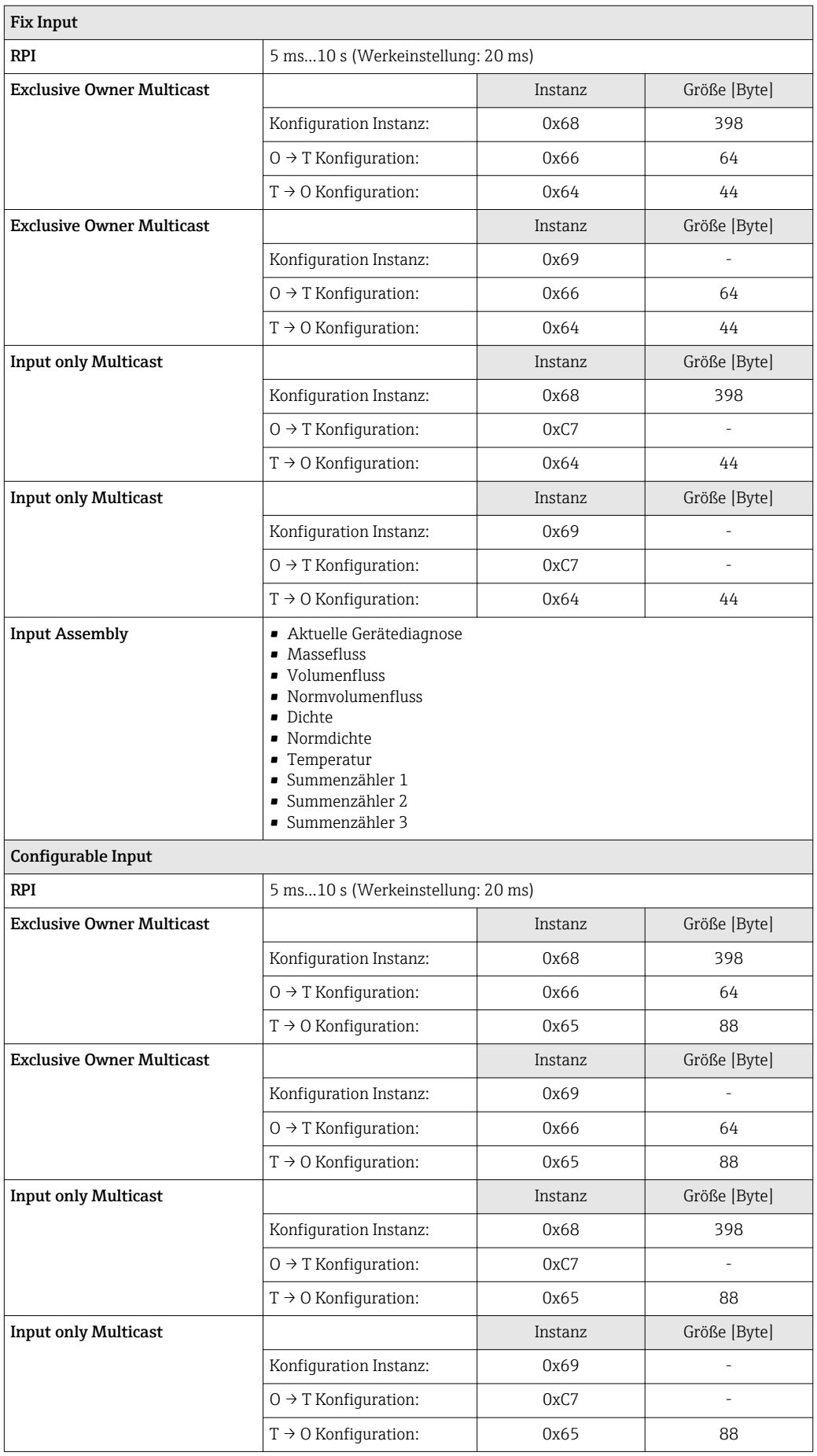

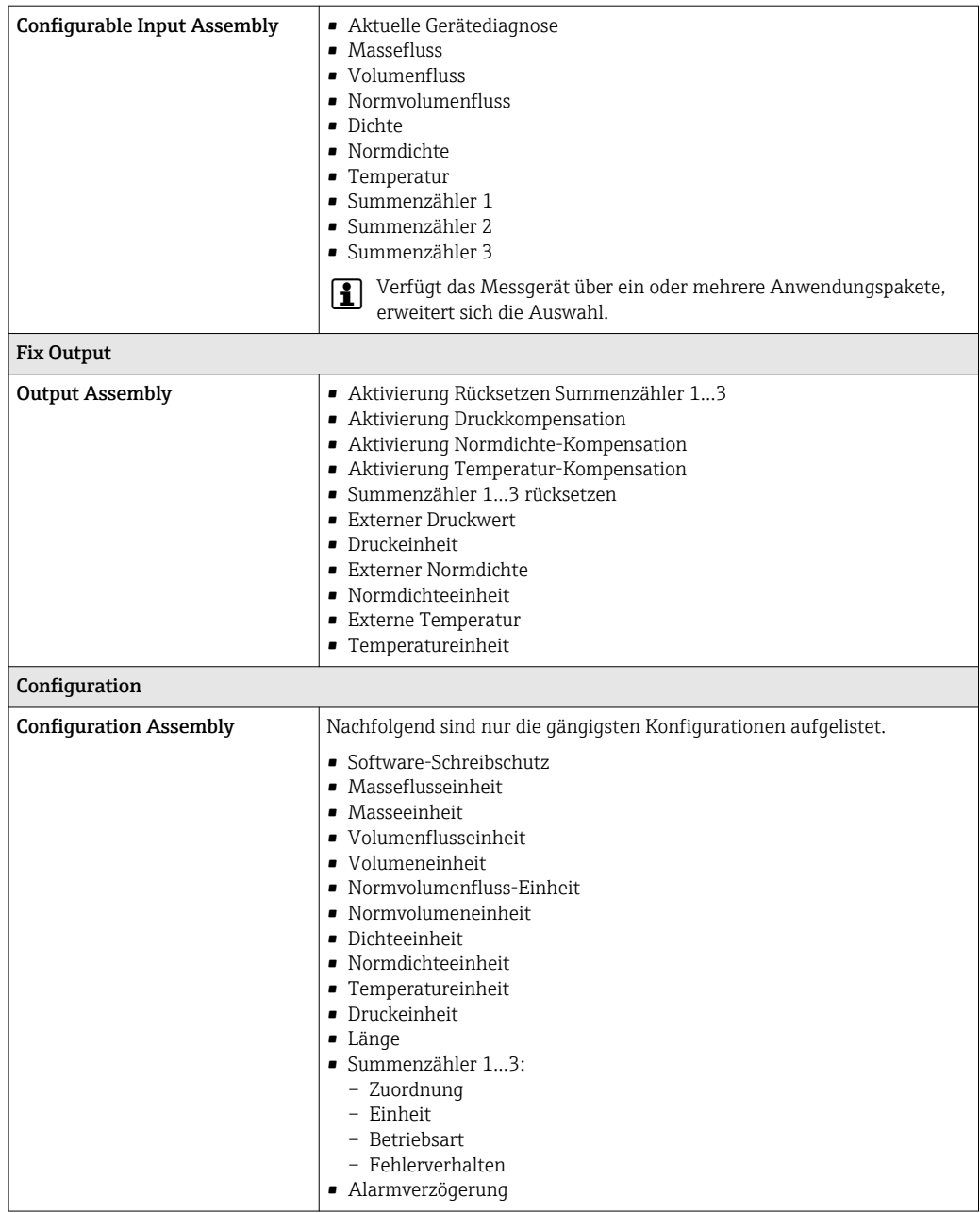

#### PROFINET

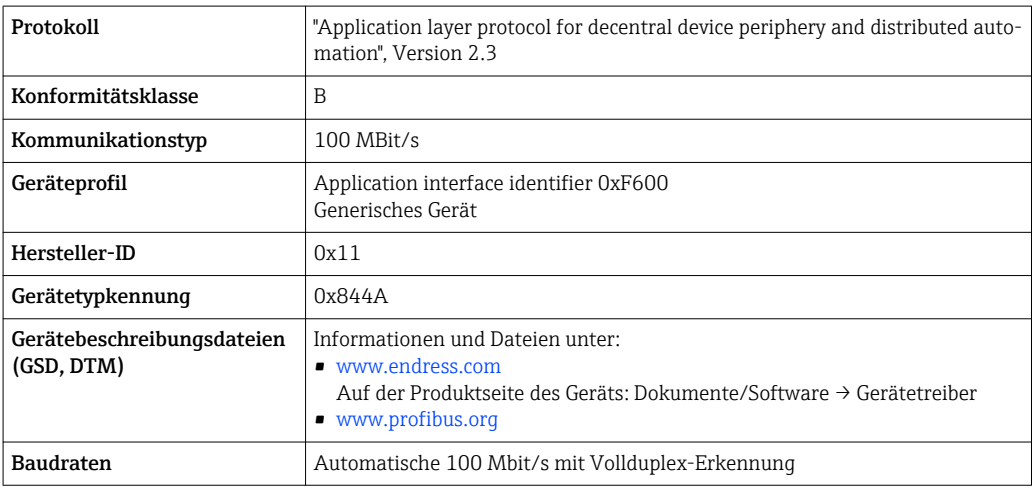

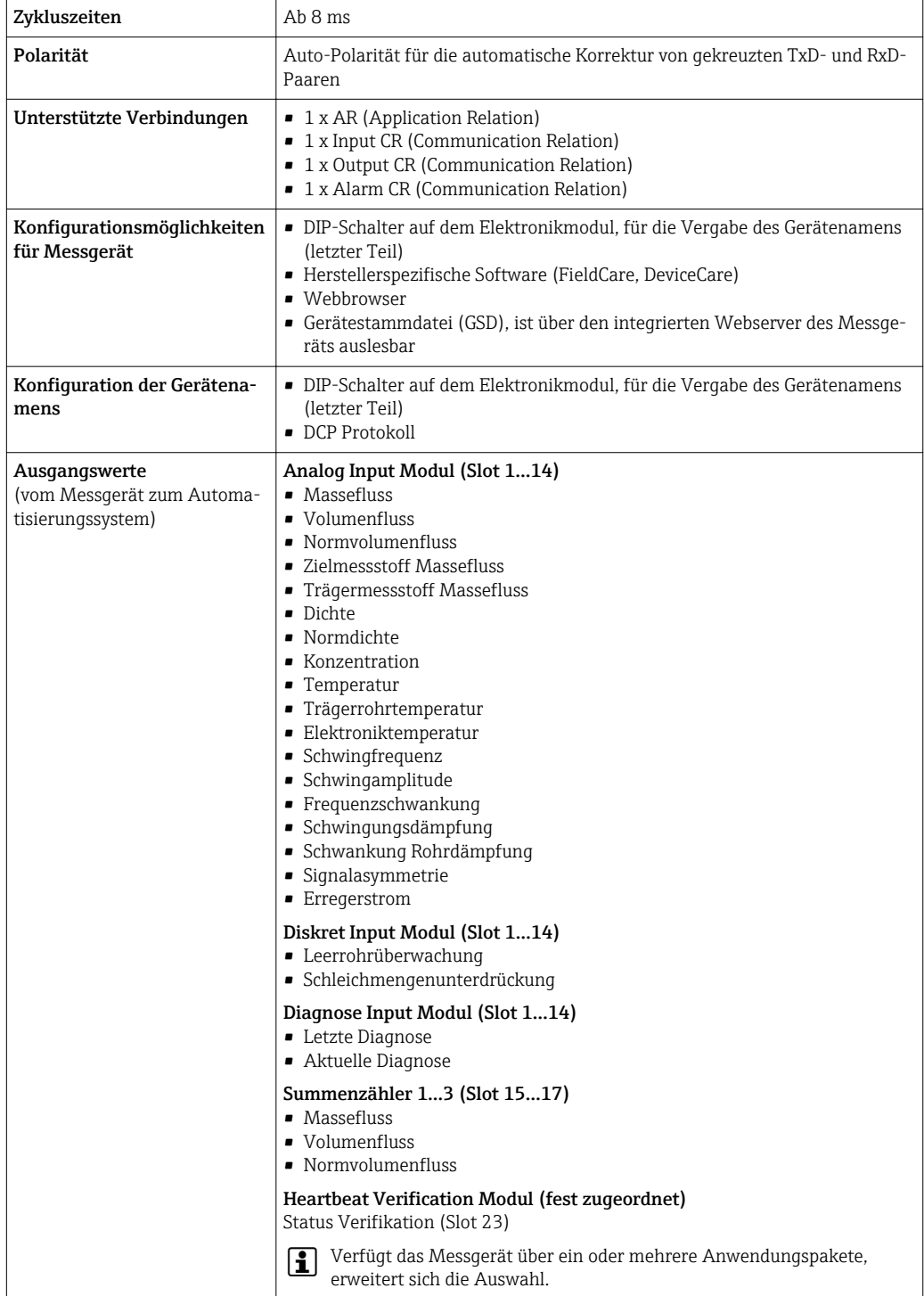

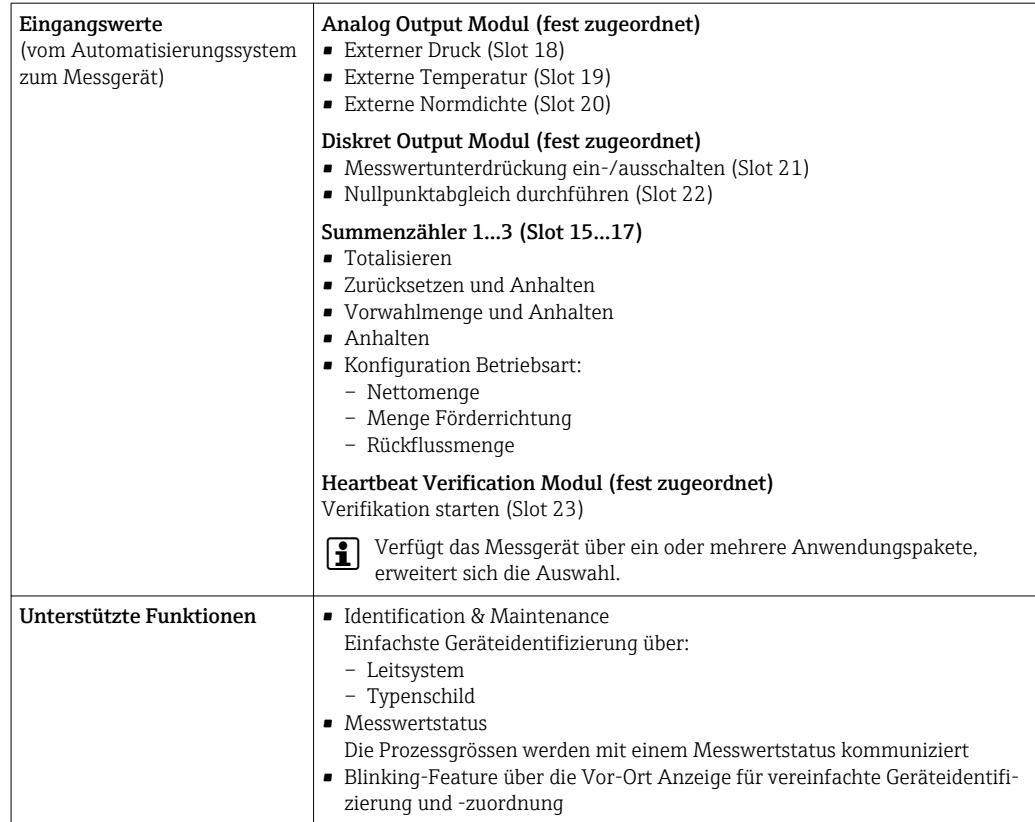

### *Verwaltung Softwareoptionen*

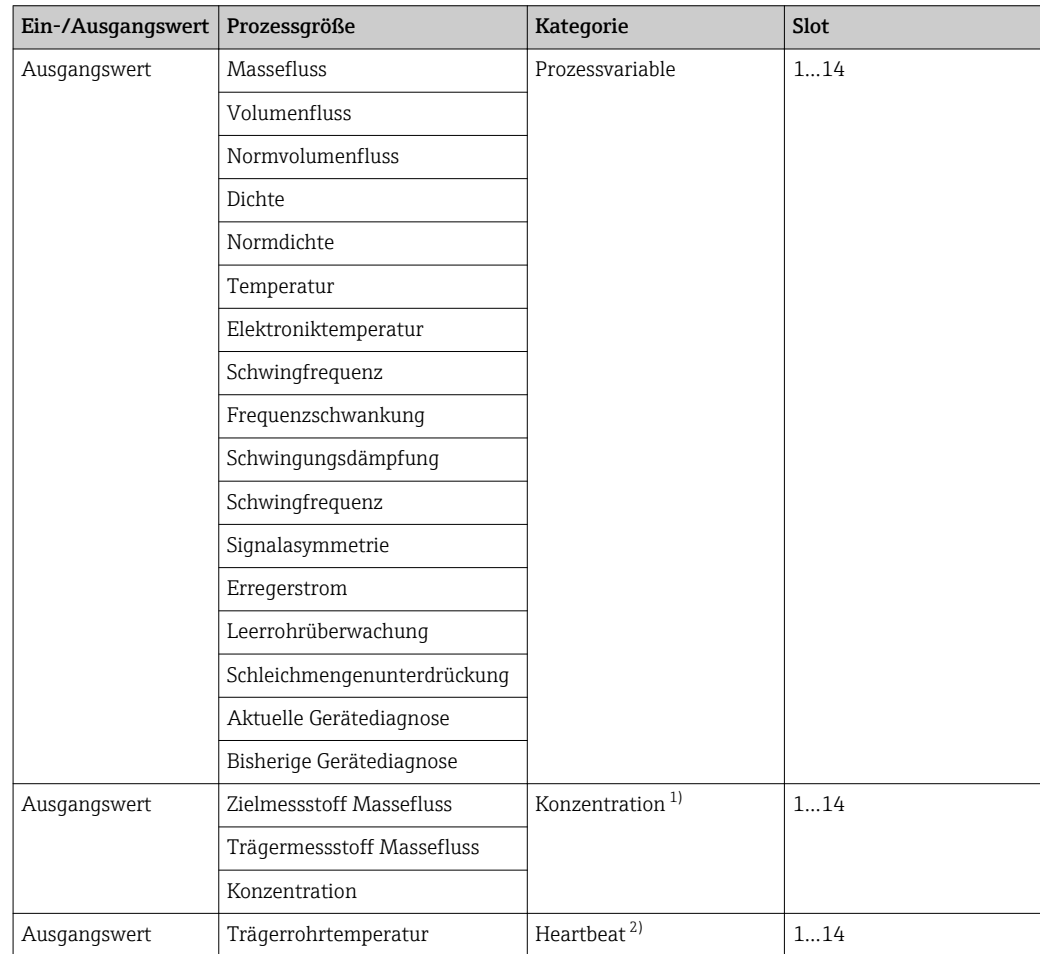

<span id="page-19-0"></span>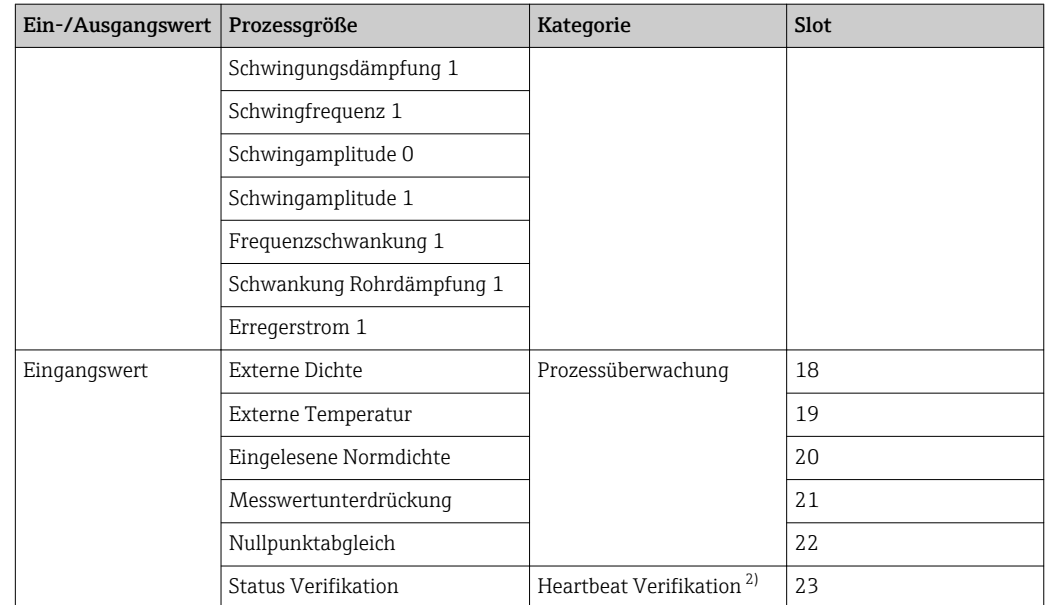

1) Nur mit dem Anwendungspaket "Konzentration" verfügbar.

2) Nur mit dem Anwendungspaket "Heartbeat" verfügbar.

#### Startup-Parametrierung (NSU) Durch die Aktivierung der Startup-Parametrierung wird die Konfiguration der wichtigsten Parameter des Messgeräts vom Automatisierungssystem übernommen und verwendet. Die folgenden Konfiguration werden vom Automatisierungssystem übernommen: • Management – Softwarerevision – Schreibschutz • Systemeinheiten – Massefluss – Masse – Volumenfluss – Volumen – Normvolumenfluss – Normvolumen – Dichte – Referenzdichte – Temperatur – Druck • Anwendungspaket Konzentration – Koeffizienten A0…A4 – Koeffizienten B1…B3 • Sensorabgleich • Prozessparameter – Dämpfung (Durchfluss, Dichte, Temperatur) – Messwertunterdrückung • Schleichmengenunterdrückung – Zuordnung Prozessgröße – Ein-/Ausschaltpunkt – Druckstoßunterdrückung • Leerrohrüberwachung – Zuordnung Prozessgröße – Grenzwerte – Ansprechzeit – Maximale Dämpfung • Berechnung Normvolumenfluss – Eingelesene Normdichte – Feste Normdichte – Referenztemperatur – Linearer Ausdehnungskoeffizient – Quadratischer Ausdehnungskoeffizient • Messmodus – Messstoff – Gasart – Referenz-Schallgeschwindigkeit – Temp.koeffizient Schallgeschwindigkeit • Externe Kompensation – Druckkompensation

#### *Startup-Parametrierung*

– Externer Druck • Diagnoseeinstellungen

– Druckwert

• Diagnoseverhalten diverser Diagnoseinformationen

## Energieversorgung

#### <span id="page-21-0"></span>Klemmenbelegung Übersicht: Gehäuseausführung und Anschlussvarianten

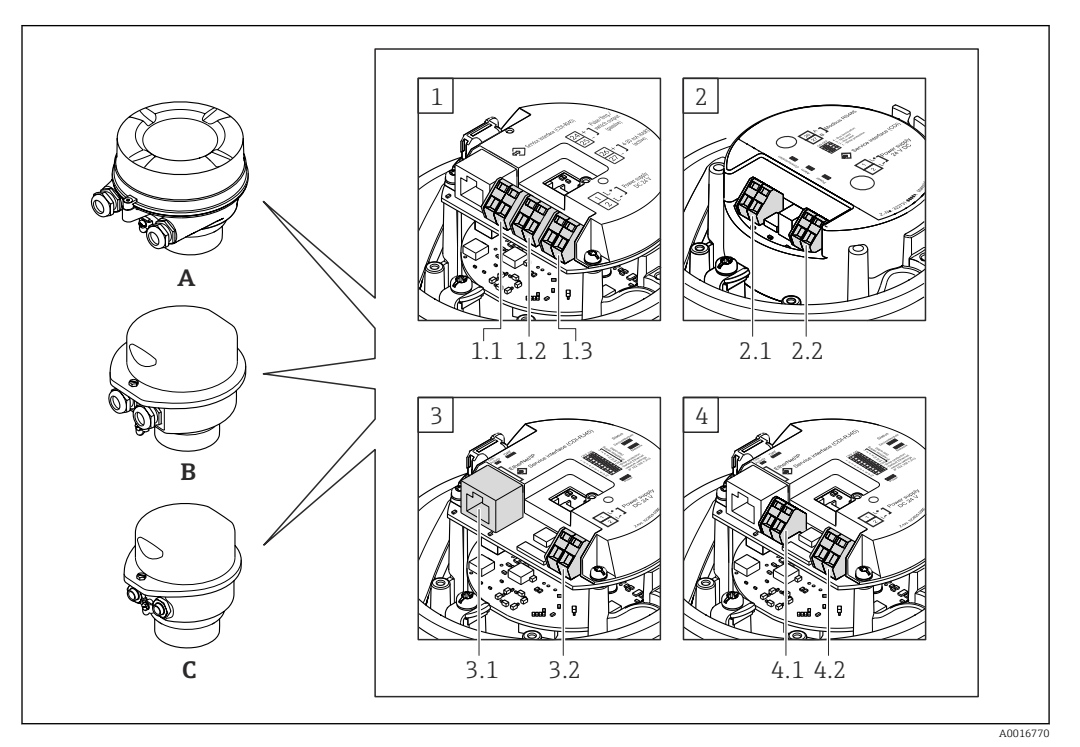

- *A Gehäuseausführung: Kompakt, beschichtet Alu*
- *B Gehäuseausführung: Kompakt, rostfrei*
- *C Gehäuseausführung: Ultrakompakt, rostfrei*
- *1 Anschlussvariante: 4-20 mA HART, Impuls-/Frequenz-/Schaltausgang*
- *1.1 Signalübertragung: Impuls-/Frequenz-/Schaltausgang*
- *1.2 Signalübertragung: 4-20 mA HART*
- *1.3 Versorgungsspannung*
- *2 Anschlussvariante: Modbus RS485*
- *2.1 Signalübertragung*
- *2.2 Versorgungsspannung*
- *3 Anschlussvariante: EtherNet/IP und PROFINET*
- *3.1 Signalübertragung*
- *3.2 Versorgungsspannung*
- *4 Anschlussvariante: PROFIBUS DP*
- *4.1 Signalübertragung*
- *4.2 Versorgungsspannung*

#### <span id="page-22-0"></span>Messumformer

#### *Anschlussvariante 4-20 mA HART mit Impuls-/Frequenz-/Schaltausgang*

Bestellmerkmal "Ausgang", Option B

Je nach Gehäuseausführung können die Messumformer mit Klemmen oder Gerätesteckern bestellt werden.

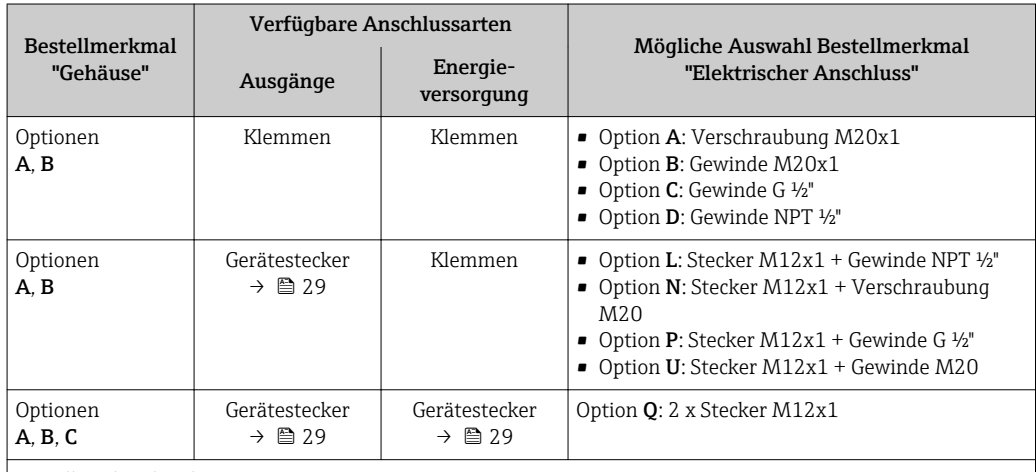

Bestellmerkmal "Gehäuse":

• Option A: Kompakt, beschichtet Alu

• Option B: Kompakt, rostfrei

• Option C: Ultrakompakt, rostfrei

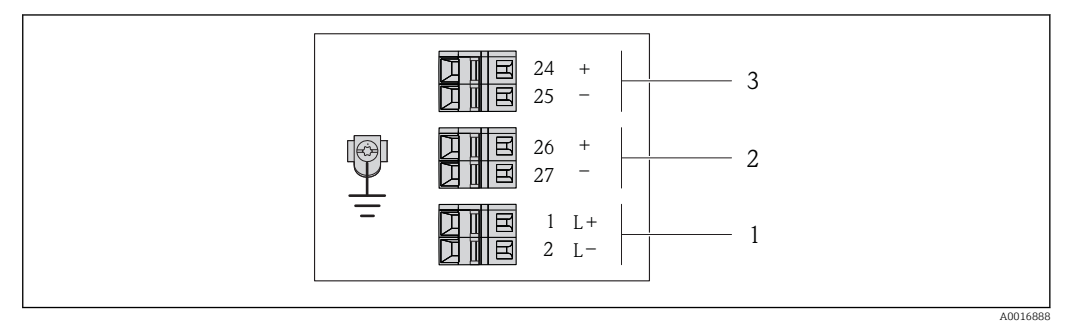

 *2 Klemmenbelegung 4-20 mA HART mit Impuls-/Frequenz-/Schaltausgang*

*1 Energieversorgung: DC 24 V*

*2 Ausgang 1: 4-20 mA HART (aktiv)*

*3 Ausgang 2: Impuls-/Frequenz-/Schaltausgang (passiv)*

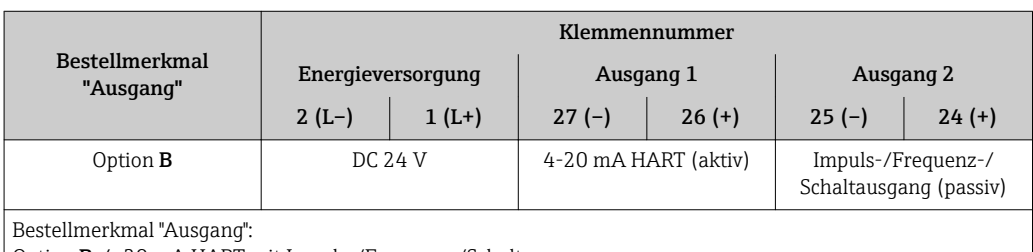

Option B: 4-20 mA HART mit Impuls-/Frequenz-/Schaltausgang

<span id="page-23-0"></span>*Anschlussvariante PROFIBUS DP*

Für Einsatz im nicht explosionsgefährdeten Bereich und Zone 2/Div. 2

Bestellmerkmal "Ausgang", Option L

Je nach Gehäuseausführung können die Messumformer mit Klemmen oder Gerätesteckern bestellt werden.

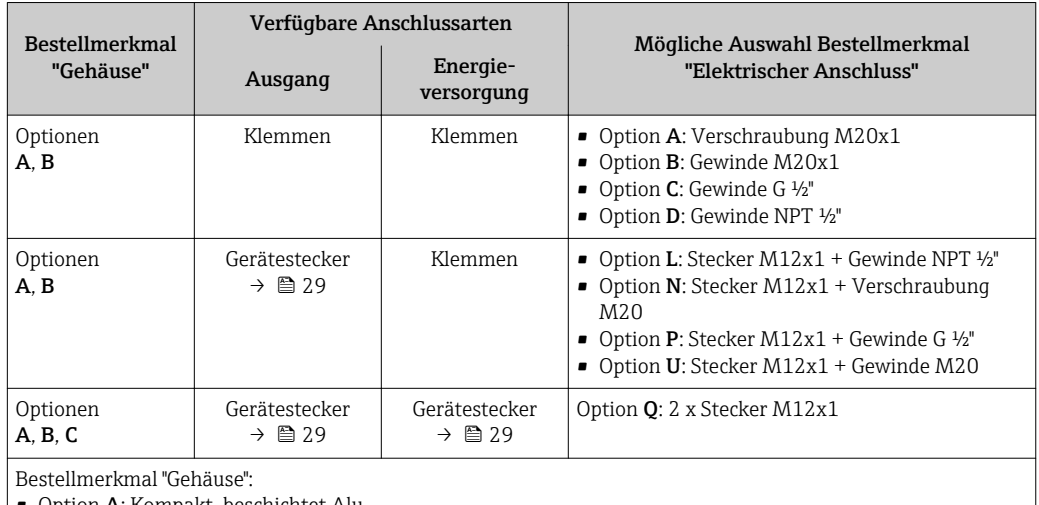

• Option A: Kompakt, beschichtet Alu

• Option B: Kompakt, rostfrei

• Option C: Ultrakompakt, rostfrei

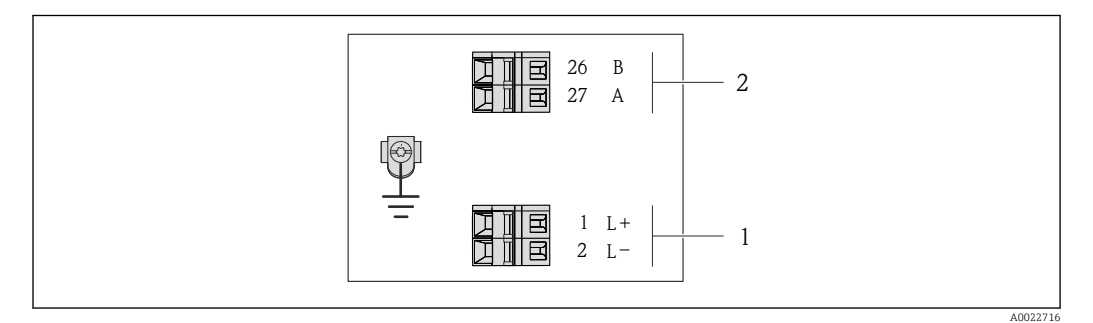

#### *3 Klemmenbelegung PROFIBUS DP*

*1 Energieversorgung: DC 24 V*

*2 PROFIBUS DP*

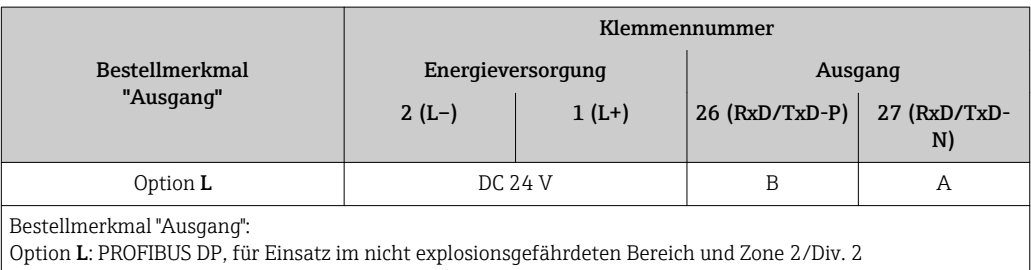

<span id="page-24-0"></span>*Anschlussvariante Modbus RS485*

Für Einsatz im nicht explosionsgefährdeten Bereich und Zone 2/Div. 2  $\boxed{2}$ 

Bestellmerkmal "Ausgang", Option M

Je nach Gehäuseausführung können die Messumformer mit Klemmen oder Gerätesteckern bestellt werden.

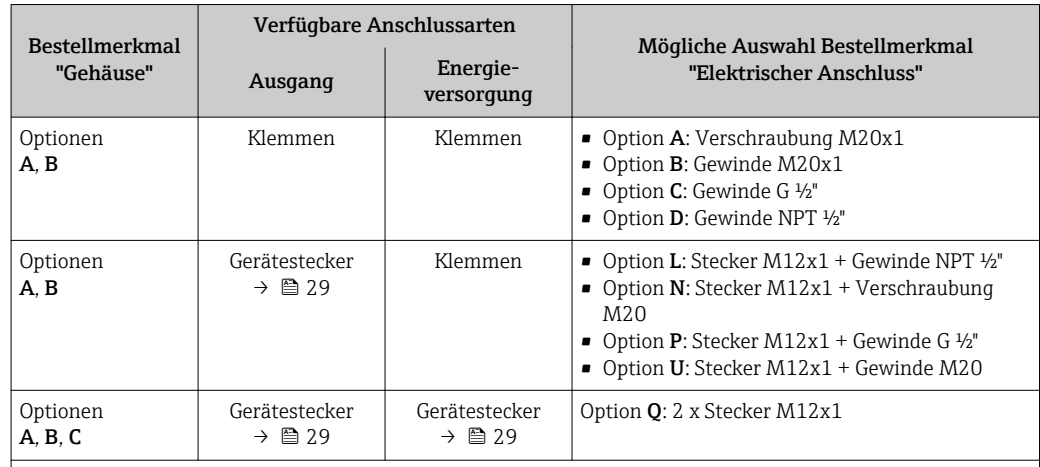

Bestellmerkmal "Gehäuse":

• Option A: Kompakt, beschichtet Alu

• Option B: Kompakt, rostfrei

• Option C: Ultrakompakt, rostfrei

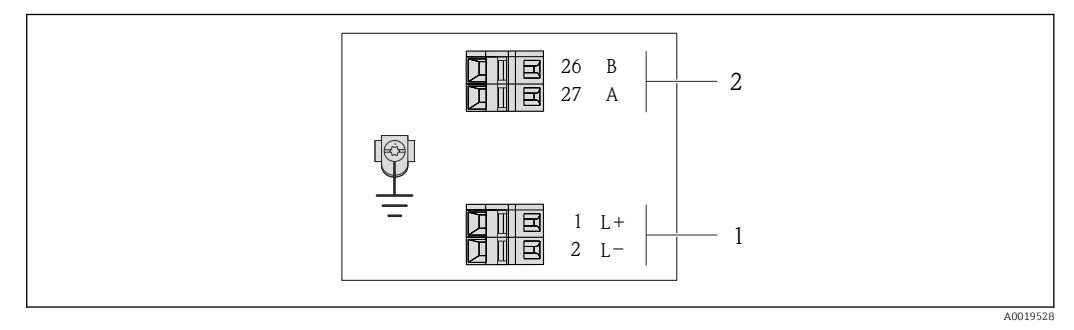

- *4 Klemmenbelegung Modbus RS485, Anschlussvariante für den Einsatz im nicht explosionsgefährdeten Bereich und Zone 2/Div. 2*
- *1 Energieversorgung: DC 24 V*

*2 Modbus RS485*

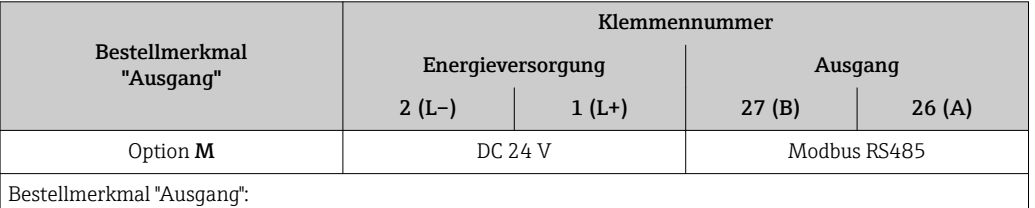

Option M: Modbus RS485, für Einsatz im nicht explosionsgefährdeten Bereich und Zone 2/Div. 2

*Anschlussvariante Modbus RS485*

Für Einsatz im eigensicheren Bereich. Anschluss via Safety Barrier Promass 100.  $\boxed{2}$ 

#### Bestellmerkmal "Ausgang", Option M

Je nach Gehäuseausführung können die Messumformer mit Klemmen oder Gerätesteckern bestellt werden.

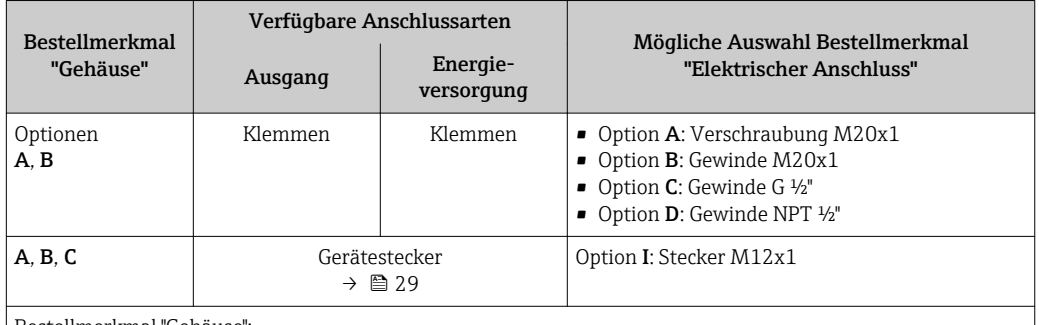

Bestellmerkmal "Gehäuse":

- Option A: Kompakt, beschichtet Alu
- Option B: Kompakt, rostfrei
- Option C: Ultrakompakt, rostfrei

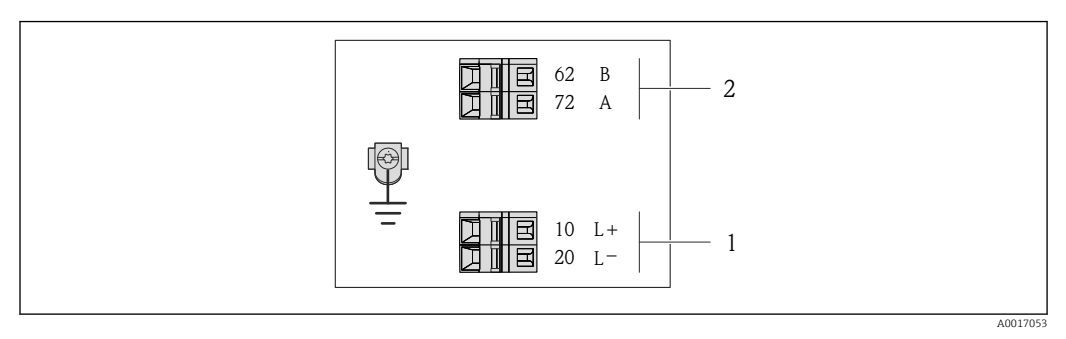

- *5 Klemmenbelegung Modbus RS485, Anschlussvariante für den Einsatz im eigensicheren Bereich (Anschluss via Safety Barrier Promass 100)*
- *1 Eigensichere Energieversorgung*
- *2 Modbus RS485*

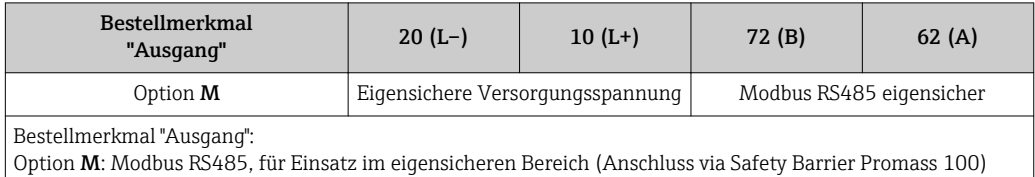

#### <span id="page-26-0"></span>*Anschlussvariante EtherNet/IP*

#### Bestellmerkmal "Ausgang", Option N

Je nach Gehäuseausführung können die Messumformer mit Klemmen oder Gerätesteckern bestellt werden.

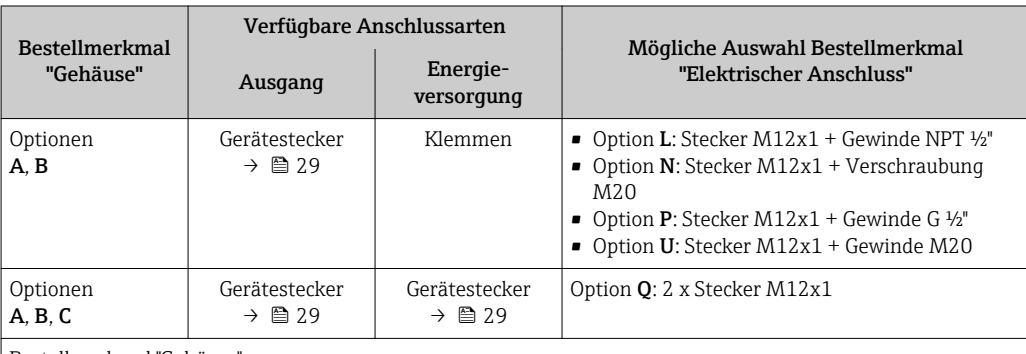

Bestellmerkmal "Gehäuse":

• Option A: Kompakt, beschichtet Alu

• Option B: Kompakt, rostfrei

• Option C: Ultrakompakt, rostfrei

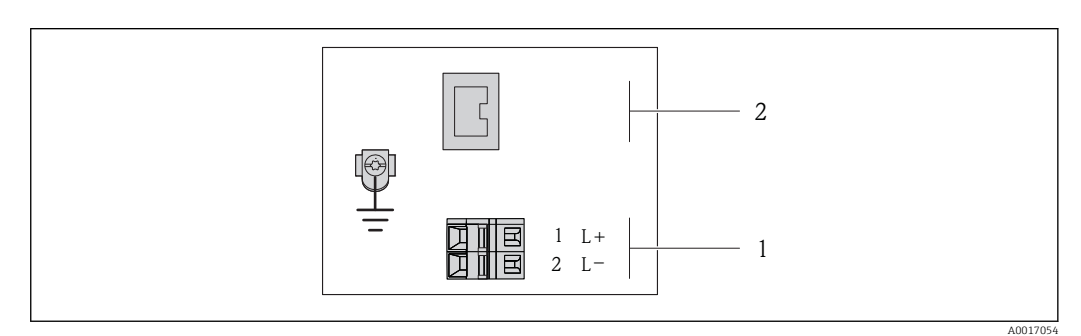

 *6 Klemmenbelegung EtherNet/IP*

*1 Energieversorgung: DC 24 V*

*2 EtherNet/IP*

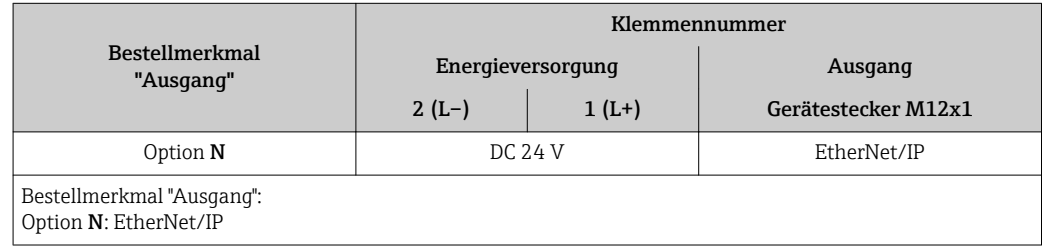

#### <span id="page-27-0"></span>*Anschlussvariante PROFINET*

Bestellmerkmal "Ausgang", Option R

Je nach Gehäuseausführung können die Messumformer mit Klemmen oder Gerätesteckern bestellt werden.

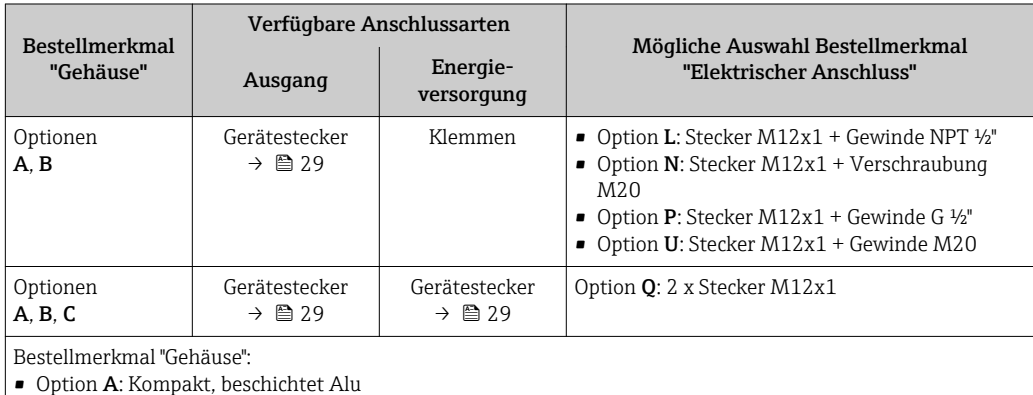

• Option B: Kompakt, rostfrei • Option C: Ultrakompakt, rostfrei

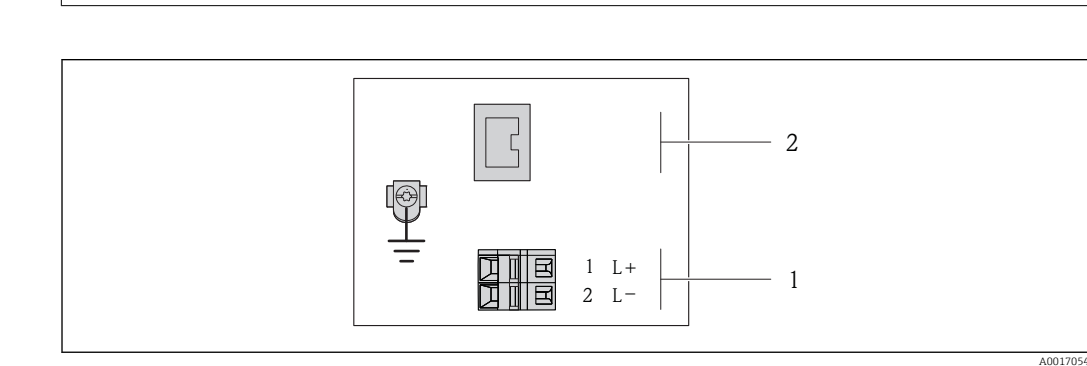

#### *7 Klemmenbelegung PROFINET*

*1 Energieversorgung: DC 24 V*

*2 PROFINET*

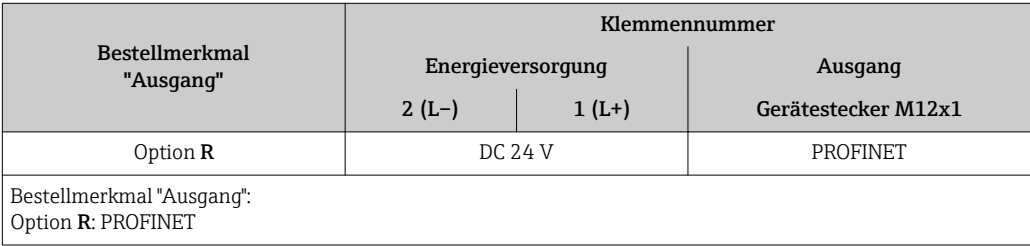

#### Safety Barrier Promass 100

<span id="page-28-0"></span>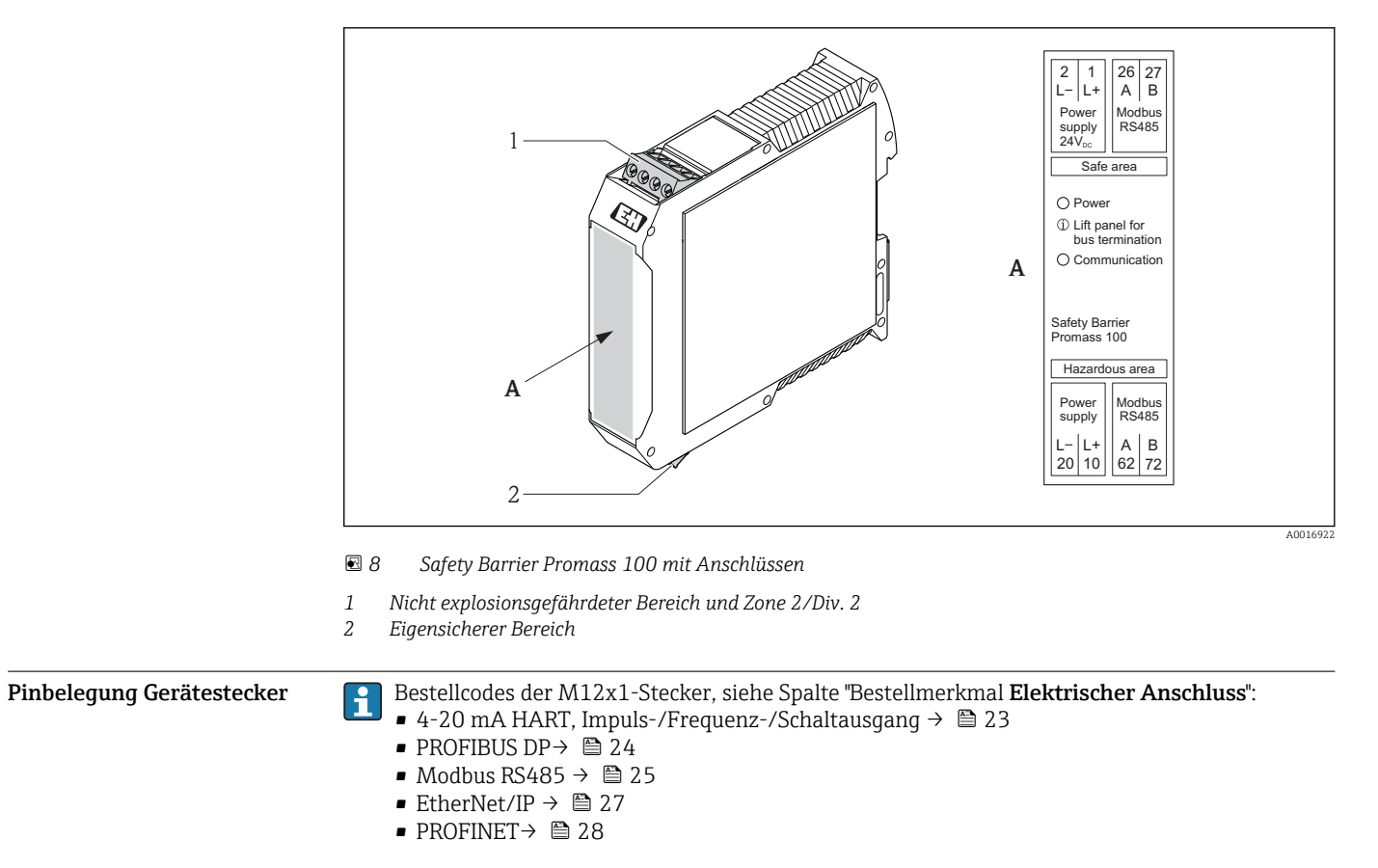

#### Versorgungsspannung

*Für alle Anschlussvarianten außer MODBUS RS485 eigensicher (geräteseitig)*

Gerätestecker MODBUS RS485 eigensicher mit Versorgungsspannung → ■ 30

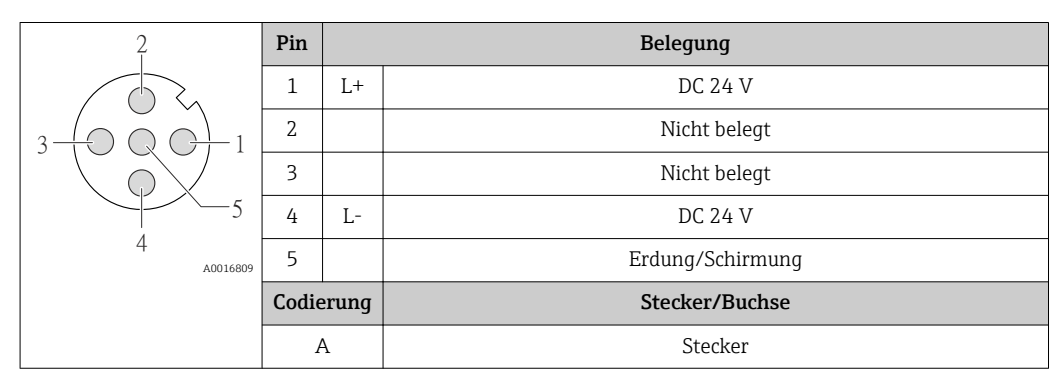

Als Buchse wird empfohlen:

- Binder, Serie 763, Teilenr. 79 3440 35 05
- Alternativ: Phoenix Teilenr. 1669767 SAC-5P-M12MS
	- Bei Bestellmerkmal "Ausgang", Option B: 4-20 mA HART, Impuls-/Frequenz-/Schaltausgang
- Bei Bestellmerkmal "Ausgang", Option N: EtherNet/IP
- Beim Geräteeinsatz im explosionsgefährdeten Bereich: Entsprechend zertifizierte Buchse verwenden.

#### <span id="page-29-0"></span>4-20 mA HART mit Impuls-/Frequenz-/Schaltausgang

*Gerätestecker für Signalübertragung (geräteseitig)*

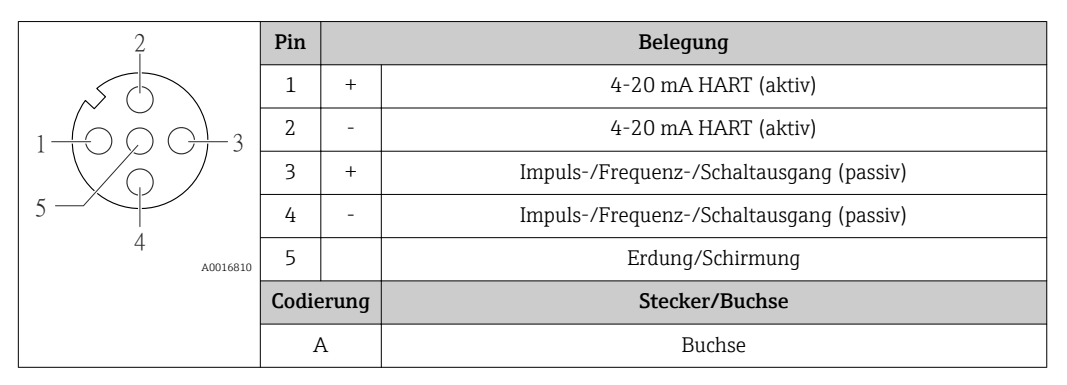

• Als Stecker wird empfohlen: Binder, Serie 763, Teilenr. 79 3439 12 05 • Beim Geräteeinsatz im explosionsgefährdeten Bereich: Entsprechend zertifizierten Stecker verwenden.

#### PROFIBUS DP

Für den Einsatz im nicht explosionsgefährdeten Bereich und Zone 2/Div. 2.  $\mathbf{F}$ 

*Gerätestecker für Signalübertragung (geräteseitig)*

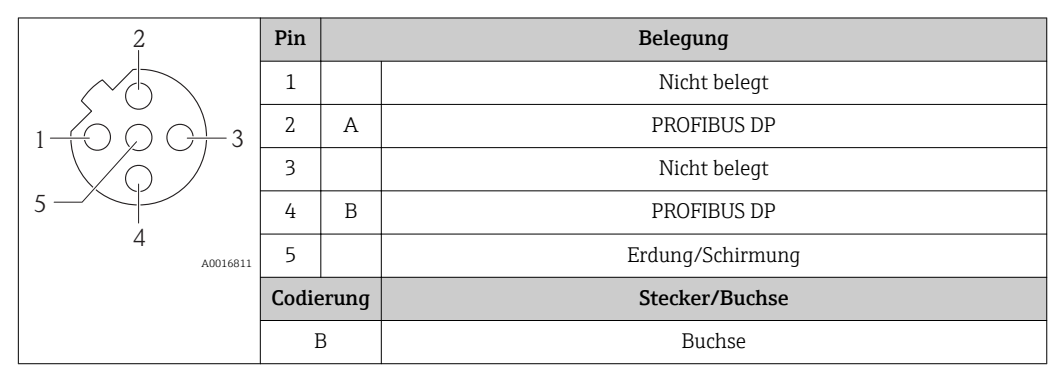

• Als Stecker wird empfohlen: Binder, Serie 763, Teilenr. 79 4449 20 05 • Beim Geräteeinsatz im explosionsgefährdeten Bereich: Entsprechend zertifizierten Stecker verwenden.

#### MODBUS RS485

*Gerätestecker für Signalübertragung mit Versorgungsspannung (geräteseitig), MODBUS RS485 (eigensicher)*

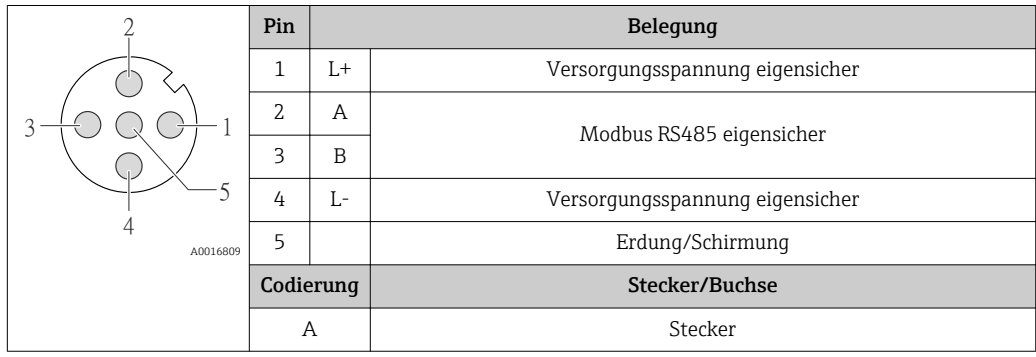

• Als Buchse wird empfohlen: Binder, Serie 763, Teilenr. 79 3439 12 05 • Beim Geräteeinsatz im explosionsgefährdeten Bereich: Entsprechend zertifizierte Buchse verwenden.

<span id="page-30-0"></span>*Gerätestecker für Signalübertragung (geräteseitig), MODBUS RS485 (nicht eigensicher)*

Für den Einsatz im nicht explosionsgefährdeten Bereich und Zone 2/Div. 2.

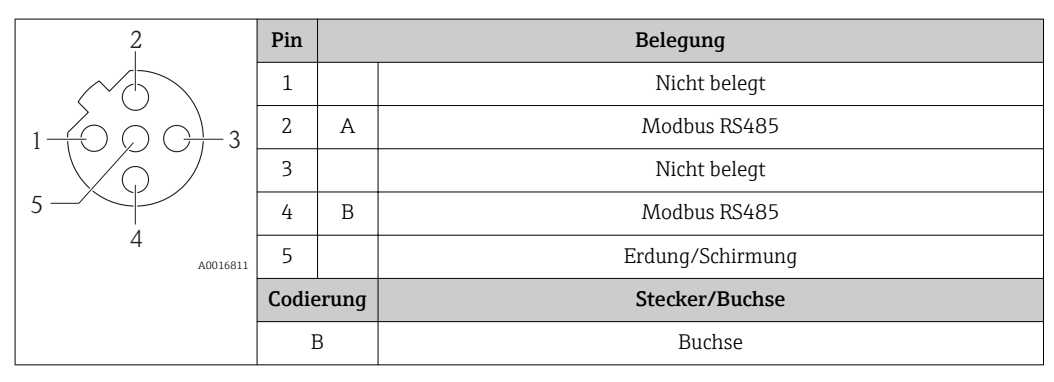

• Als Stecker wird empfohlen: Binder, Serie 763, Teilenr. 79 4449 20 05

• Beim Geräteeinsatz im explosionsgefährdeten Bereich: Entsprechend zertifizierten Stecker verwenden.

#### EtherNet/IP

*Gerätestecker für Signalübertragung (geräteseitig)*

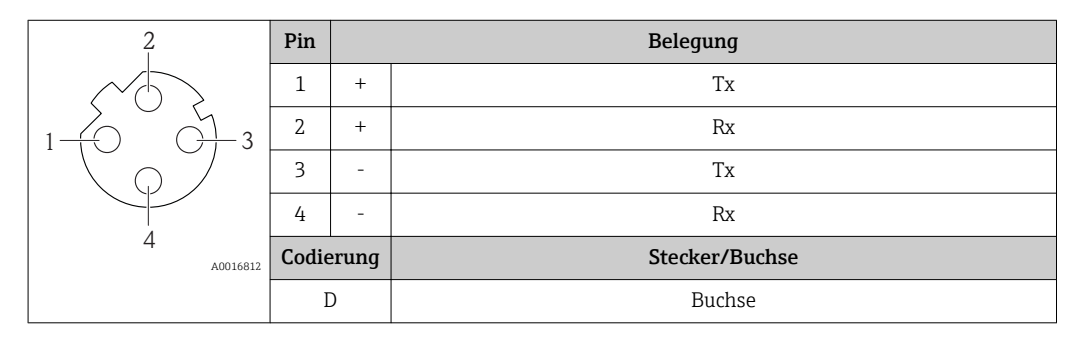

Als Stecker wird empfohlen:

• Binder, Serie 763, Teilenr. 99 3729 810 04

• Phoenix, Teilenr. 1543223 SACC-M12MSD-4Q

• Beim Geräteeinsatz im explosionsgefährdeten Bereich: Entsprechend zertifizierten Stecker verwenden.

#### PROFINET

*Gerätestecker für Signalübertragung (geräteseitig)*

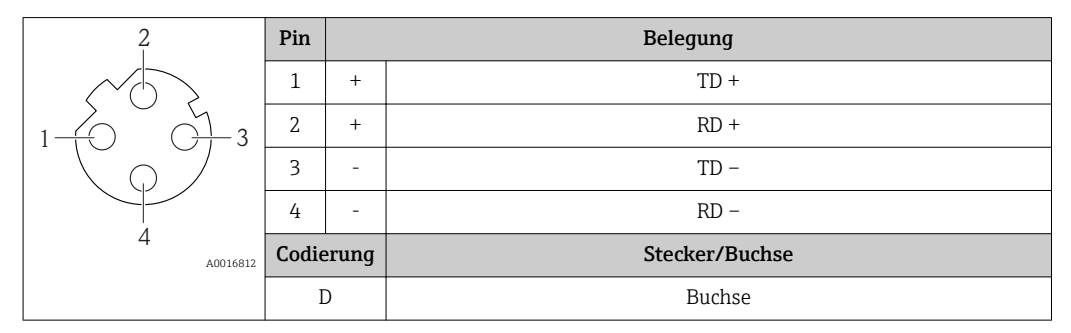

- Als Stecker wird empfohlen: Binder, Serie 763, Teilenr. 99 3729 810 04
	- Phoenix, Teilenr. 1543223 SACC-M12MSD-4Q
	- Beim Geräteeinsatz im explosionsgefährdeten Bereich: Entsprechend zertifizierten Stecker verwenden.

Versorgungsspannung Das Netzteil muss sicherheitstechnisch geprüft sein (z.B. PELV, SELV).

#### <span id="page-31-0"></span>Messumformer

Für Geräteausführung mit Kommunikationsart:

- HART, PROFIBUS DP, EtherNet/IP: DC 20…30 V
- Modbus RS485, Geräteausführung:
	- Für Einsatz im nicht explosionsgefährdeten Bereich und Zone 2/Div. 2: DC 20…30 V
	- Für Einsatz im eigensicheren Bereich: Speisung via Safety Barrier Promass 100

#### Safety Barrier Promass 100

DC 20…30 V

#### Leistungsaufnahme Messumformer

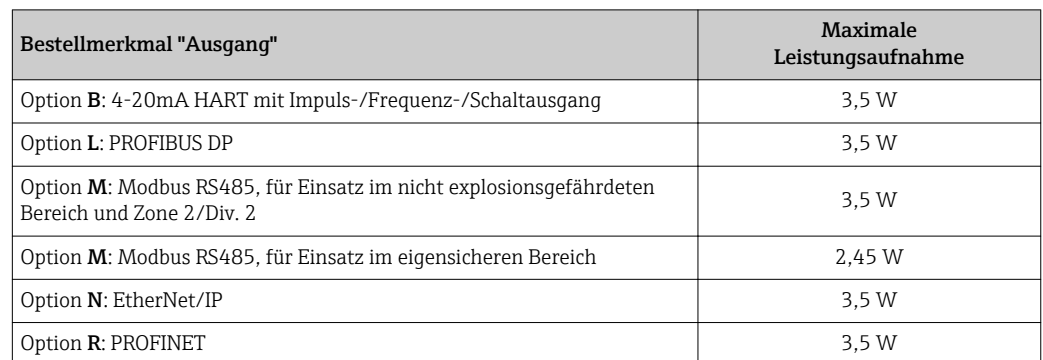

*Safety Barrier Promass 100*

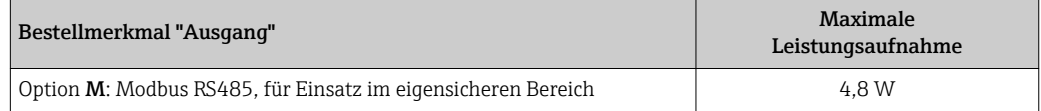

#### Stromaufnahme Messumformer

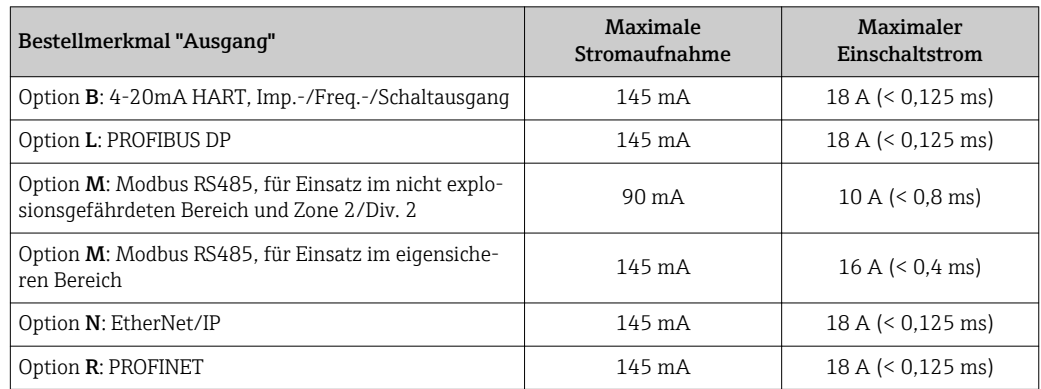

#### Safety Barrier Promass 100

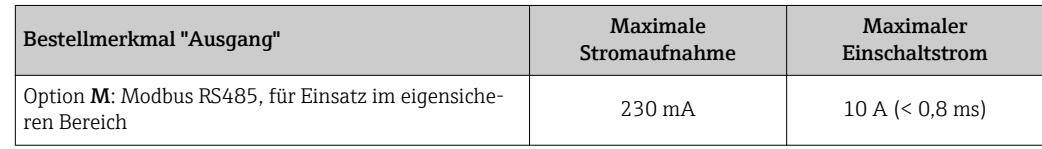

- Versorgungsausfall Summenzähler bleiben auf dem zuletzt ermittelten Wert stehen.
	- Konfiguration bleibt je nach Geräteausführung im Gerätespeicher oder im steckbaren Datenspeicher (HistoROM DAT) erhalten.
	- Konfiguration bleibt im steckbaren Datenspeicher (HistoROM DAT) erhalten.
	- Fehlermeldungen inklusive Stand des Betriebsstundenzählers werden abgespeichert.

<span id="page-32-0"></span>Elektrischer Anschluss Anschluss Messumformer

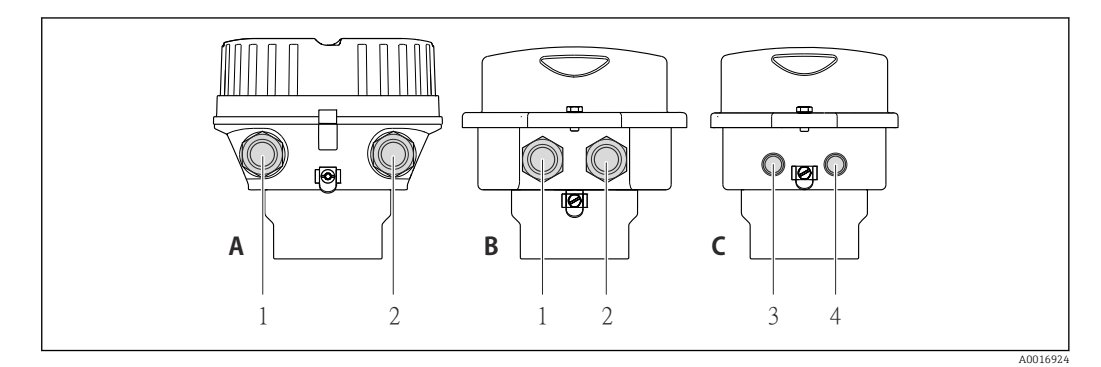

- *A Gehäuseausführung: Kompakt, beschichtet Alu*
- *B Gehäuseausführung: Kompakt, rostfrei*
- *1 Kabeleinführung oder Gerätestecker für Signalübertragung*
- *2 Kabeleinführung oder Gerätestecker für Versorgungsspannung*
- *C Gehäuseausführung: Ultrakompakt, rostfrei*
- *3 Gerätestecker für Signalübertragung*
- *4 Gerätestecker für Versorgungsspannung*

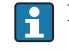

#### Klemmenbelegung  $\rightarrow$   $\blacksquare$  22

Bei einer Geräteausführung mit Gerätestecker muss das Messumformergehäuse nicht geöffnet werden, um das Signalkabel oder Energieversorgungskabel anzuschließen.

#### Anschlussbeispiele

*Stromausgang 4-20 mA HART*

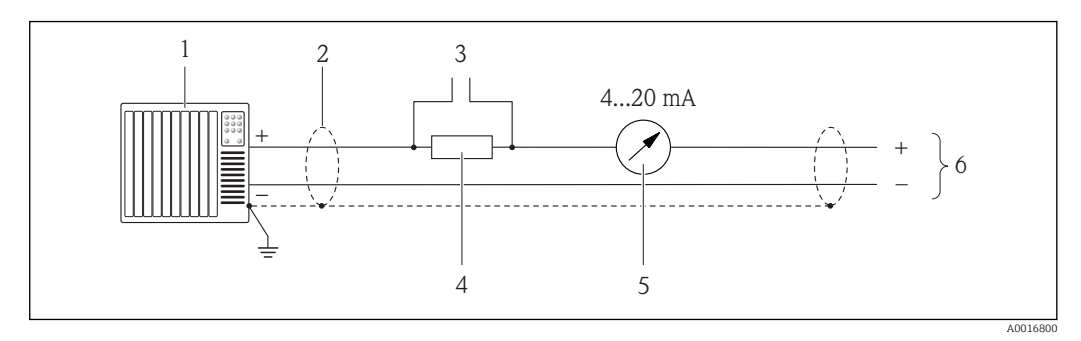

- *9 Anschlussbeispiel für Stromausgang 4-20 mA HART (aktiv)*
- *1 Automatisierungssystem mit Stromeingang (z.B. SPS)*
- *2 Kabelschirm, Kabelspezifikation beachten*
- *3 Anschluss für HART-Bediengeräte*
- *4 Widerstand für HART-Kommunikation (≥ 250 Ω): Maximale Bürde beachten*
- *5 Analoges Anzeigeinstrument: Maximale Bürde beachten*
	- *6 Messumformer*

#### *Impuls-/Frequenzausgang*

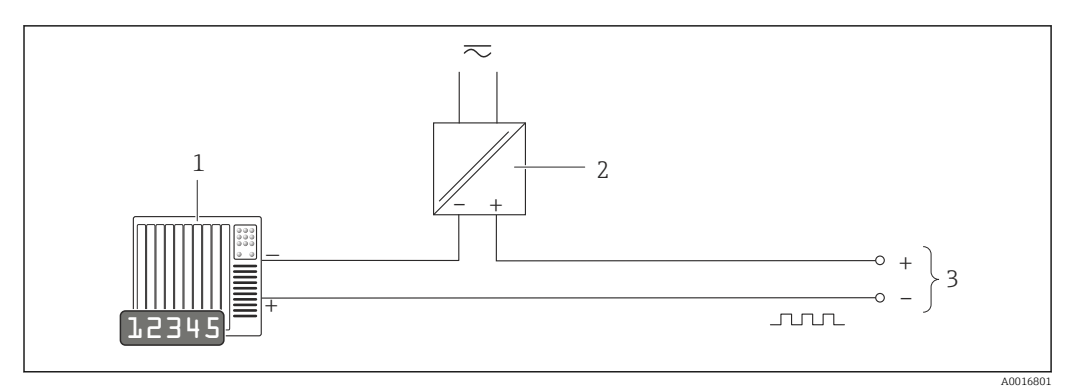

 *10 Anschlussbeispiel für Impuls-/Frequenzausgang (passiv)*

- *1 Automatisierungssystem mit Impuls-/Frequenzeingang (z.B. SPS)*
- *2 Spannungsversorgung*
- *3 Messumformer: Eingangswerte beachten [→ 8](#page-7-0)*

#### *Schaltausgang*

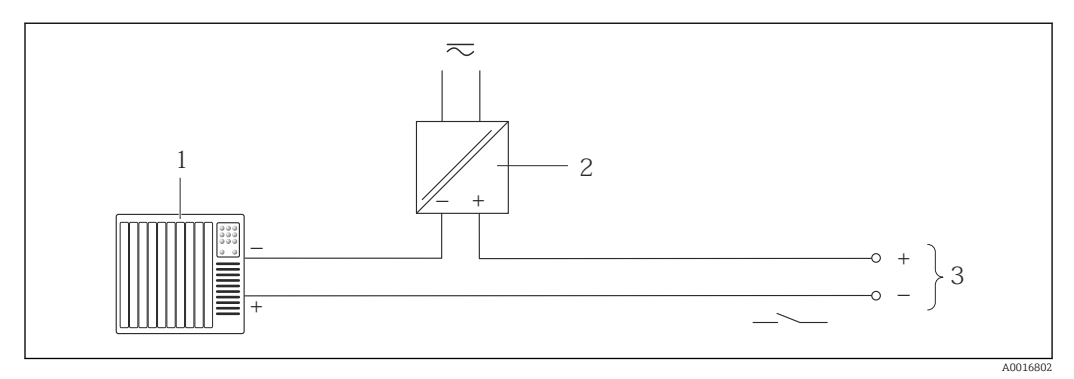

 *11 Anschlussbeispiel für Schaltausgang (passiv)*

*1 Automatisierungssystem mit Schalteingang (z.B. SPS)*

- *2 Spannungsversorgung*
- *3 Messumformer: Eingangswerte beachten [→ 8](#page-7-0)*

*PROFIBUS DP*

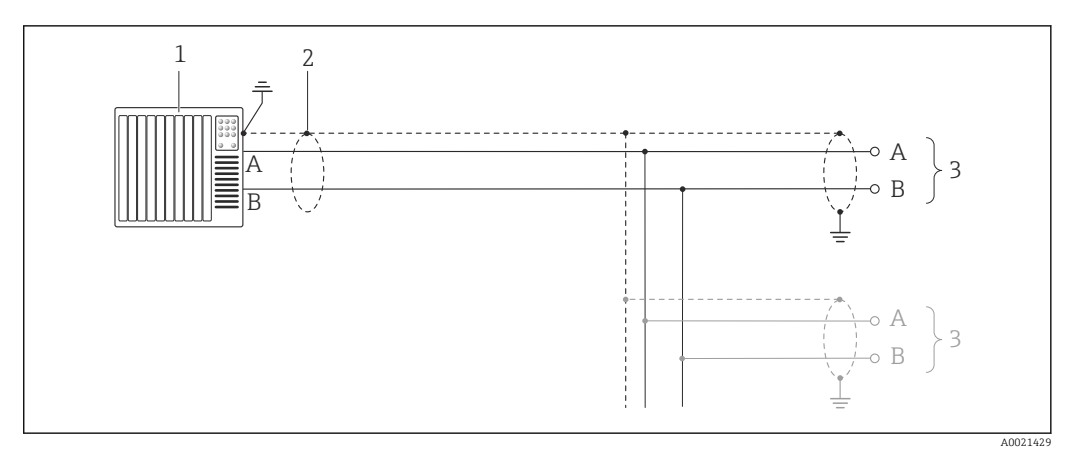

 *12 Anschlussbeispiel für PROFIBUS DP, nicht explosionsgefährdeter Bereich und Zone 2/Div. 2*

- *1 Automatisierungssystem (z.B. SPS)*
- *2 Kabelschirm, beidseitige Erdung des Kabelschirms notwendig zur Erfüllung der EMV-Anforderungen; Kabelspezifikation beachten*
- *3 Messumformer*

Bei Baudraten > 1,5 MBaud muss eine EMV-Kabeleinführung verwendet werden und der ۱ì Kabelschirm muss möglichst bis zur Anschlussklemme weiterlaufen.

#### *Modbus RS485*

*Modbus RS485, nicht explosionsgefährdeter Bereich und Zone 2/Div. 2*

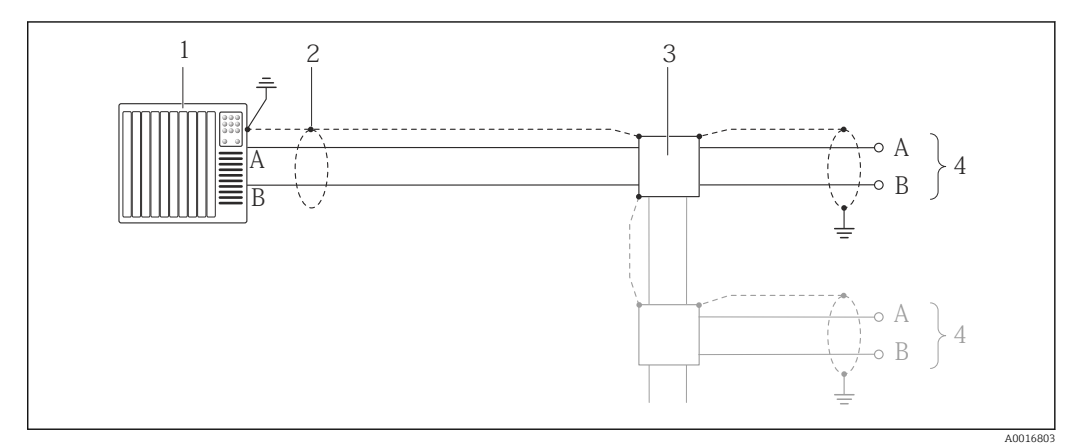

 *13 Anschlussbeispiel für Modbus RS485, nicht explosionsgefährdeter Bereich und Zone 2/Div. 2*

*1 Automatisierungssystem (z.B. SPS)*

*2 Kabelschirm, beidseitige Erdung des Kabelschirms notwendig zur Erfüllung der EMV-Anforderungen; Kabelspezifikation beachten*

*3 Verteilerbox*

*4 Messumformer*

#### *Modbus RS485 eigensicher*

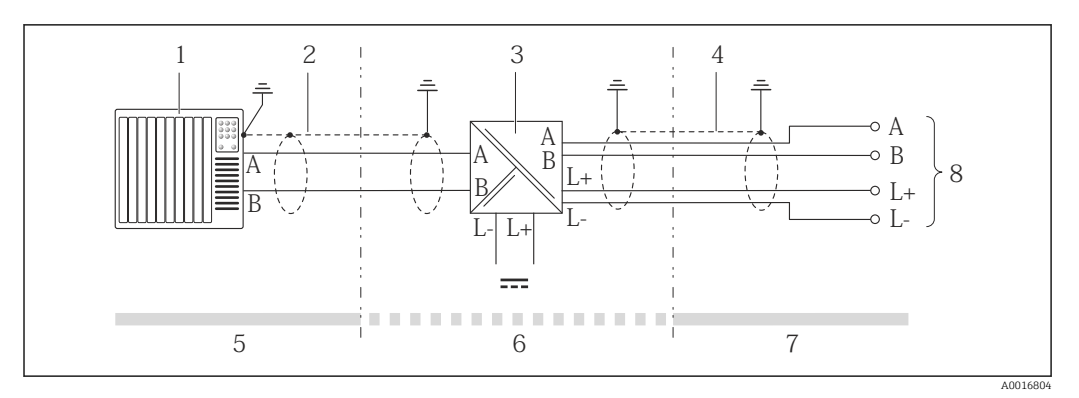

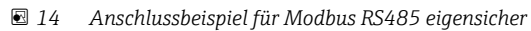

- *1 Automatisierungssystem (z.B. SPS)*
- *2 Kabelschirm, Kabelspezifikation beachten*
- *3 Safety Barrier Promass 100*
- *4 Kabelspezifikation beachten*
- *5 Nicht explosionsgefährdeter Bereich*
- *6 Nicht explosionsgefährdeter Bereich und Zone 2/Div. 2*
- *7 Eigensicherer Bereich*
- *8 Messumformer*

#### *EtherNet/IP*

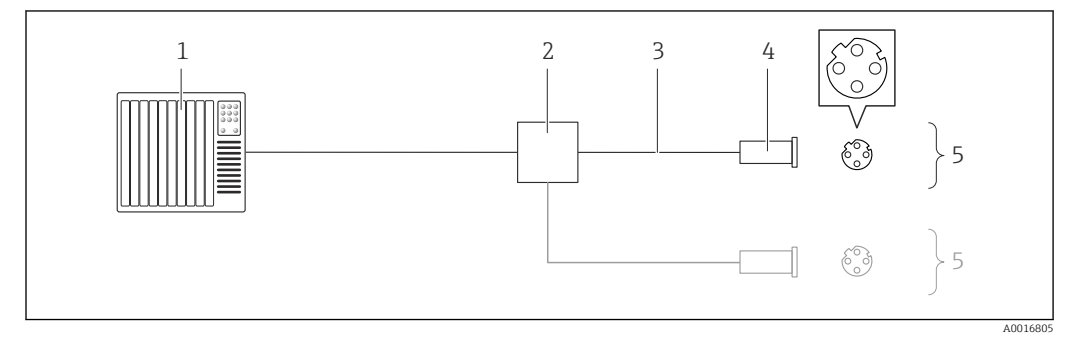

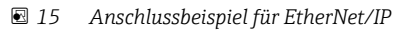

- *1 Automatisierungssystem (z.B. SPS)*
- *2 Ethernet-Switch*
- *3 Kabelspezifikation beachten*
- *4 Gerätestecker*
- *5 Messumformer*
*PROFINET*

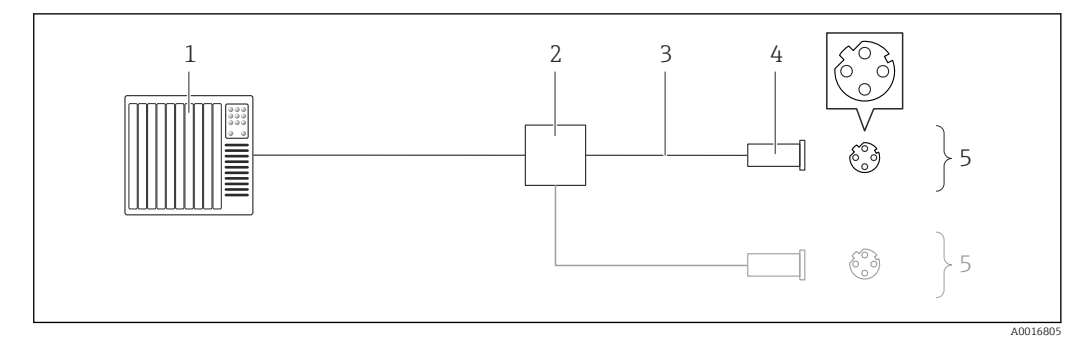

### *16 Anschlussbeispiel für PROFINET*

- *1 Automatisierungssystem (z.B. SPS)*
- *2 Ethernet-Switch*
- *3 Kabelspezifikation beachten*
- *4 Gerätestecker*
- *5 Messumformer*

#### *HART-Eingang*

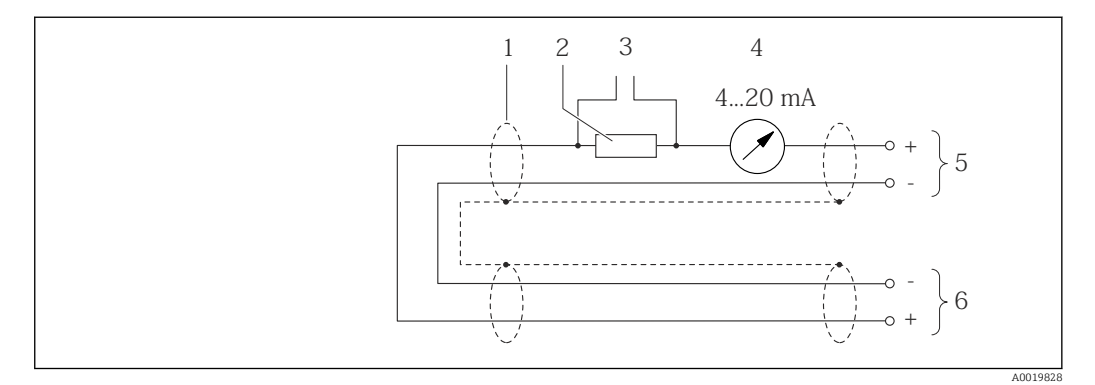

 *17 Anschlussbeispiel für HART-Eingang (Burst-Mode) über Stromausgang (aktiv)*

- 
- *1 Kabelschirm, Kabelspezifikation beachten 2 Widerstand für HART-Kommunikation (≥ 250 Ω): Maximale Bürde beachten*
- *3 Anschluss für HART-Bediengeräte*
- *4 Analoges Anzeigeinstrument*
- *5 Messumformer*
- *6 Messaufnehmer für externe Messgröße*

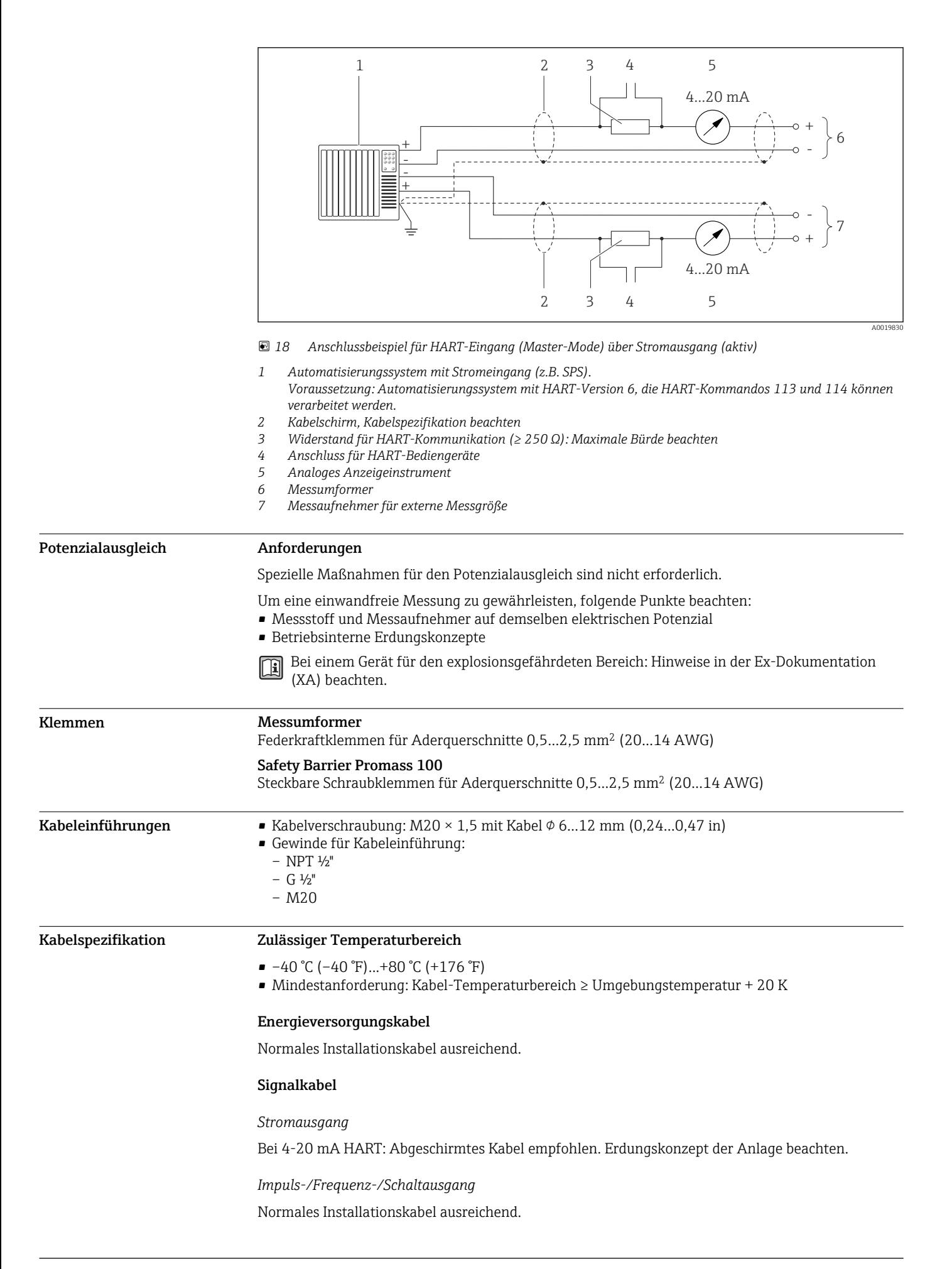

#### *PROFIBUS DP*

IEC 61158 spezifiziert zwei Kabeltypen (A und B) für die Busleitung, die für alle Übertragungsraten eingesetzt werden können. Empfohlen wird Kabeltyp A.

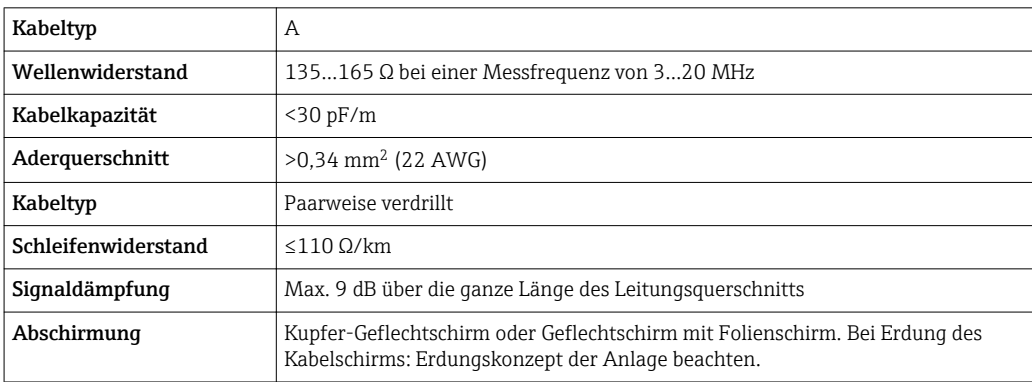

#### *Modbus RS485*

Standard EIA/TIA-485 spezifiziert zwei Kabeltypen (A und B) für die Busleitung, die für alle Übertragungsraten eingesetzt werden können. Empfohlen wird Kabeltyp A.

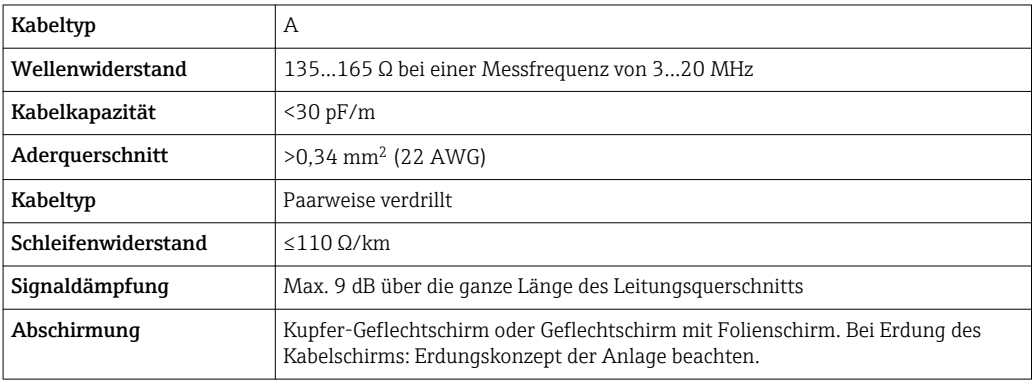

#### *EtherNet/IP*

Standard ANSI/TIA/EIA-568-B.2 Annex spezifiziert als Minimalanforderung für ein Kabel, das für EtherNet/IP eingesetzt wird, CAT 5. Empfohlen werden CAT 5e und CAT 6.

Für weitere Hinweise zur Planung und Installation von EtherNet/IP-Netzwerken: "Media Plan- $\overline{\mathbf{H}}$ ning and Installation Manual. EtherNet/IP" der ODVA-Organisation

#### *PROFINET*

ľ

Standard IEC 61156-6 spezifiziert als Minimalanforderung für ein Kabel, das für PROFINET eingesetzt wird, CAT 5. Empfohlen werden CAT 5e und CAT 6.

Für weitere Hinweise zur Planung und Installation von PROFINET-Netzwerken: "PROFINET Cab-I ling and Interconnection Technology", Guideline for PROFINET

#### Verbindungskabel Safety Barrier Promass 100 - Messgerät

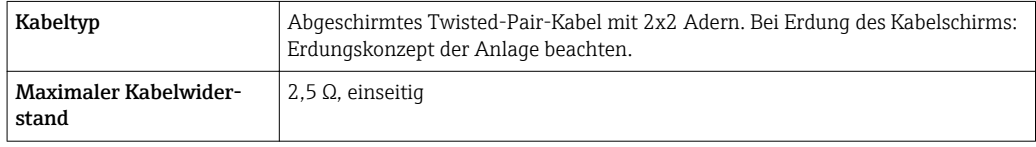

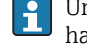

Um die Funktionstüchtigkeit des Messgeräts sicherzustellen: Maximalen Kabelwiderstand einhalten.

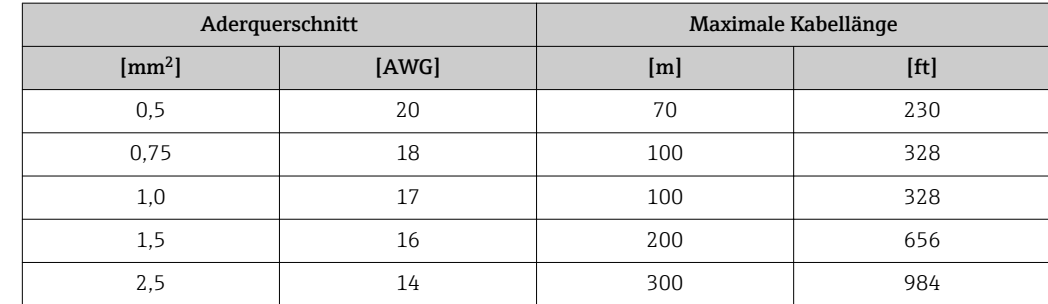

<span id="page-39-0"></span>Im Folgenden wird zum jeweiligen Aderquerschnitt die maximale Kabellänge angegeben. Maximalen Kapazitäts- und Induktivitätsbelag vom Kabel sowie Ex-Anschlusswerte beachten .

# Leistungsmerkmale

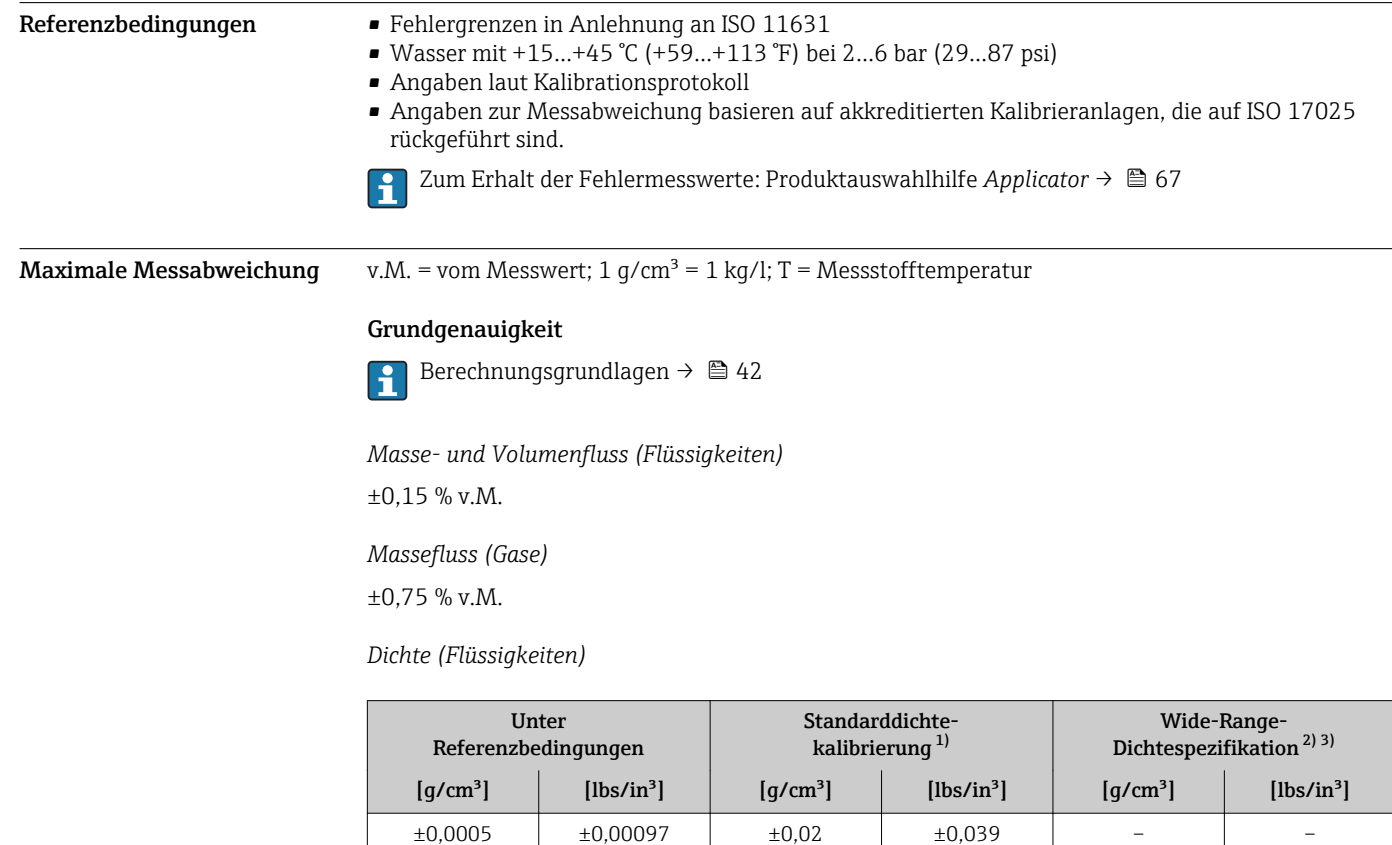

1) Gültig über den gesamten Temperatur- und Dichtebereich<br>2) Gültiger Bereich für Sonderdichtekalibrierung: 0...2 g/cm<sup>3</sup>.

2) Gültiger Bereich für Sonderdichtekalibrierung: 0…2 g/cm<sup>3</sup>, +5…+80 °C (+41…+176 °F)

3) Bestellmerkmal "Anwendungspaket", Option EF "Sonderdichte und Konzentration "

*Temperatur*

 $\pm 0.5$   $\mathrm{{}^\circ}\mathrm{C}$   $\pm$  0.005  $\cdot$  T  $\mathrm{{}^\circ}\mathrm{C}$  (±0.9  $\mathrm{{}^\circ}\mathrm{F}$   $\pm$  0.003  $\cdot$  (T – 32)  $\mathrm{{}^\circ}\mathrm{F})$ 

### Nullpunktstabilität

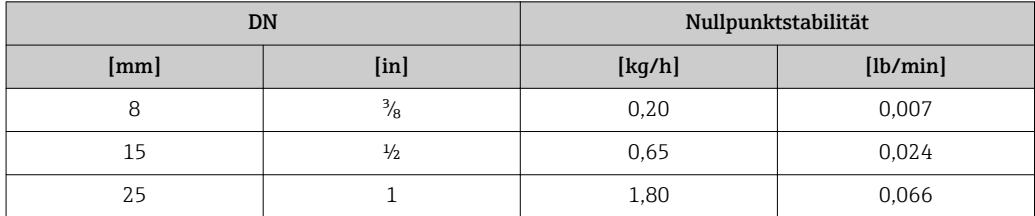

#### Durchflusswerte

Durchflusswerte als Turndown-Kennzahlen abhängig von der Nennweite.

*SI-Einheiten*

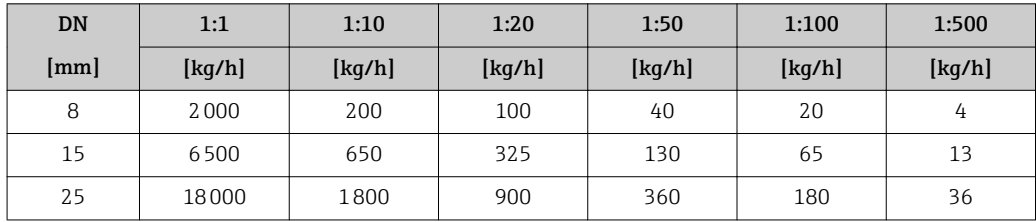

*US-Einheiten*

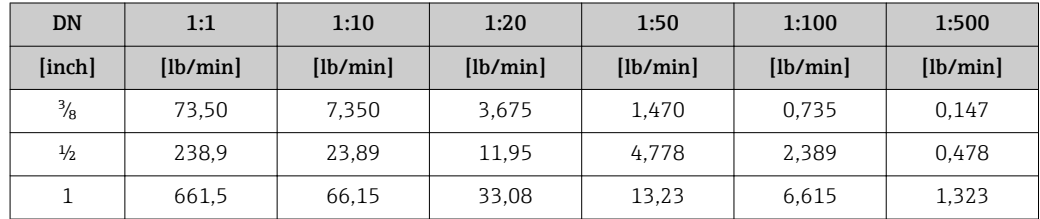

### Genauigkeit der Ausgänge

Bei analogen Ausgängen muss die Ausgangsgenauigkeit für die Messabweichung mit betrachtet werden; bei Feldbus-Ausgängen hingegen nicht (z.B. Modbus RS485, EtherNet/IP).

Die Ausgänge weisen die folgende Grundgenauigkeit auf.

*Stromausgang*

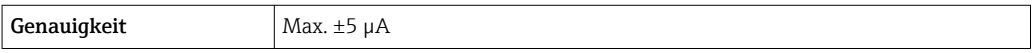

*Impuls-/Frequenzausgang*

v.M. = vom Messwert

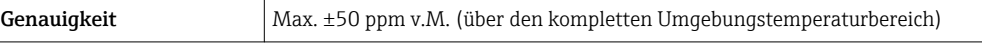

Wiederholbarkeit v.M. = vom Messwert; 1 g/cm<sup>3</sup> = 1 kg/l; T = Messstofftemperatur

#### Grund-Wiederholbarkeit

Masse- und Volumenfluss (Flüssigkeiten) ±0,075 % v.M.

# Massefluss (Gase)

±0,35 % v.M.

Berechnungsgrundlagen  $\rightarrow$   $\blacksquare$  42

<span id="page-41-0"></span>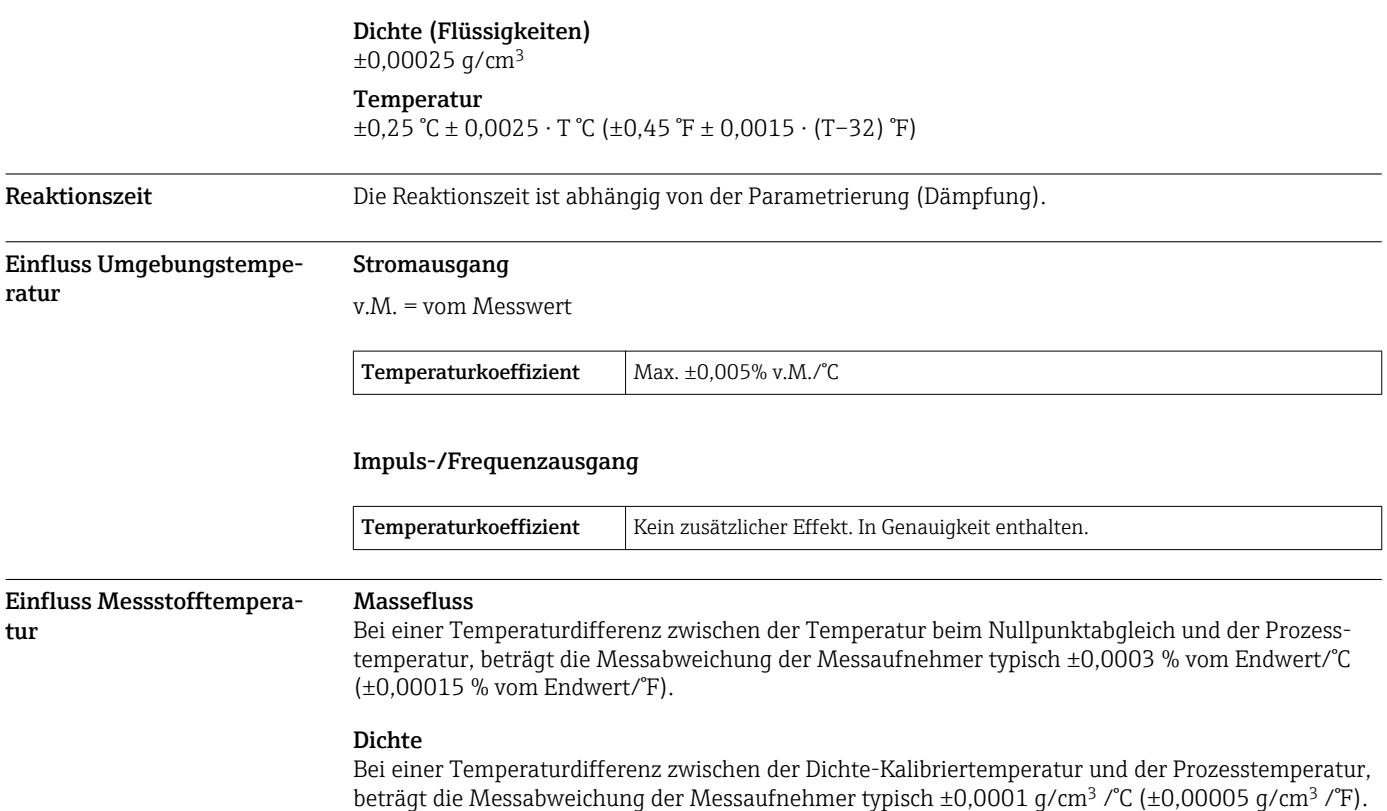

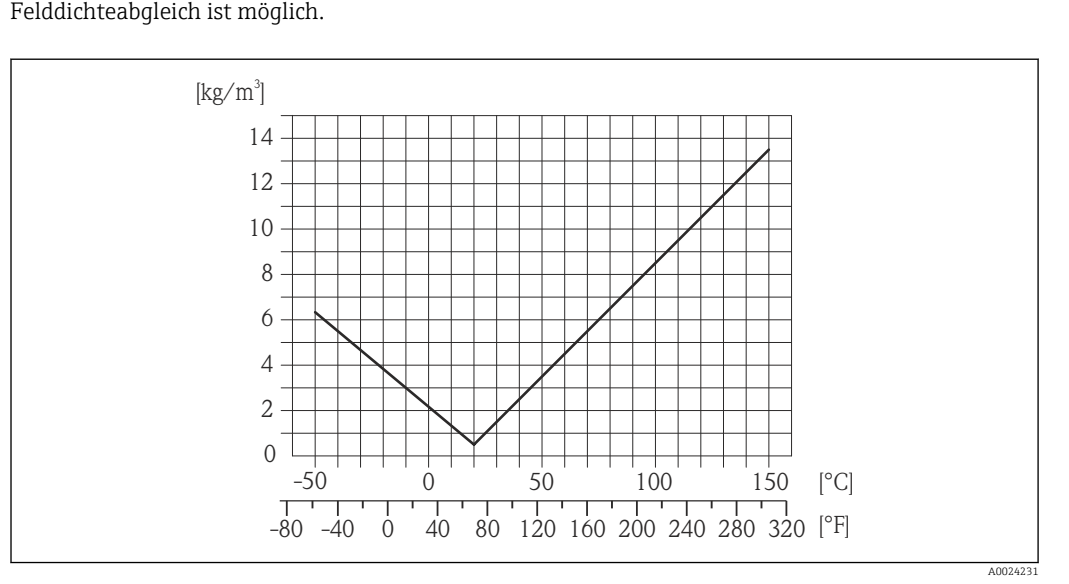

 *19 Felddichtabgleich, Beispiel bei +20 °C (+68 °F)*

Temperatur  $\pm 0,005 \cdot T$  °C ( $\pm 0,005 \cdot (T - 32)$  °F)

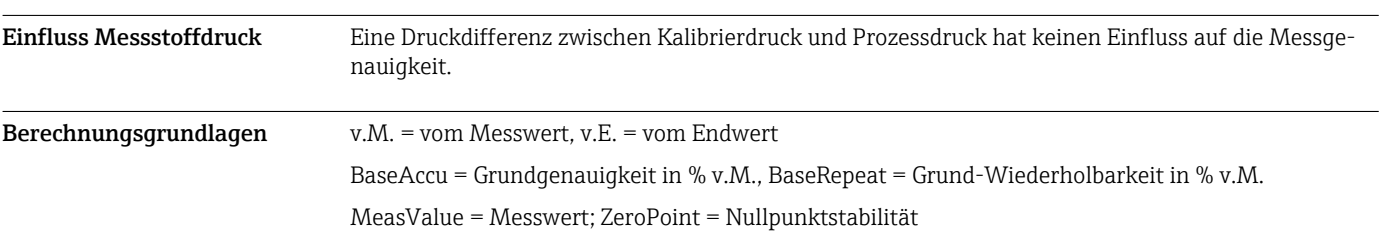

*Berechnung der maximalen Messabweichung in Abhängigkeit von der Durchflussrate*

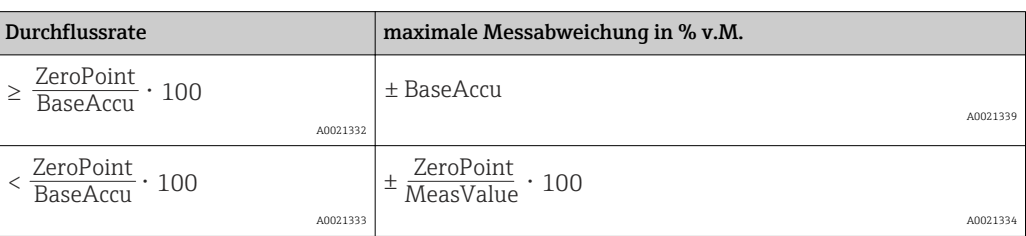

*Berechnung der maximalen Wiederholbarkeit in Abhängigkeit von der Durchflussrate*

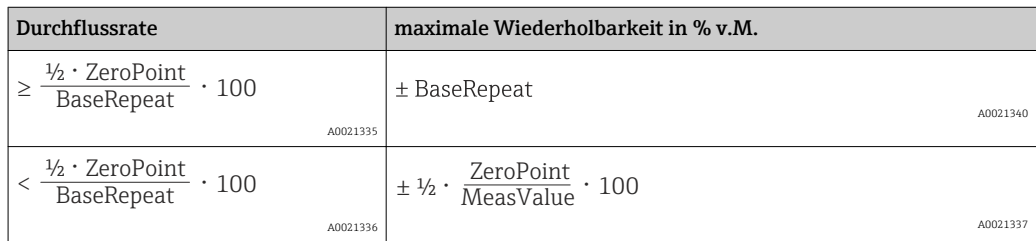

### Beispiel maximale Messabweichung

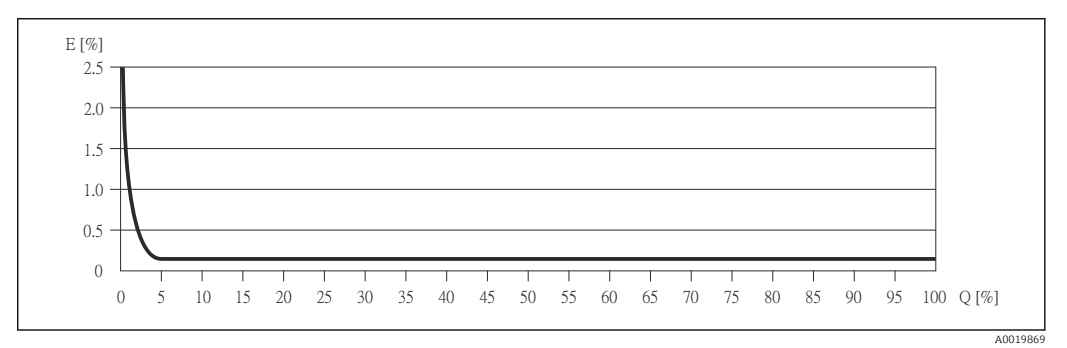

*E Error: maximale Messabweichung in % v.M. (Beispiel)*

*Q Durchflussrate in %*

# Montage

Grundsätzlich sind keine besonderen Montagevorkehrungen wie Abstützungen o.Ä. erforderlich. Externe Kräfte werden durch konstruktive Gerätemerkmale abgefangen.

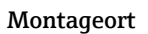

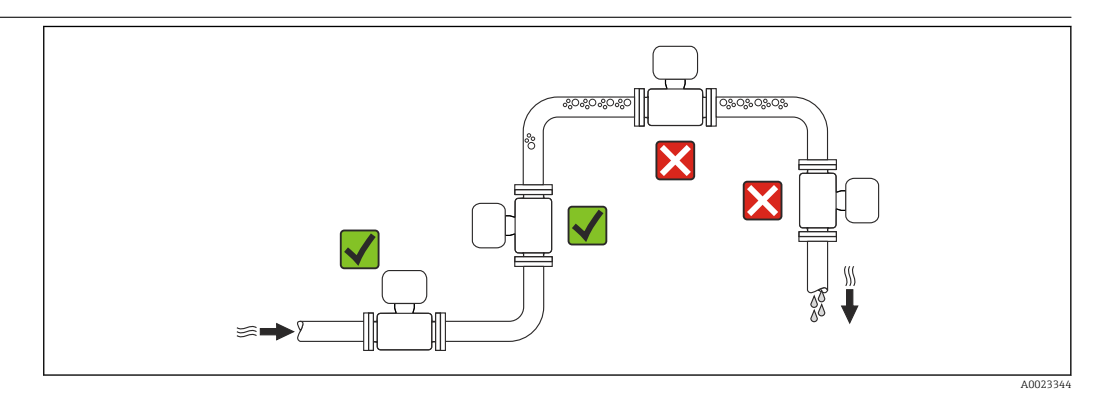

Um Messfehler aufgrund von Gasblasenansammlungen im Messrohr zu vermeiden, folgende Einbauorte in der Rohrleitung vermeiden:

- Einbau am höchsten Punkt der Leitung
- Einbau unmittelbar vor einem freien Rohrauslauf in einer Fallleitung

Einbaulage Die Pfeilrichtung auf dem Messaufnehmer-Typenschild hilft, den Messaufnehmer entsprechend der Durchflussrichtung einzubauen (Fließrichtung des Messstoffs durch die Rohrleitung).

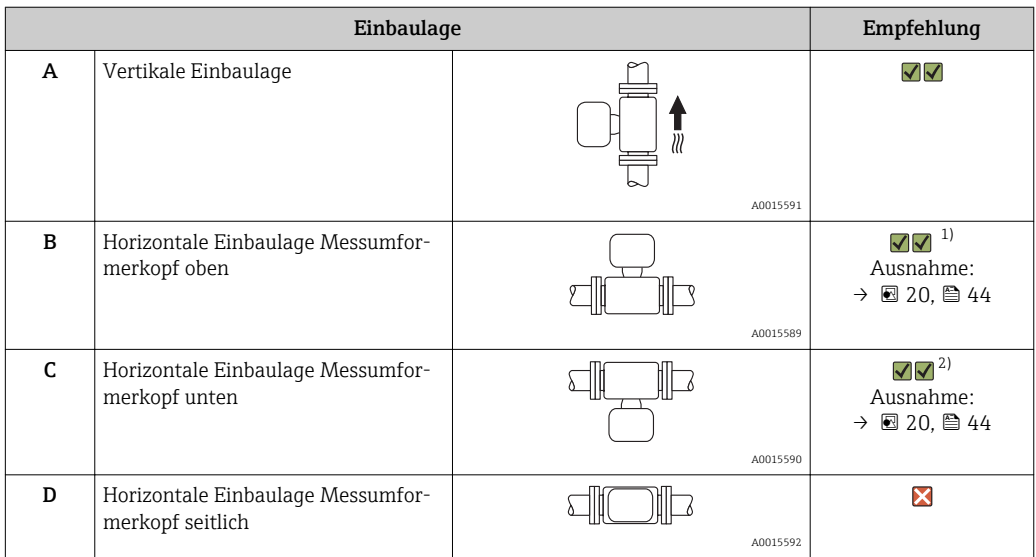

1) Anwendungen mit tiefen Prozesstemperaturen können die Umgebungstemperatur senken. Um die minimale Umgebungstemperatur für den Messumformer einzuhalten, wird diese Einbaulage empfohlen. 2) Anwendungen mit hohen Prozesstemperaturen können die Umgebungstemperatur erhöhen. Um die maxi-

male Umgebungstemperatur für den Messumformer einzuhalten, wird diese Einbaulage empfohlen.

Wenn ein Messaufnehmer mit gebogenem Messrohr horizontal eingebaut wird: Messaufnehmerposition auf die Messstoffeigenschaften abstimmen.

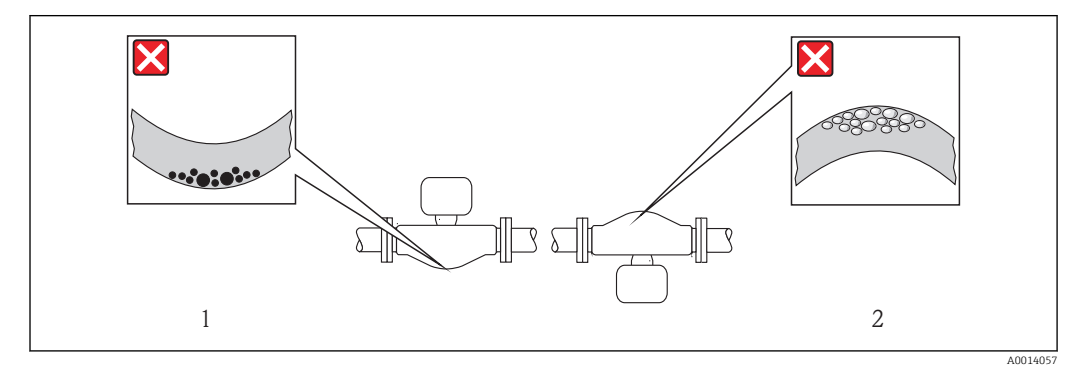

 *20 Einbaulage Messaufnehmer mit gebogenem Messrohr*

*1 Vermeiden bei feststoffbeladenen Messstoffen: Gefahr von Feststoffansammlungen*

*2 Vermeiden bei ausgasenden Messstoffen: Gefahr von Gasansammlungen*

Ein- und Auslaufstrecken Bei der Montage muss keine Rücksicht auf Turbulenz erzeugende Armaturen wie Ventile, Krümmer oder T-Stücke genommen werden, solange keine Kavitationseffekte entstehen →  $\triangleq 49$ . Spezielle Montagehinweise Berstscheibe

> Beim Einbau des Geräts darauf achten, dass die Funktion der Berstscheibe nicht behindert wird. Die Lage der Berstscheibe ist durch einen darauf angebrachten Aufkleber gekennzeichnet. Ein Auslösen der Berstscheibe zerstört den Aufkleber und ist somit optisch kontrollierbar. Weitere prozessrelevante Informationen  $\rightarrow$   $\blacksquare$  48.

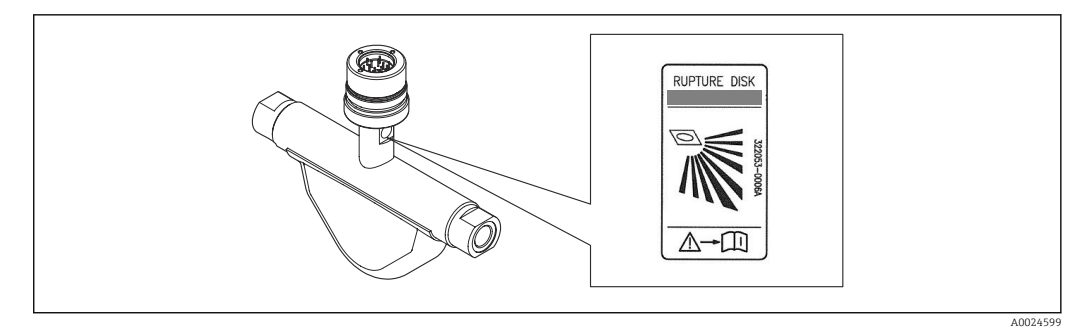

 *21 Hinweisschild zur Berstscheibe*

#### Nullpunktabgleich

Alle Messgeräte werden nach dem neusten Stand der Technik kalibriert. Die Kalibrierung erfolgt unter Referenzbedingungen  $\rightarrow$   $\approx$  40. Ein Nullpunktabgleich im Feld ist deshalb grundsätzlich nicht erforderlich.

Ein Nullpunktabgleich ist erfahrungsgemäß nur in speziellen Fällen empfehlenswert:

- Bei höchsten Ansprüchen an die Messgenauigkeit und geringen Durchflussmengen
- Bei extremen Prozess- oder Betriebsbedingungen, z.B. bei sehr hohen Prozesstemperaturen oder sehr hoher Viskosität des Messstoffes.

Montage Safety Barrier Pro-> 22.5 > 22.5 mass 100  $(> 0.89)$  $(> 0.89)$ pood pooc  $\circ$  $\circ$  $\circ$  $\circ$ A0016894

 *22 Minimalabstand zwischen weiteren Safety Barrier Promass 100 oder anderen Modulen. Maßeinheit mm (in)*

# Umgebung

**Messgerät** Nicht-Ex  $-40...+60$  °C  $(-40...+140$  °F) Ex na, NI Ausführung | −40…+60 °C (−40…+140 °F) Ex ia, IS Ausführung  $\boxed{\bullet}$  −40...+60 °C (-40...+140 °F) • –50…+60 °C (–58…+140 °F) (Bestellmerkmal "Test, Zeugnis", Option JM)) Ablesbarkeit der Vor-Ort-Anzeige –20…+60 °C (–4…+140 °F) Außerhalb des Temperaturbereichs kann die Ablesbarkeit der Vor-Ort-Anzeige beeinträchtigt sein. **Safety Barrier Promass 100**  $-40...+60$  °C (-40...+140 °F)

Umgebungstemperaturbe-

reich

‣ Bei Betrieb im Freien:

Direkte Sonneneinstrahlung vermeiden, besonders in wärmeren Klimaregionen.

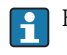

Bei Endress+Hauser sind Wetterschutzhauben bestellbar: Kapitel "Zubehör"

### Temperaturtabellen

Für den Einsatz im explosionsgefährdeten Bereich gilt in den nachfolgenden Tabellen, die folgende Abhängigkeit der maximalen Messstofftemperatur T $_{\rm m}$  für T6…T1 von der maximalen Umgebungstemperatur T<sub>a</sub>.

## Ex ia, <sub>C</sub>CSA<sub>US</sub> IS

*SI-Einheiten*

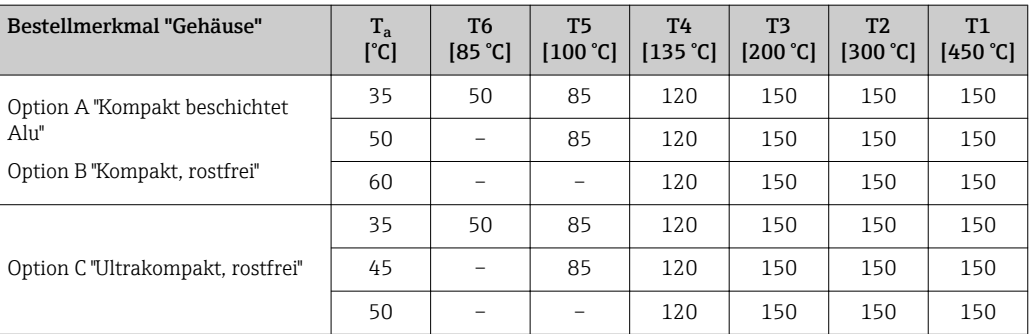

## *US-Einheiten*

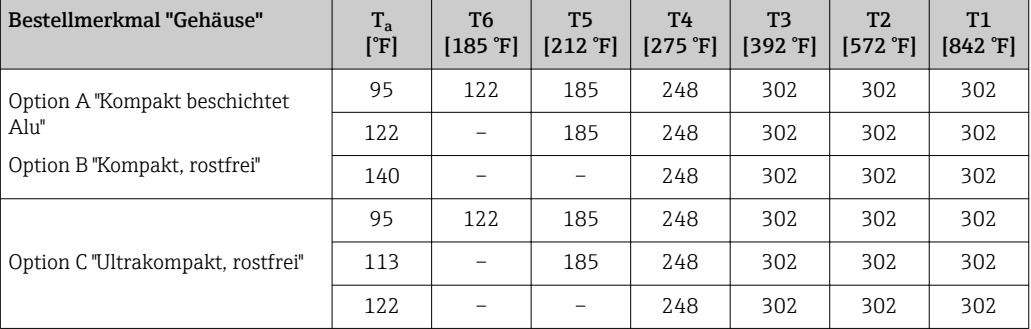

## Ex nA, <sub>C</sub>CSA<sub>US</sub> NI

#### *SI-Einheiten*

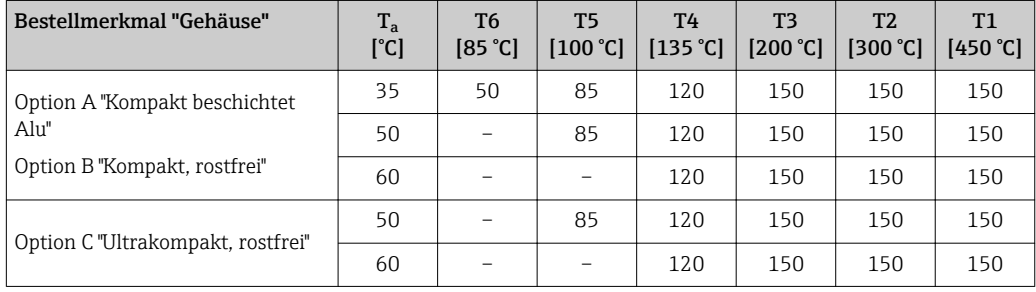

#### *US-Einheiten*

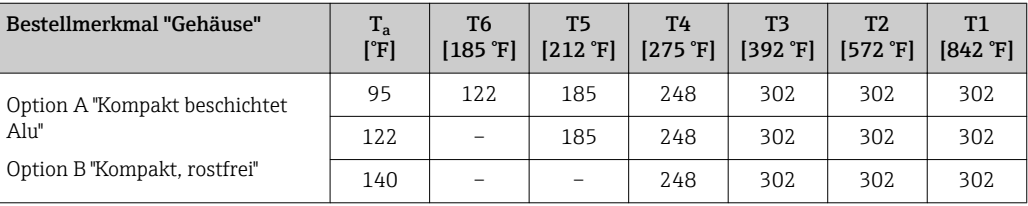

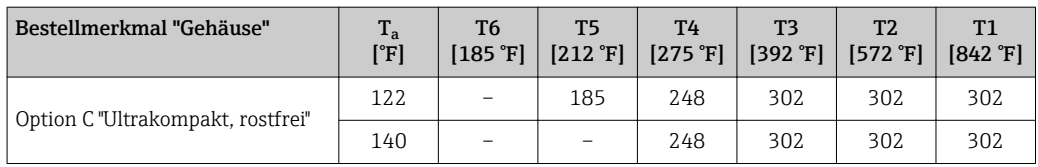

*Gas- und Staubexplosionsschutz*

#### Temperaturklasse und Oberflächentemperatur mit der Temperaturtabelle ermitteln

- $\bullet$  Für Gas: Temperaturklasse in Abhängigkeit von Umgebungstemperatur T<sub>a</sub> und Messstofftemperatur  $T_m$  bestimmen.
- Für Staub: Maximale Oberflächentemperatur in Abhängigkeit von der maximalen Umgebungstemperatur T<sub>a</sub> und maximalen Messstofftemperatur T<sub>m</sub> bestimmen.

### Beispiel

- $\bullet$  Vorhandene maximale Umgebungstemperatur: T $_{\rm ma}$  = 47 °C
- Vorhandene maximale Messstofftemperatur:  $T_{\text{mm}} = 108 \degree C$

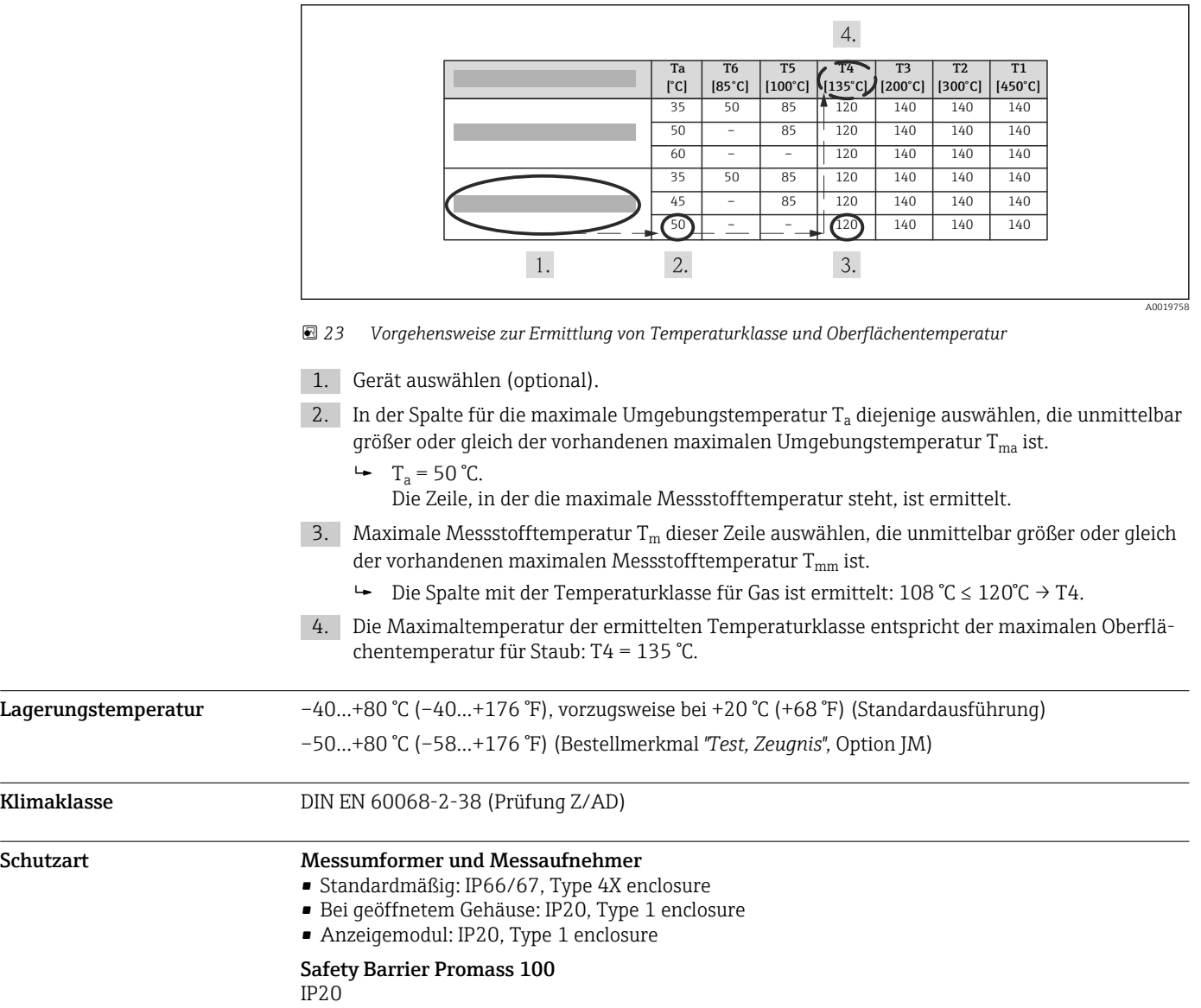

 $\overline{\phantom{a}}$ 

<span id="page-47-0"></span>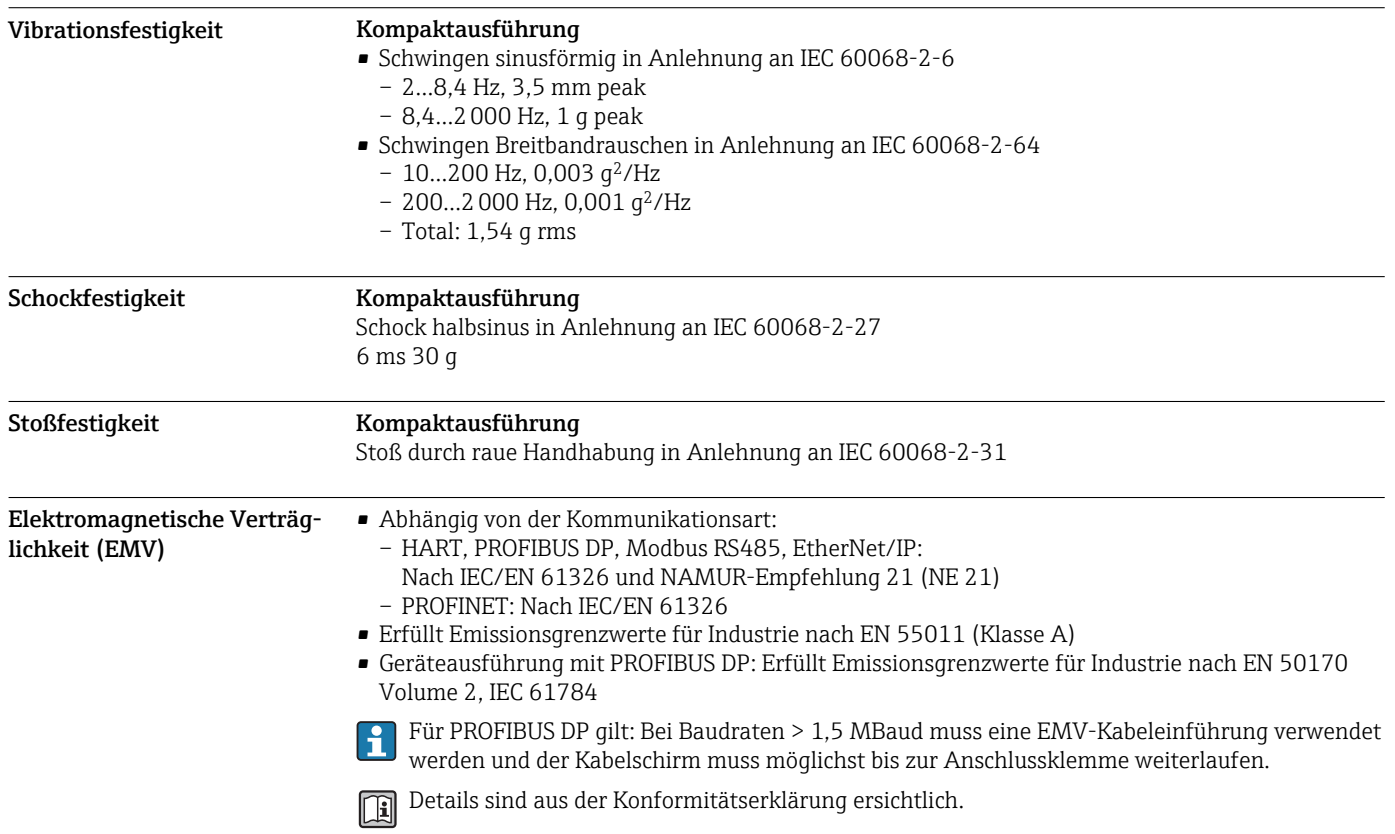

# Prozess

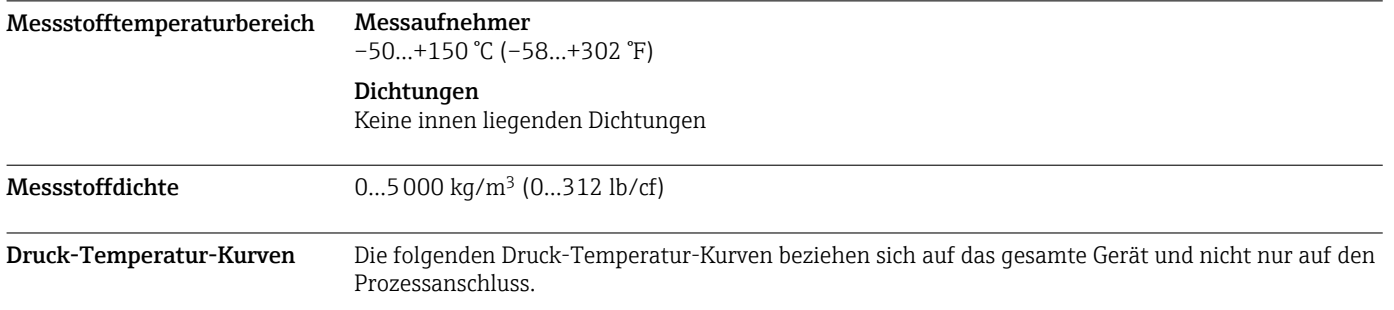

## Prozessanschluss: Zylindrisches Innengewinde BSP (G) nach ISO 228-1

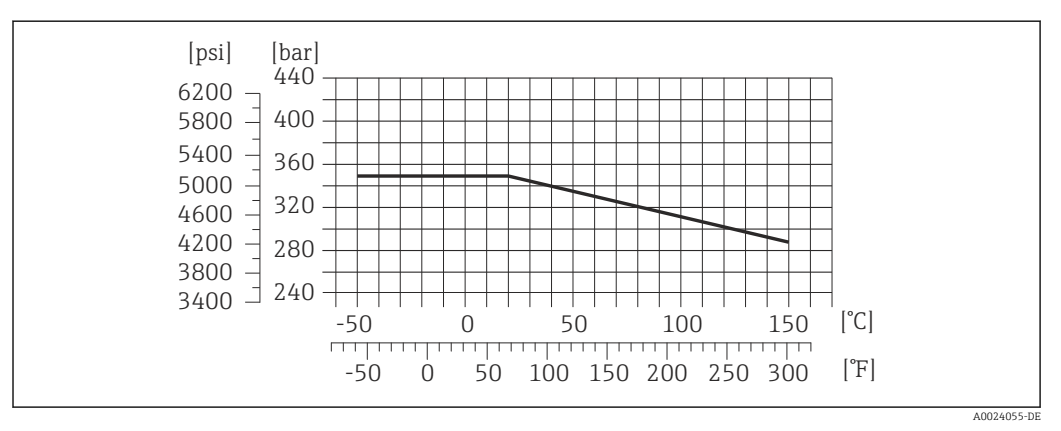

 *24 Werkstoff Prozessanschluss: 1.4404 (316/316L)*

Berstscheibe Auslösedruck im Gehäuse: 10…15 bar (145…218 psi)

<span id="page-48-0"></span>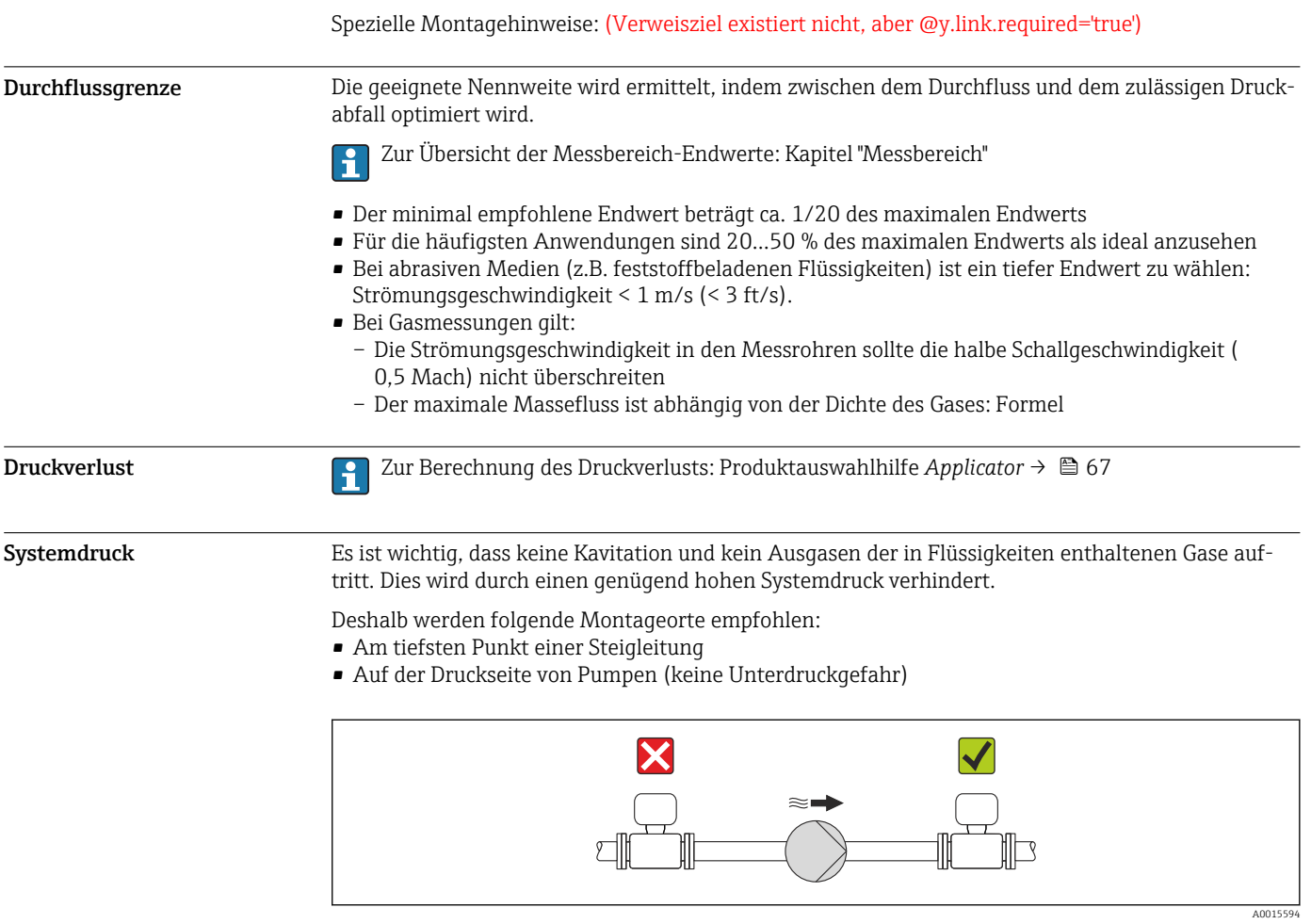

Wärmeisolation Bei einigen Messstoffen ist es wichtig, dass die Abstrahlungswärme vom Messaufnehmer zum Messumformer möglichst gering gehalten wird. Für die erforderliche Isolation sind verschiedenste Materialien verwendbar.

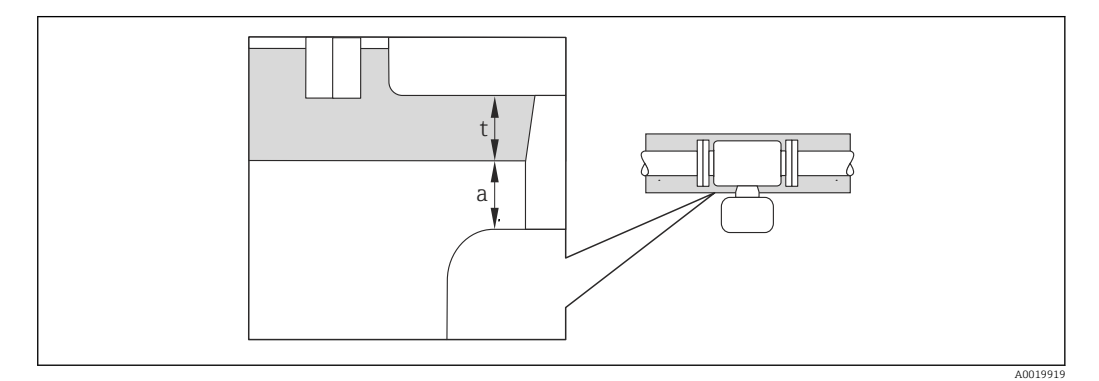

- *a Mindestabstand zur Isolation*
- *t maximale Isolationsdicke*

Der Mindestabstand vom Umformgehäuse zur Isolation beträgt 10 mm (0,39 in), so dass der Messumformerkopf komplett frei bleibt.

## **HINWEIS**

## Gefahr der Überhitzung bei Isolation

‣ Sicherstellen das die Temperatur am unteren Ende des Umformergehäuses nicht höher ist als 80 °C (176 °F)

# **HINWEIS**

## Die Isolation kann auch dicker sein als die maximal empfohlene Isolationsdicke. Voraussetzung:

- ‣ Gewährleisten das am Umformerhals eine genügend grosse Konvektion vorhanden ist.
- ‣ Sicherstellen, dass eine genügend große Oberfläche der Gehäusestütze frei bleibt. Der nicht abgedeckte Teil dient der Wärmeabfuhr und schützt die Messelektronik vor Überhitzung und Unterkühlung.

Vibrationen Anlagenvibrationen haben aufgrund hoher Messrohr-Schwingfrequenz keinen Einfluss auf die Funktionstüchtigkeit des Messsystems.

# Konstruktiver Aufbau

Abmessungen in SI-Einheiten

# Kompaktausführung

*Bestellmerkmal "Gehäuse", Option A "Alu"*

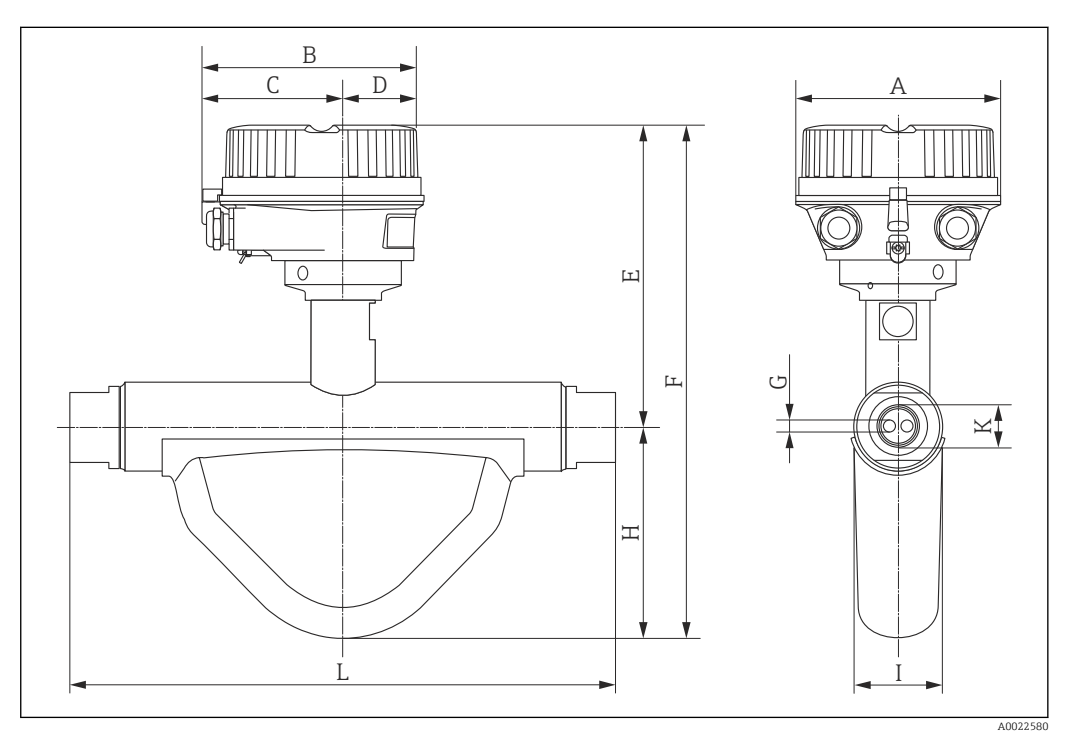

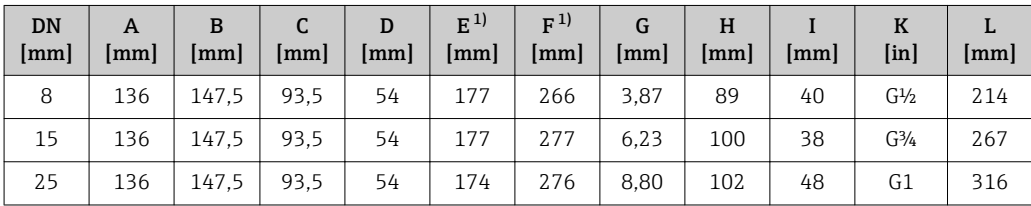

1) Bei Verwendung einer Anzeige Bestellmerkmal "Anzeige; Bedienung", Option B: Werte +28 mm

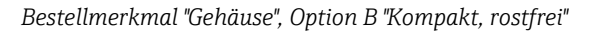

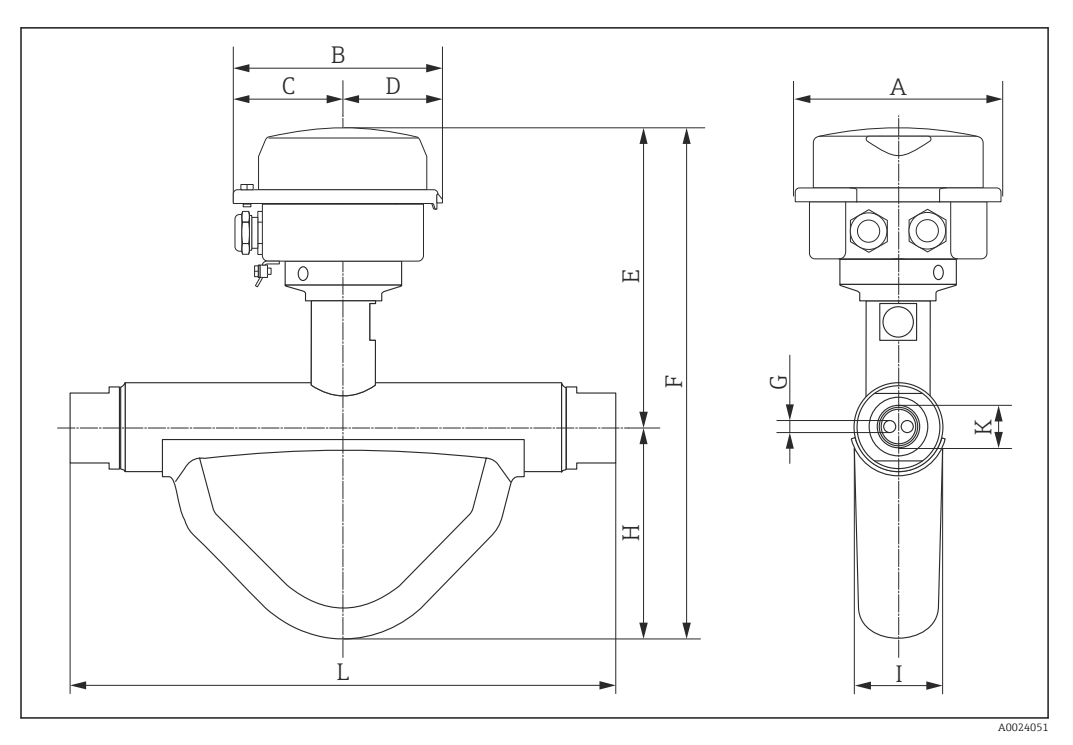

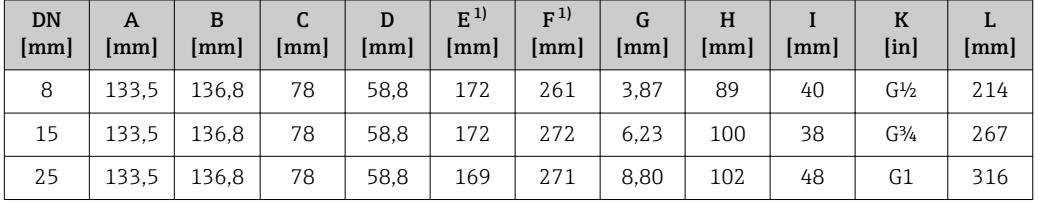

1) Bei Verwendung einer Anzeige Bestellmerkmal "Anzeige; Bedienung", Option B: Werte +14 mm

*Bestellmerkmal "Gehäuse", Option C "Ultrakompakt, rostfrei"*

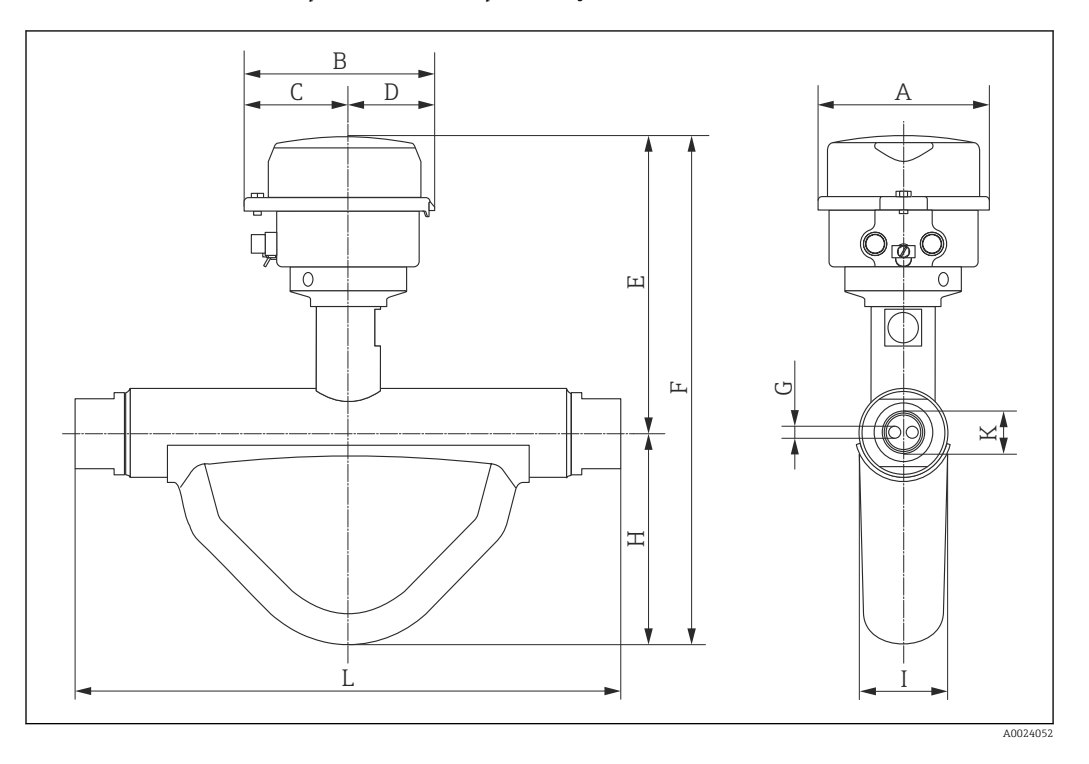

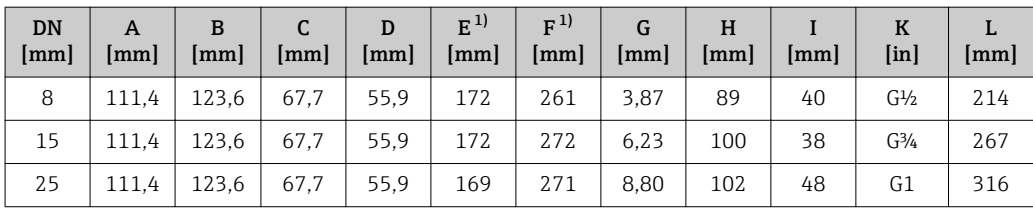

1) Bei Verwendung einer Anzeige Bestellmerkmal "Anzeige; Bedienung", Option B: Werte +14 mm

## Safety Barrier Promass 100

Hutschiene EN 60715:

- TH 35 x 7,5
- TH 35 x 15

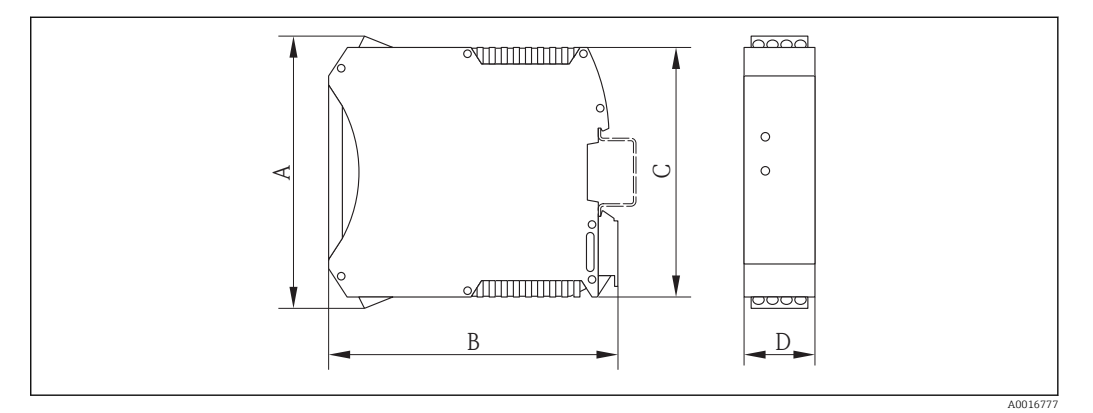

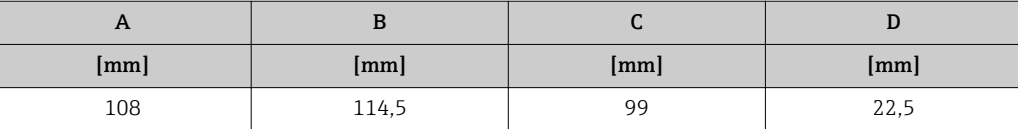

Abmessungen in US-Einheiten

# Kompaktausführung

*Bestellmerkmal "Gehäuse", Option A "Alu"*

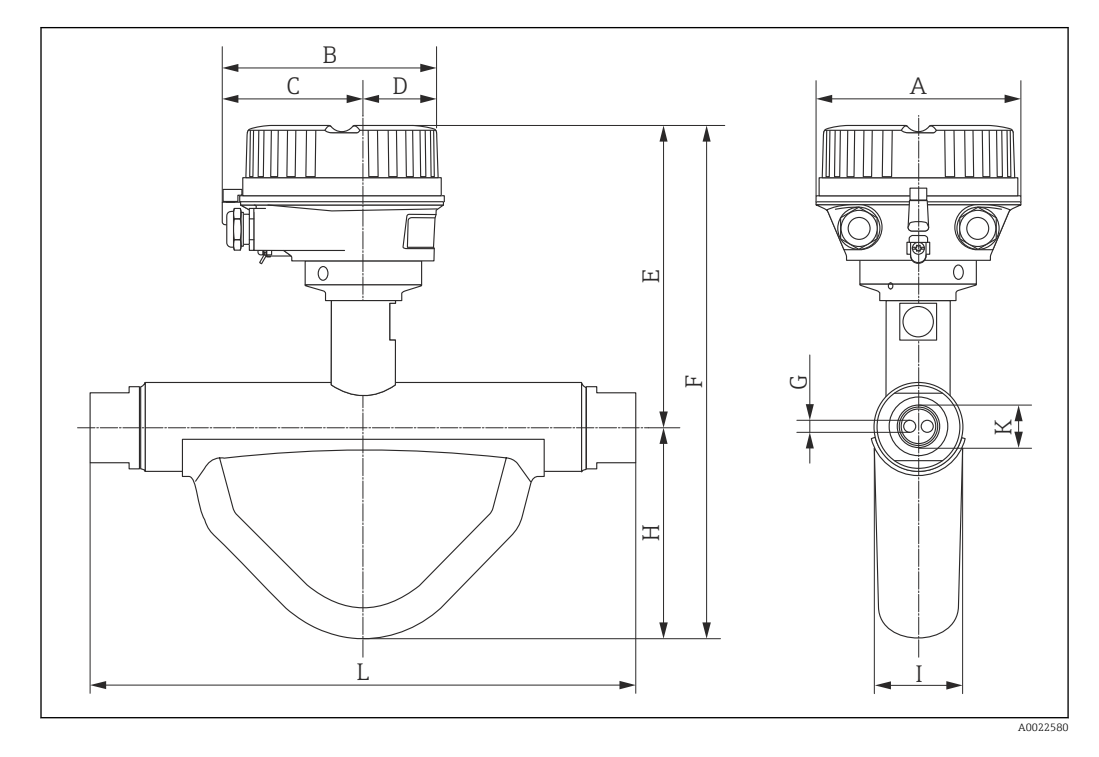

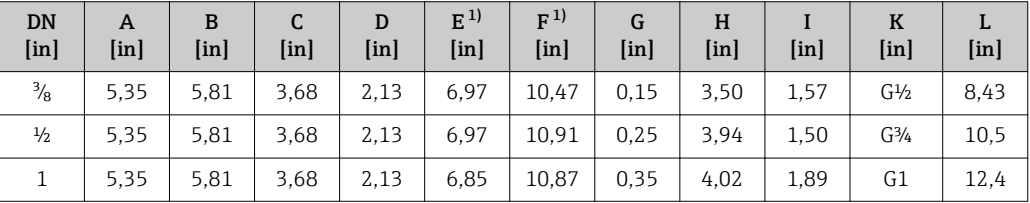

1) Bei Verwendung einer Anzeige Bestellmerkmal "Anzeige; Bedienung", Option B: Werte +1,1 in

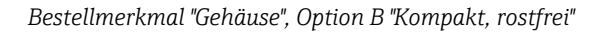

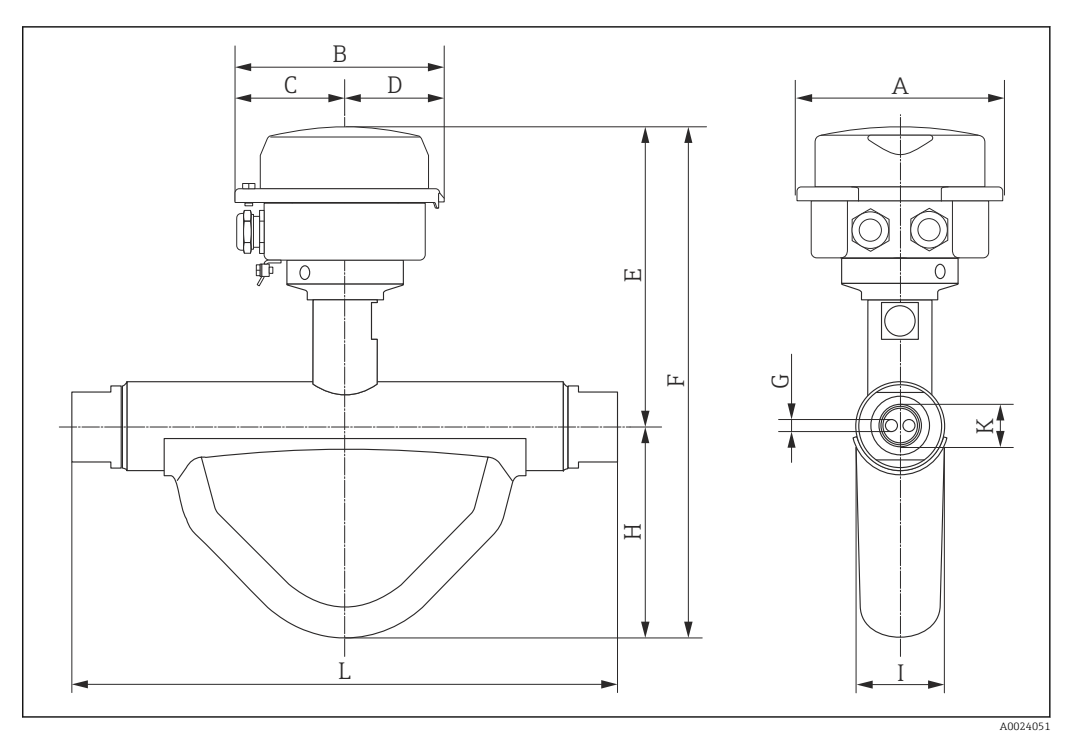

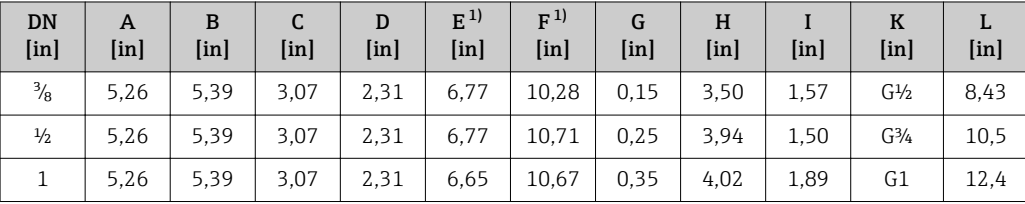

1) Bei Verwendung einer Anzeige Bestellmerkmal "Anzeige; Bedienung", Option B: Werte +0,55 in

*Bestellmerkmal "Gehäuse", Option C "Ultrakompakt, rostfrei"*

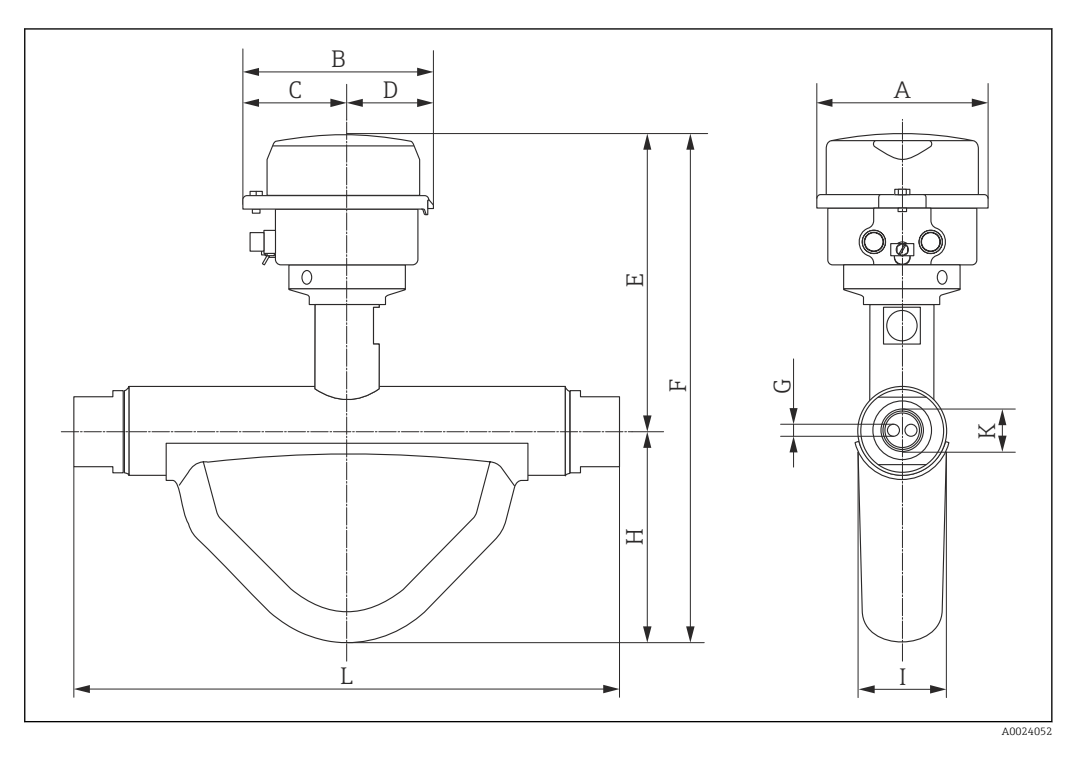

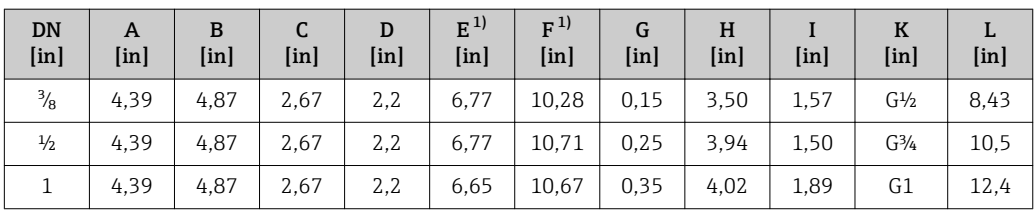

1) Bei Verwendung einer Anzeige Bestellmerkmal "Anzeige; Bedienung", Option B: Werte +0,55 in

# Safety Barrier Promass 100

Hutschiene EN 60715:

• TH 35 x 7,5

• TH 35 x 15

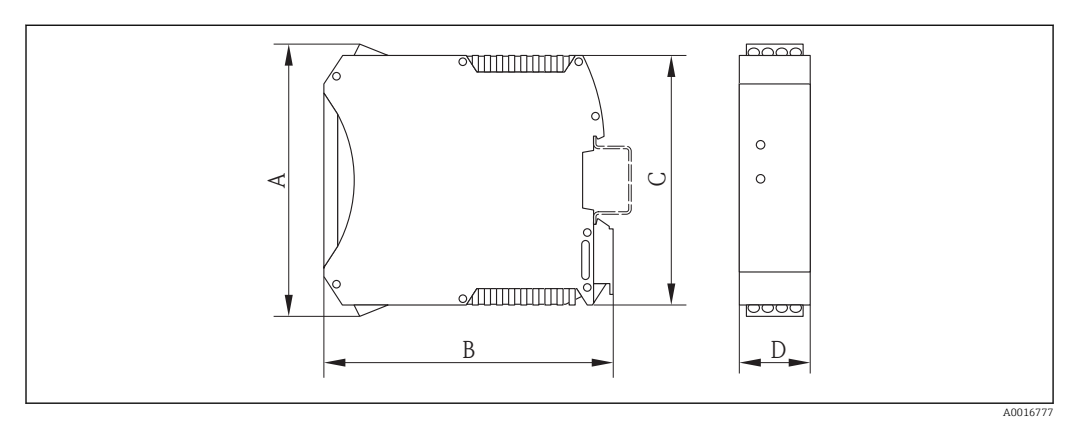

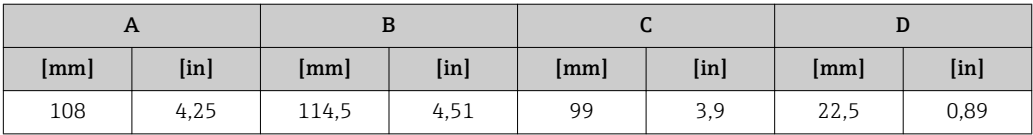

# Gewicht Kompaktausführung

*Gewicht in SI-Einheiten*

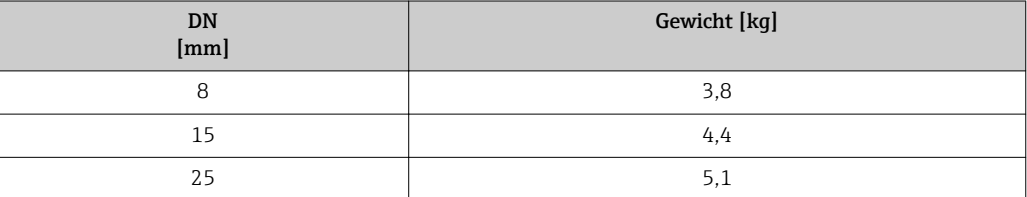

*Gewicht in US-Einheiten*

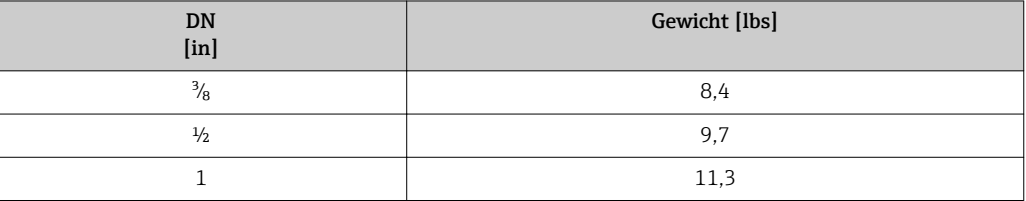

# Safety Barrier Promass 100

49 g (1,73 ounce)

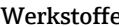

#### e Gehäuse Messumformer

- Bestellmerkmal "Gehäuse", Option A "Kompakt, Alu beschichtet": Aluminium, AlSi10Mg, beschichtet
- Bestellmerkmal "Gehäuse", Option B "Kompakt, rostfrei": Rostfreier Stahl 1.4301 (304)
- Bestellmerkmal "Gehäuse", Option C "Ultrakompakt, rostfrei": Rostfreier Stahl 1.4301 (304)
- Fensterwerkstoff bei optionaler Vor-Ort-Anzeige ( $\rightarrow \Box$  59): – Bei Bestellmerkmal "Gehäuse", Option A: Glas
	- Bei Bestellmerkmal "Gehäuse", Option B und C: Kunststoff

#### Kabeleinführungen/-verschraubungen

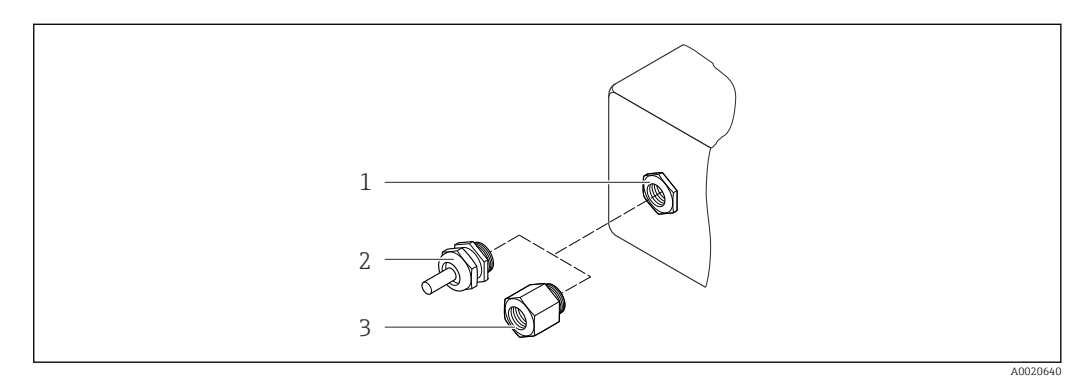

 *25 Mögliche Kabeleinführungen/-verschraubungen*

- *1 Kabeleinführung im Messumformergehäuse mit Innengewinde M20 x 1,5*
- *2 Kabelverschraubung M20 x 1,5*
- *3 Adapter für Kabeleinführung mit Innengewinde G ½" oder NPT ½"*

### *Bestellmerkmal "Gehäuse", Option A "Kompakt, beschichtet Alu"*

Die verschiedenen Kabeleinführungen sind für den explosionsgefährdeten und nicht explosionsgefährdeten Bereich geeignet.

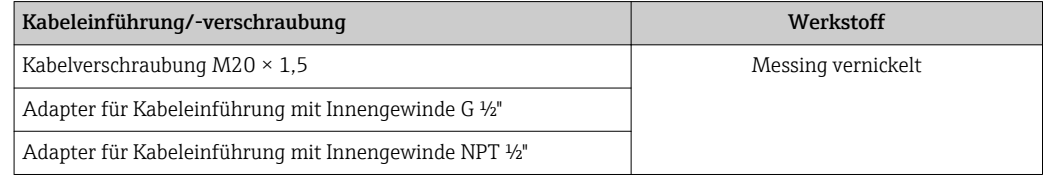

#### *Bestellmerkmal "Gehäuse", Option B "Kompakt, rostfrei"*

Die verschiedenen Kabeleinführungen sind für den explosionsgefährdeten und nicht explosionsgefährdeten Bereich geeignet.

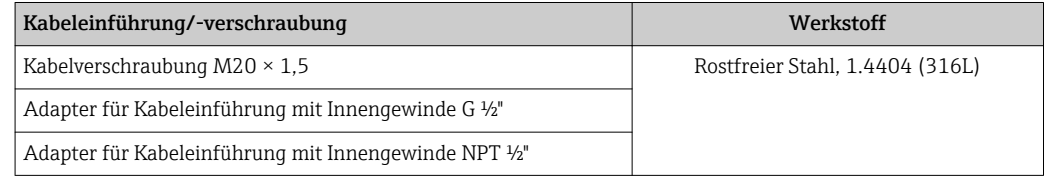

#### Gerätestecker

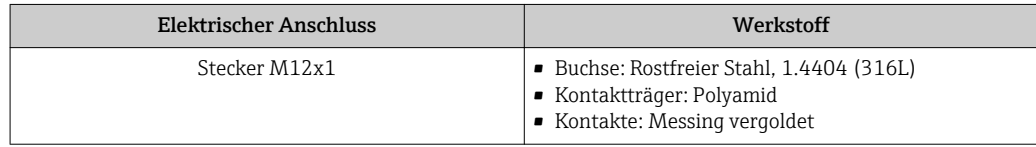

### Gehäuse Messaufnehmer

- Säuren- und laugenbeständige Außenoberfläche
- Rostfreier Stahl, 1.4301 (304)

#### Messrohre

Rostfreier Stahl, 1.4435 (316L)

#### Prozessanschlüsse/Verteilerstücke

Für alle Prozessanschlüsse/Verteilerstücke: Rostfreier Stahl, 1.4404 (316/316L)

Auflistung aller erhältlichen Prozessanschlüsse  $\rightarrow \blacksquare$  58  $\vert \bm{\mathsf{f}} \vert$ 

### Dichtungen

Geschweißte Prozessanschlüsse ohne innenliegende Dichtungen

## Safety Barrier Promass 100

Gehäuse: Polyamid

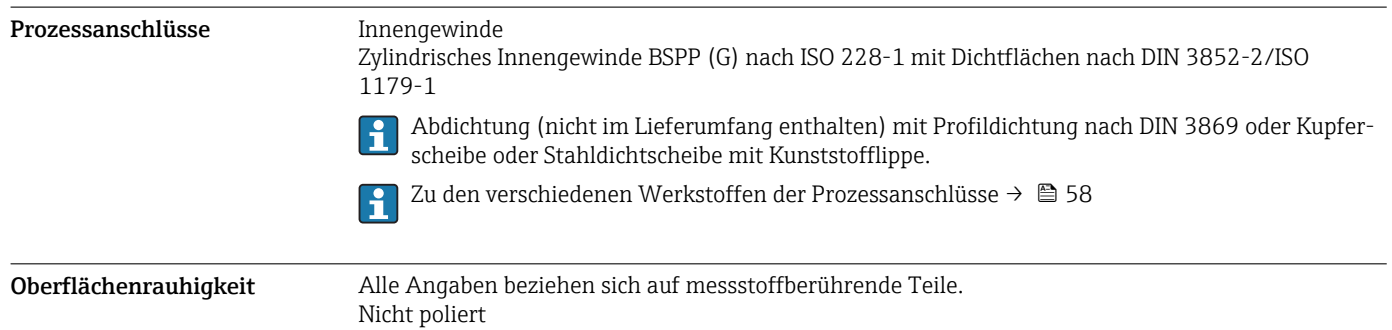

# Bedienbarkeit

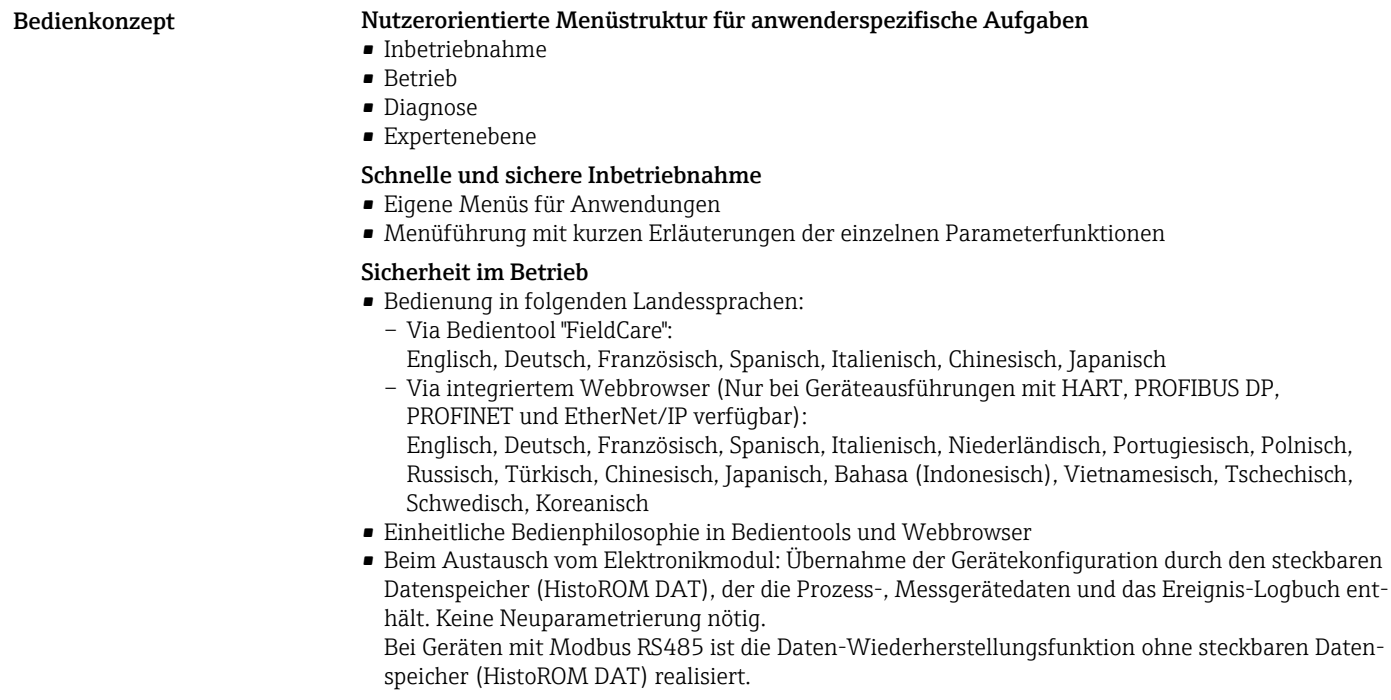

#### Effizientes Diagnoseverhalten erhöht die Verfügbarkeit der Messung

- Behebungsmaßnahmen sind via Bedientools und Webbrowser abrufbar
- Vielfältige Simulationsmöglichkeiten
- Statusanzeige durch mehrere Leuchtdioden (LED) auf dem Elektronikmodul im Gehäuseraum

<span id="page-58-0"></span>Vor-Ort-Anzeige Eine Vor-Ort-Anzeige ist nur bei Geräteausführungen mit folgenden Kommunikationsarten verfügbar: HART, PROFIBUS-DP, PROFINET, EtherNet/IP Die Vor-Ort-Anzeige ist nur bei folgendem Bestellmerkmal vorhanden: Bestellmerkmal "Anzeige; Bedienung", Option B: 4-zeilig, beleuchtet, via Kommunikation Anzeigeelement • 4-zeilige Flüssigkristall-Anzeige mit je 16 Zeichen. • Hintergrundbeleuchtung weiß, bei Gerätefehler rot. • Anzeige für die Darstellung von Messgrößen und Statusgrößen individuell konfigurierbar. • Zulässige Umgebungstemperatur für die Anzeige: –20…+60 °C (–4…+140 °F). Außerhalb des Tem-

peraturbereichs kann die Ablesbarkeit der Anzeige beinträchtigt sein.

### Fernbedienung Via HART-Protokoll

Diese Kommunikationsschnittstelle ist bei Geräteausführungen mit HART-Ausgang verfügbar.

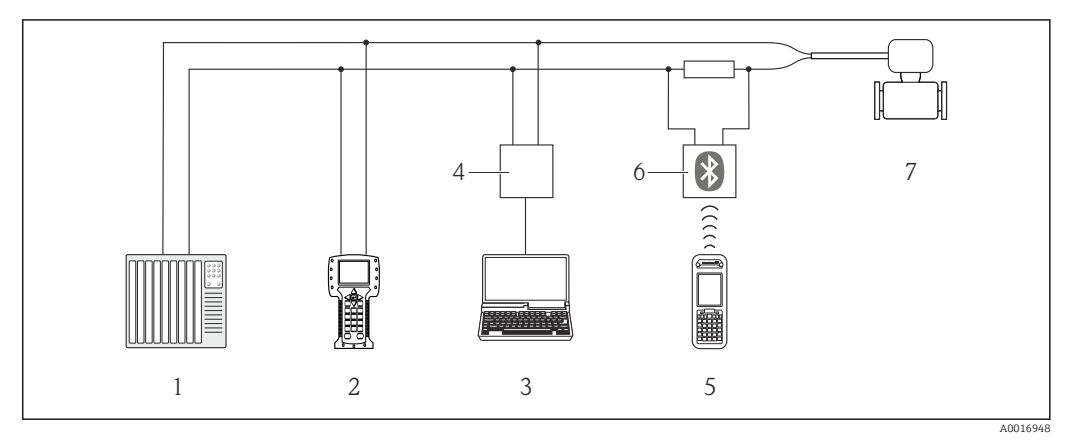

- *26 Möglichkeiten der Fernbedienung via HART-Protokoll*
- *1 Automatisierungssystem (z.B. SPS)*
- *2 Field Communicator 475*
- *3 Computer mit Bedientool (z.B. FieldCare, AMS Device Manager, SIMATIC PDM)*
- *4 Commubox FXA195 (USB)*
- *5 Field Xpert SFX350 oder SFX370*
- *6 VIATOR Bluetooth-Modem mit Anschlusskabel*
- *7 Messumformer*

#### Via PROFIBUS DP Netzwerk

Diese Kommunikationsschnittstelle ist bei Geräteausführungen mit PROFIBUS DP verfügbar.

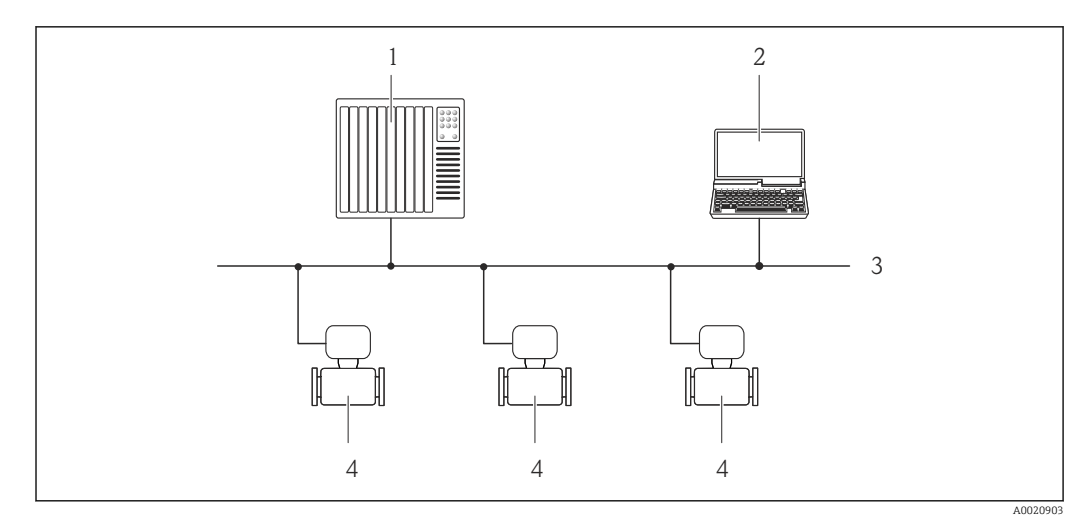

 *27 Möglichkeiten der Fernbedienung via PROFIBUS DP Netzwerk*

- *1 Automatisierungssystem*
- *2 Computer mit PROFIBUS-Netzwerkkarte*
- *3 PROFIBUS DP Netzwerk*
- *4 Messgerät*

#### Via Ethernetbasiertem Feldbus

Diese Kommunikationsschnittstelle ist bei Geräteausführungen mit EtherNet/IP verfügbar.

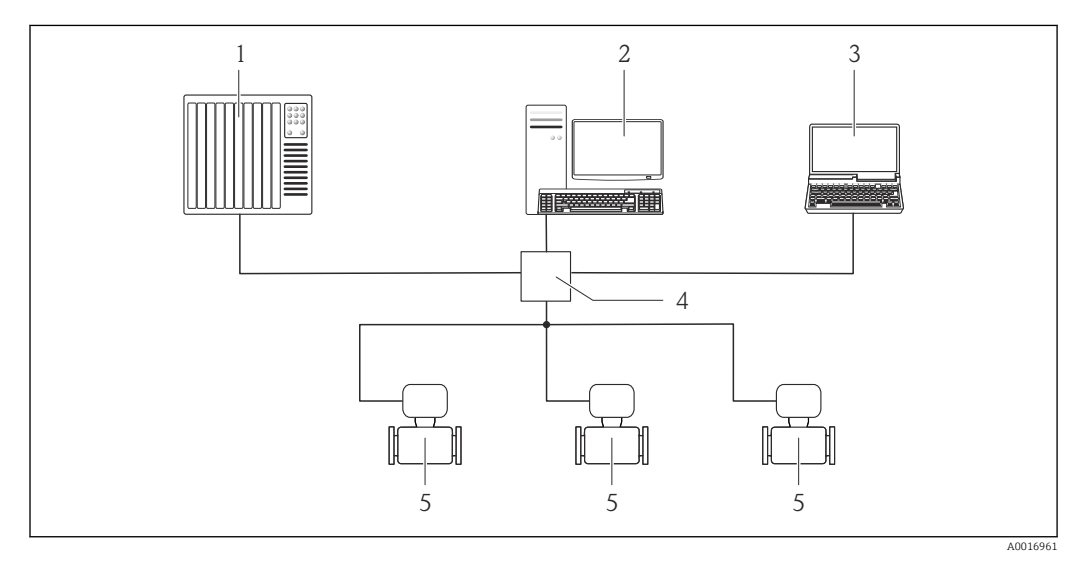

 *28 Möglichkeiten der Fernbedienung via Ethernetbasiertem Feldbus*

- *1 Automatisierungssystem, z.B. "RSLogix" (Rockwell Automation)*
- *2 Workstation zur Messgerätbedienung: Mit Add-on-Profil Level 3 für "RSLogix 5000" (Rockwell Automation) oder mit Electronic Data Sheet (EDS)*
- *3 Computer mit Webbrowser (z.B. Internet Explorer) zum Zugriff auf integrierten Gerätewebserver oder mit Bedientool "FieldCare" mit COM DTM "CDI Communication TCP/IP"*
- *4 Ethernet-Switch*
- *5 Messgerät*

#### Via PROFINET-Netzwerk

Diese Kommunikationsschnittstelle ist bei Geräteausführungen mit PROFINET verfügbar.

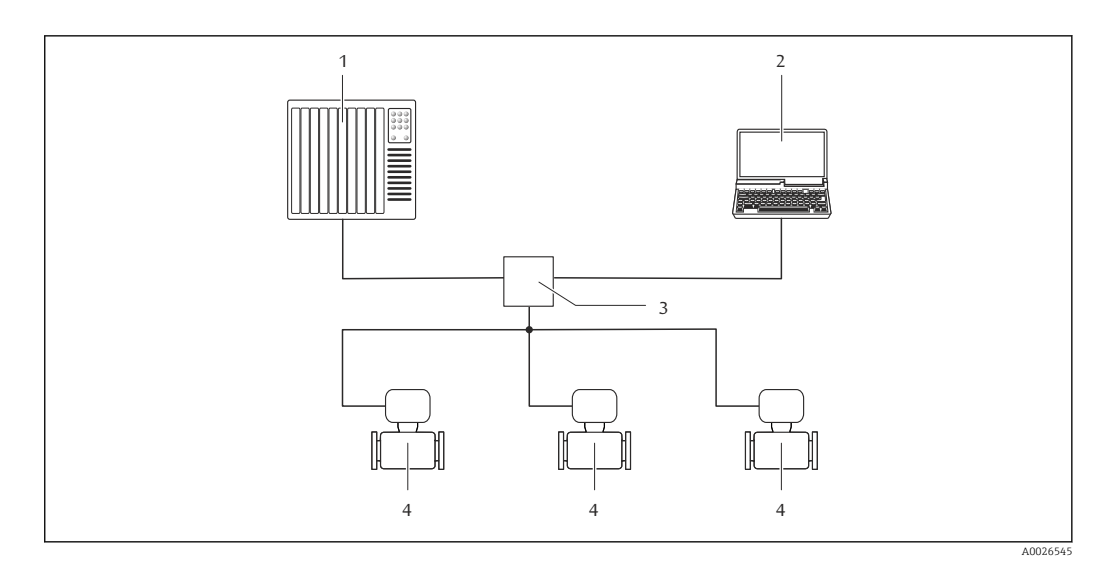

 *29 Möglichkeiten der Fernbedienung via PROFINET-Netzwerk*

- *1 Automatisierungssystem, z.B. Simatic S7 (Siemens)*
- *2 Computer mit Webbrowser (z.B. Internet Explorer) zum Zugriff auf integrierten Gerätewebserver oder mit Bedientool "FieldCare" mit COM DTM "CDI Communication TCP/IP"*
- *3 Switch, z.B. Scalance X204 (Siemens)*
- *4 Messgerät*

#### Service-Schnittstelle Via Service-Schnittstelle (CDI-RJ45)

Diese Kommunikationsschnittstelle ist bei folgender Geräteausführung vorhanden:

- Bestellmerkmal "Ausgang", Option B: 4-20 mA HART, Impuls-/Frequenz-/Schaltausgang
- Bestellmerkmal "Ausgang", Option L: PROFIBUS DP
- Bestellmerkmal "Ausgang", Option N: EtherNet/IP
- Bestellmerkmal "Ausgang", Option R: PROFINET

#### *HART*

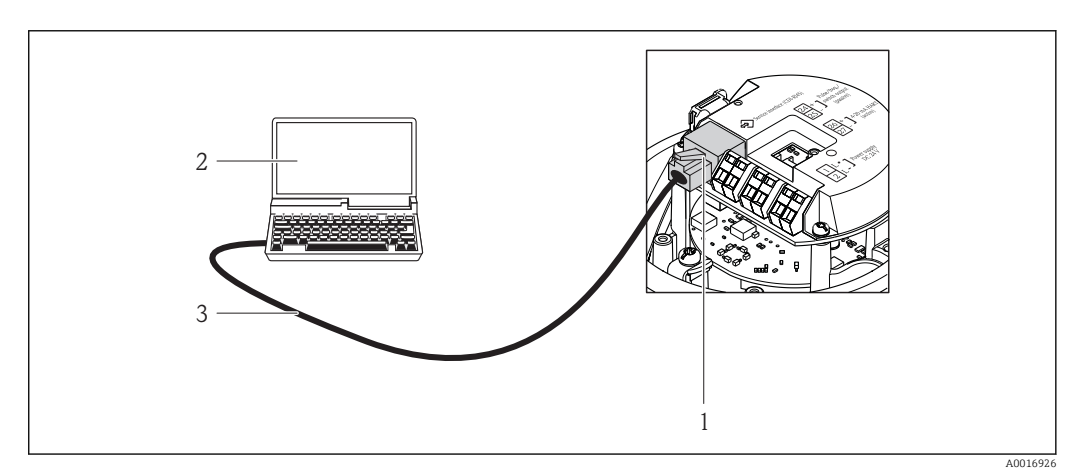

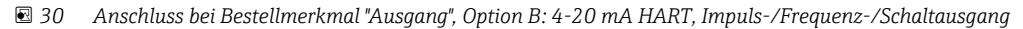

- *1 Service-Schnittstelle (CDI-RJ45) des Messgeräts mit Zugriff auf integrierten Webserver*
- *2 Computer mit Webbrowser (z.B. Internet Explorer) zum Zugriff auf integrierten Gerätewebserver oder mit Bedientool "FieldCare" mit COM DTM "CDI Communication TCP/IP"*
- *3 Standard-Ethernet-Verbindungskabel mit RJ45-Stecker*

### *PROFIBUS DP*

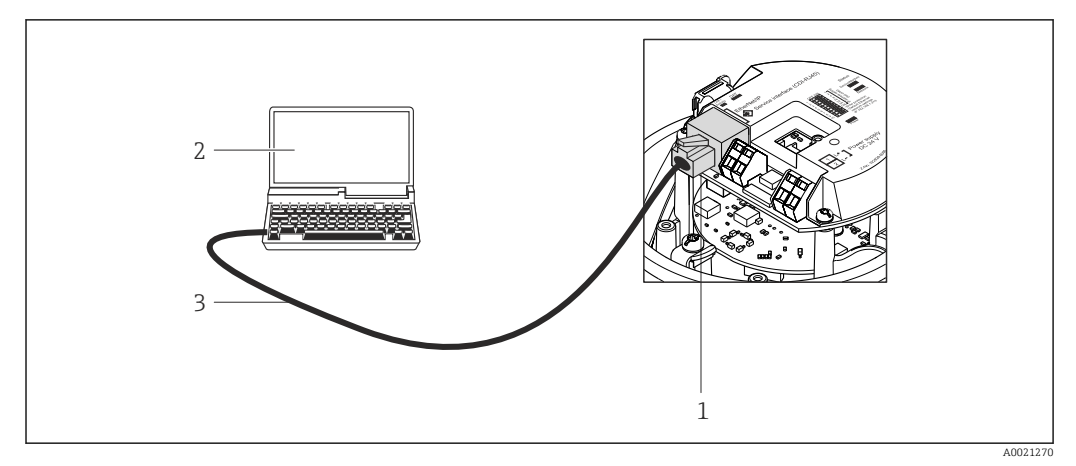

 *31 Anschluss bei Bestellmerkmal "Ausgang", Option L: PROFIBUS DP*

- *1 Service-Schnittstelle (CDI-RJ45) des Messgeräts mit Zugriff auf integrierten Webserver*
- *2 Computer mit Webbrowser (z.B. Internet Explorer) zum Zugriff auf integrierten Gerätewebserver oder mit Bedientool "FieldCare" mit COM DTM "CDI Communication TCP/IP"*
- *3 Standard-Ethernet-Verbindungskabel mit RJ45-Stecker*

### *EtherNet/IP*

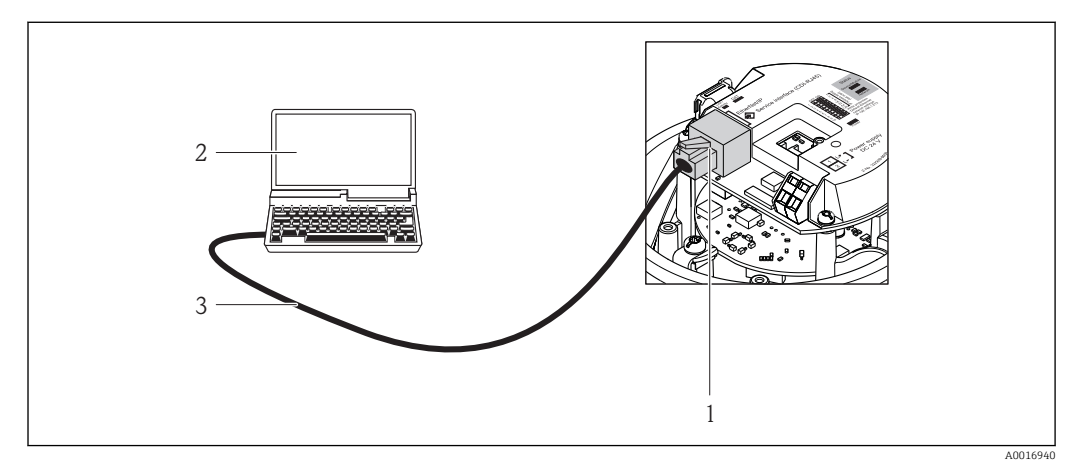

 *32 Anschluss bei Bestellmerkmal "Ausgang", Option N: EtherNet/IP*

- *1 Service-Schnittstelle (CDI-RJ45) und EtherNet/IP-Schnittstelle des Messgeräts mit Zugriff auf integrierten Webserver*
- *2 Computer mit Webbrowser (z.B. Internet Explorer) zum Zugriff auf integrierten Gerätewebserver oder mit Bedientool "FieldCare" mit COM DTM "CDI Communication TCP/IP"*
- *3 Standard-Ethernet-Verbindungskabel mit RJ45-Stecker*

#### *PROFINET*

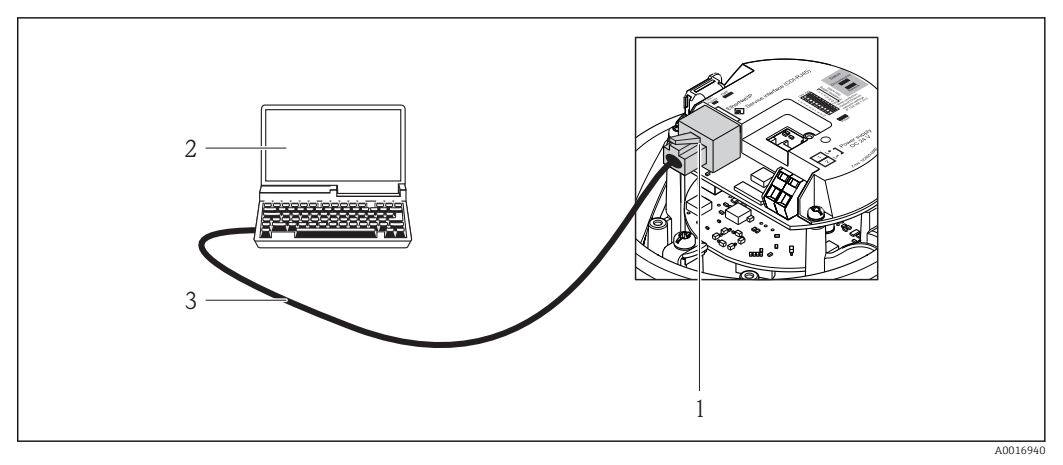

- *33 Anschluss bei Bestellmerkmal "Ausgang", Option R: PROFINET*
- *1 Service-Schnittstelle (CDI-RJ45) und PROFINET-Schnittstelle des Messgeräts mit Zugriff auf integrierten Webserver*
- *2 Computer mit Webbrowser (z.B. Internet Explorer) zum Zugriff auf integrierten Gerätewebserver oder mit Bedientool "FieldCare" mit COM DTM "CDI Communication TCP/IP"*
- *3 Standard-Ethernet-Verbindungskabel mit RJ45-Stecker*

#### Via Service-Schnittstelle (CDI)

Diese Kommunikationsschnittstelle ist bei folgender Geräteausführung vorhanden: Bestellmerkmal "Ausgang", Option M: Modbus RS485

#### *Modbus RS485*

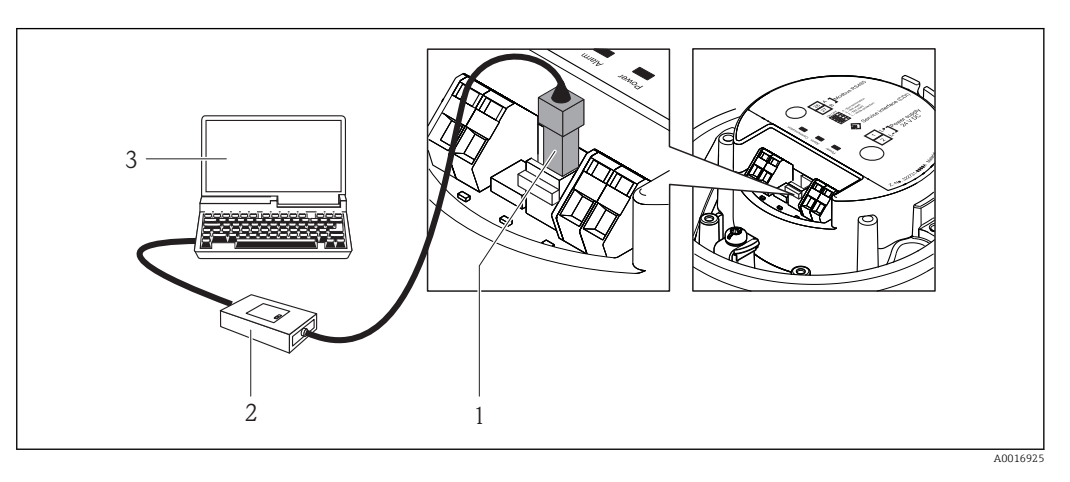

- *1 Service-Schnittstelle (CDI) des Messgeräts*
- *2 Commubox FXA291*
- *3 Computer mit Bedientool "FieldCare" mit COM DTM "CDI Communication FXA291"*

# Zertifikate und Zulassungen

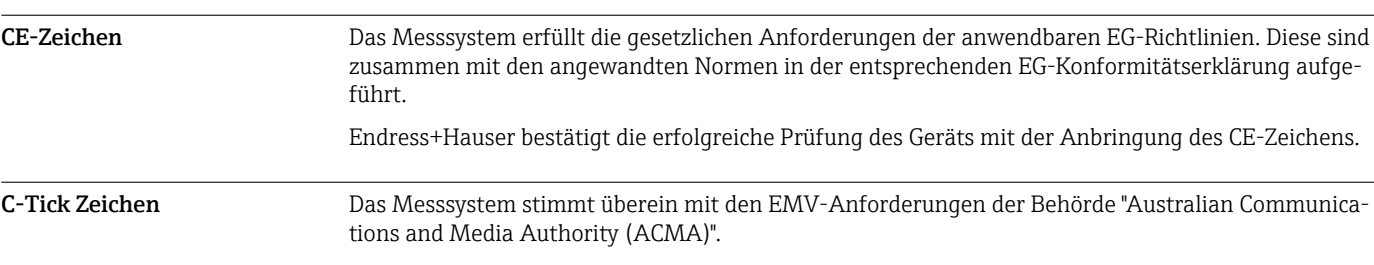

Ex-Zulassung Das Messgerät ist zum Einsatz im explosionsgefährdeten Bereich zertifiziert und die zu beachtenden Sicherheitshinweise im separaten Dokument "Safety Instructions" (XA) beigefügt. Dieses ist auf dem Typenschild referenziert.

> $\vert \mathbf{f} \vert$ Die separate Ex-Dokumentation (XA) mit allen relevanten Daten zum Explosionsschutz ist bei Ihrer Endress+Hauser Vertriebszentrale erhältlich.

## ATEX/IECEx

Aktuell sind die folgenden Ex-Ausführungen lieferbar:

#### *Ex ia*

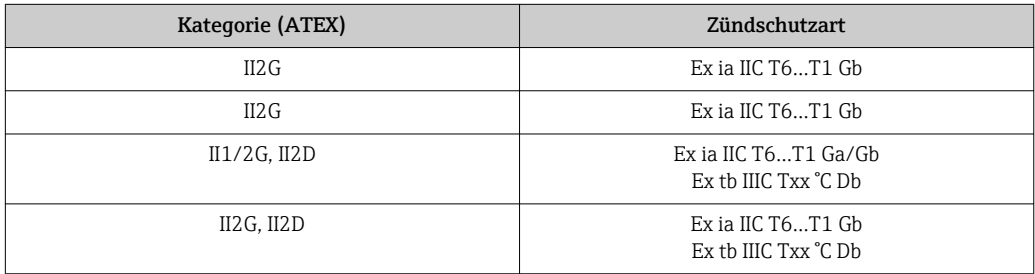

#### *Ex nA*

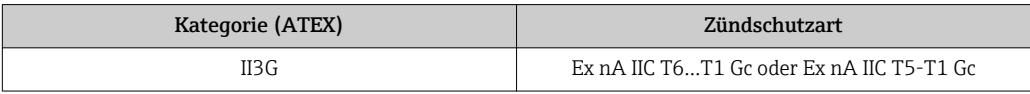

#### $_{C}$ CSA<sub>US</sub>

Aktuell sind die folgenden Ex-Ausführungen lieferbar:

*IS (Ex i)*

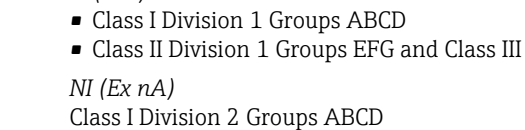

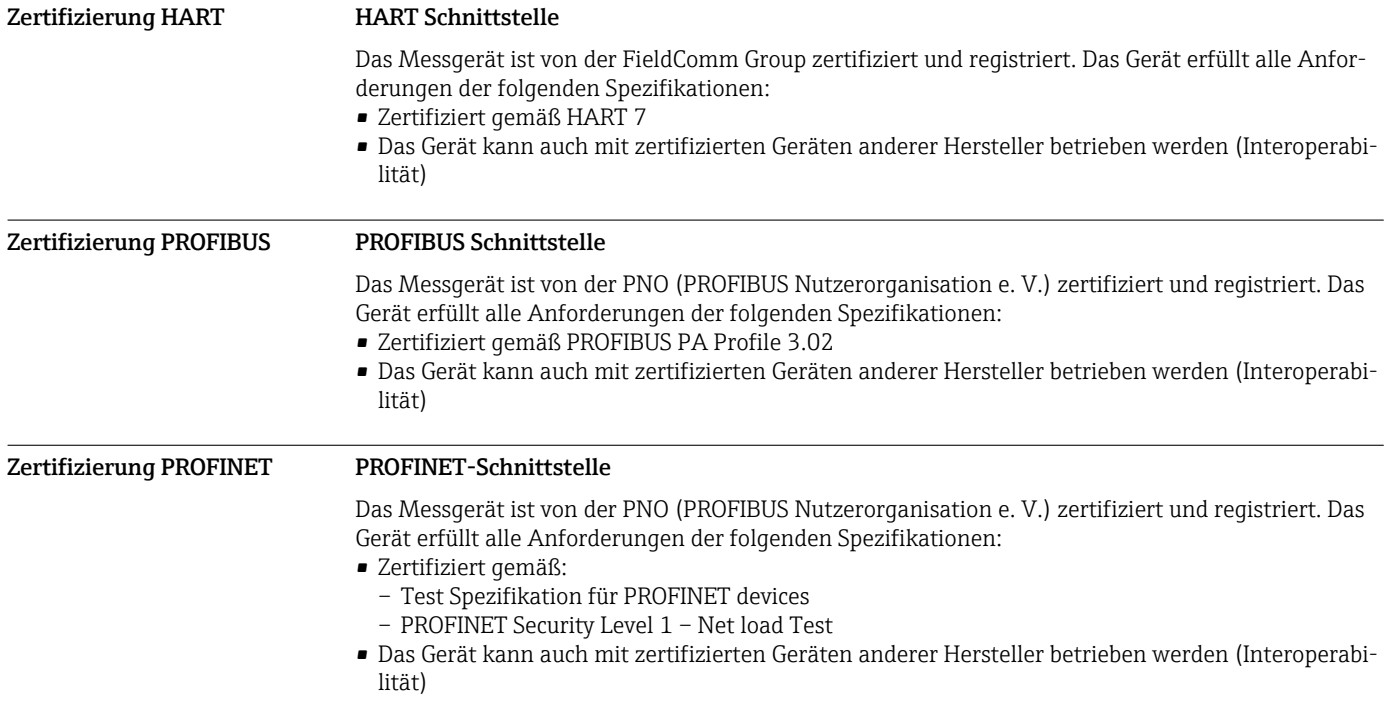

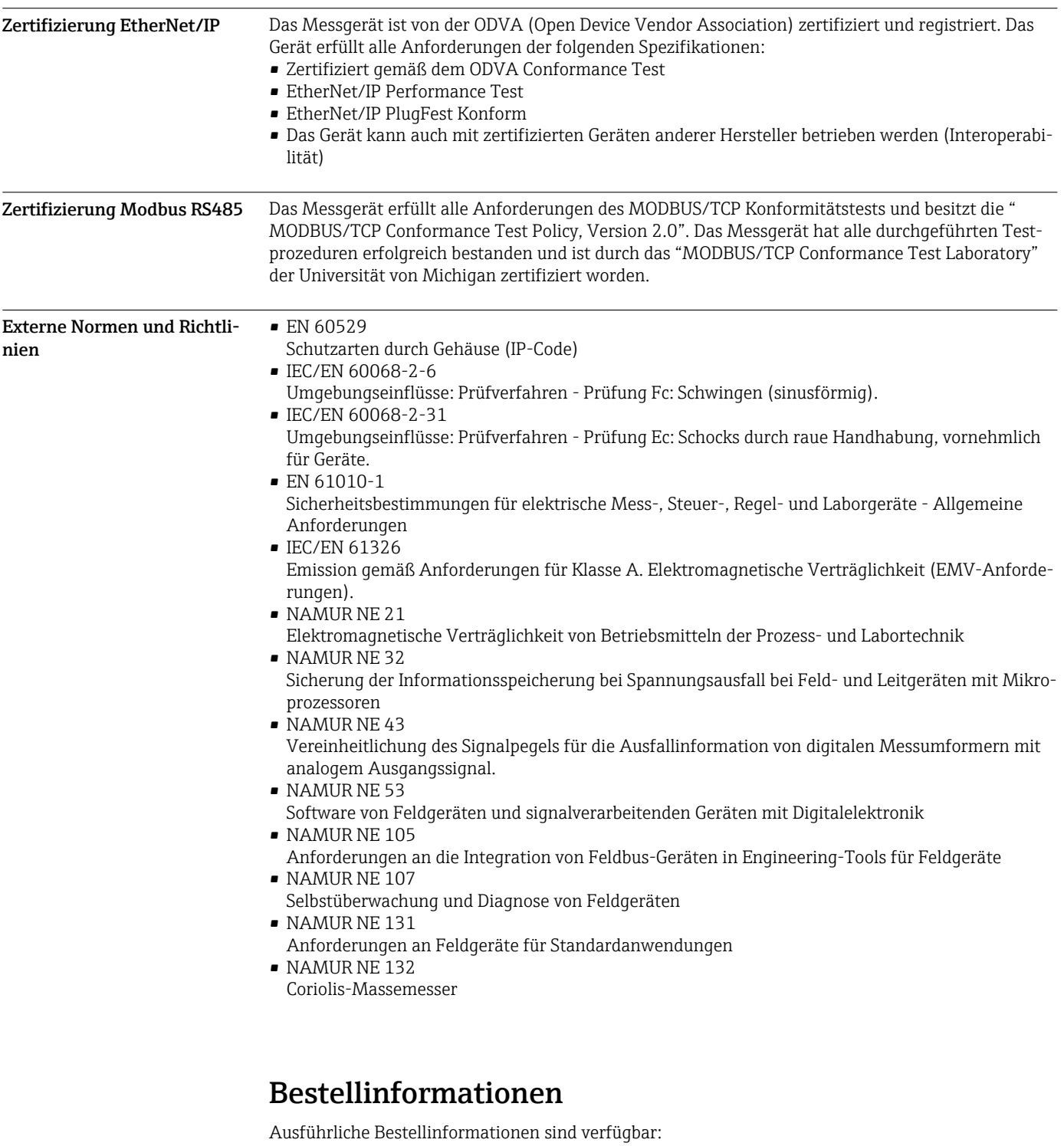

- Im Produktkonfigurator auf der Endress+Hauser Internetseite: www.endress.com → Wählen Sie Ihr Land → Products → Messtechnik, Software oder Komponenten wählen → Produkt auswählen (Auswahllisten: Messmethode, Produktfamilie etc.) → Geräte-Support (rechte Spalte): Das ausgewählte Produkt konfigurieren → Der Produktkonfigurator für das ausgewählte Produkt wird geöffnet.
- Bei Ihrer Endress+Hauser Vertriebszentrale: www.addresses.endress.com

Produktkonfigurator - das Tool für individuelle Produktkonfiguration H

- Tagesaktuelle Konfigurationsdaten
- Je nach Gerät: Direkte Eingabe von messstellenspezifischen Angaben wie Messbereich oder Bediensprache
- Automatische Überprüfung von Ausschlusskriterien
- Automatische Erzeugung des Bestellcodes mit seiner Aufschlüsselung im PDF- oder Excel-Ausgabeformat
- Direkte Bestellmöglichkeit im Endress+Hauser Onlineshop

# Anwendungspakete

Um die Funktionalität des Geräts je nach Bedarf zu erweitern, sind für das Gerät verschiedene Anwendungspakete lieferbar: z.B. aufgrund von Sicherheitsaspekten oder spezifischer Anforderungen von Applikationen.

Die Anwendungspakete können bei Endress+Hauser mit dem Gerät bestellt oder nachbestellt werden. Ausführliche Angaben zum betreffenden Bestellcode sind bei Ihrer Endress+Hauser Vertriebszentrale erhältlich oder auf der Produktseite der Endress+Hauser Website: [www.endress.com](http://www.endress.com).

Detaillierte Angaben zu den Anwendungspaketen:

- Sonderdokumentationen zum Gerät
- Sonderdokumentation zum Gerät

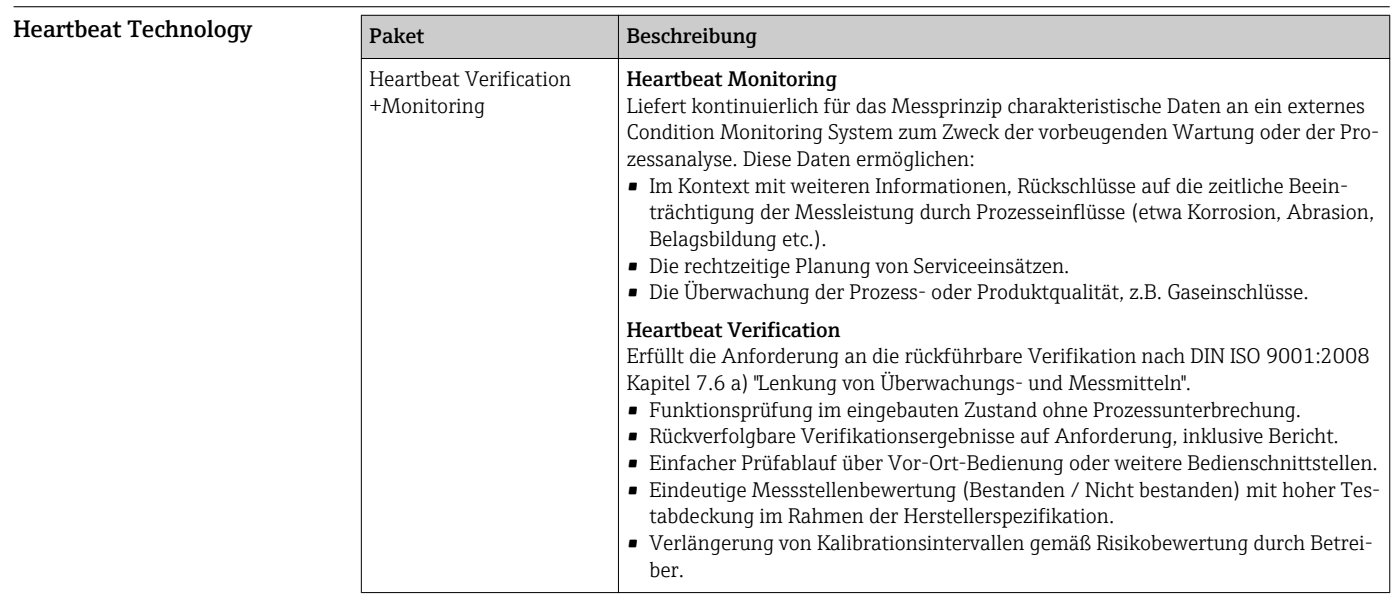

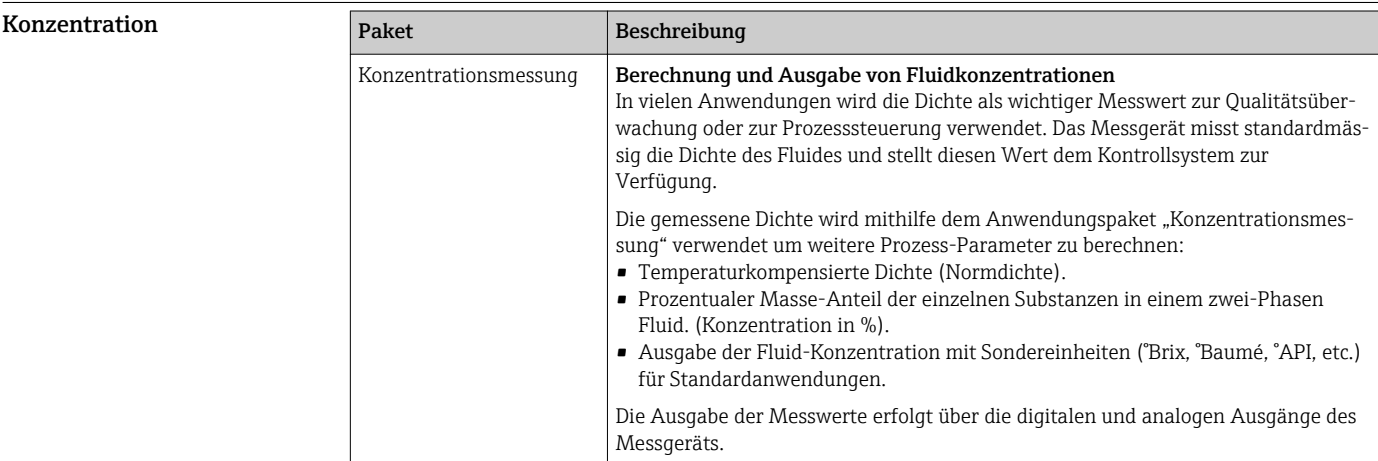

# Zubehör

Für das Gerät sind verschiedene Zubehörteile lieferbar, die bei Endress+Hauser mit dem Gerät bestellt oder nachbestellt werden können. Ausführliche Angaben zum betreffenden Bestellcode sind bei Ihrer Endress+Hauser Vertriebszentrale erhältlich oder auf der Produktseite der Endress+Hauser Webseite: [www.endress.com.](http://www.endress.com)

<span id="page-66-0"></span>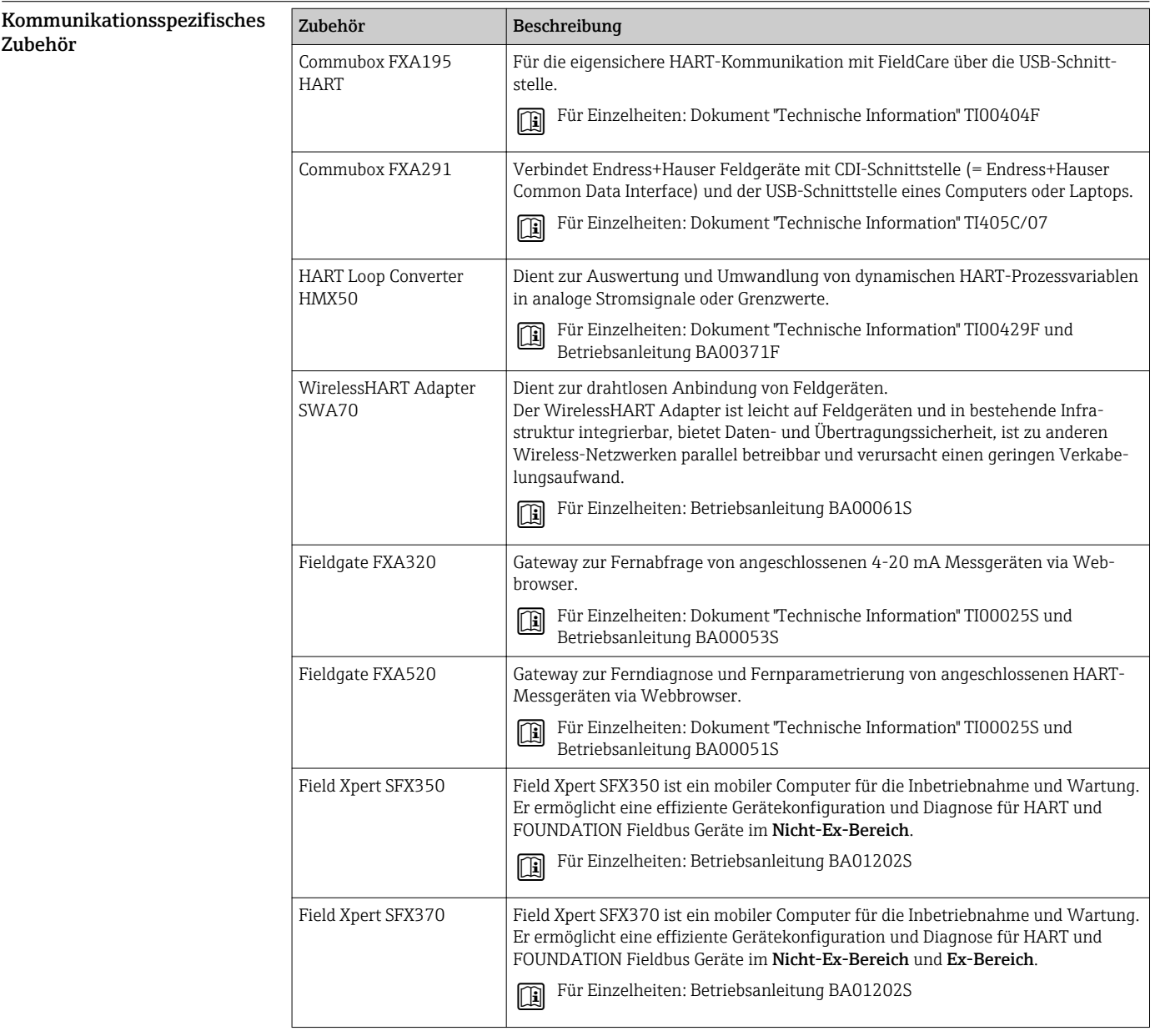

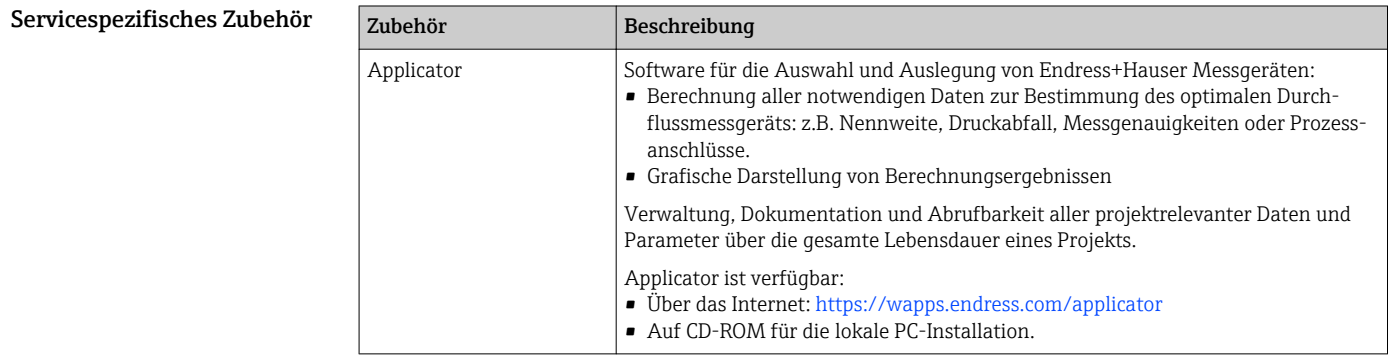

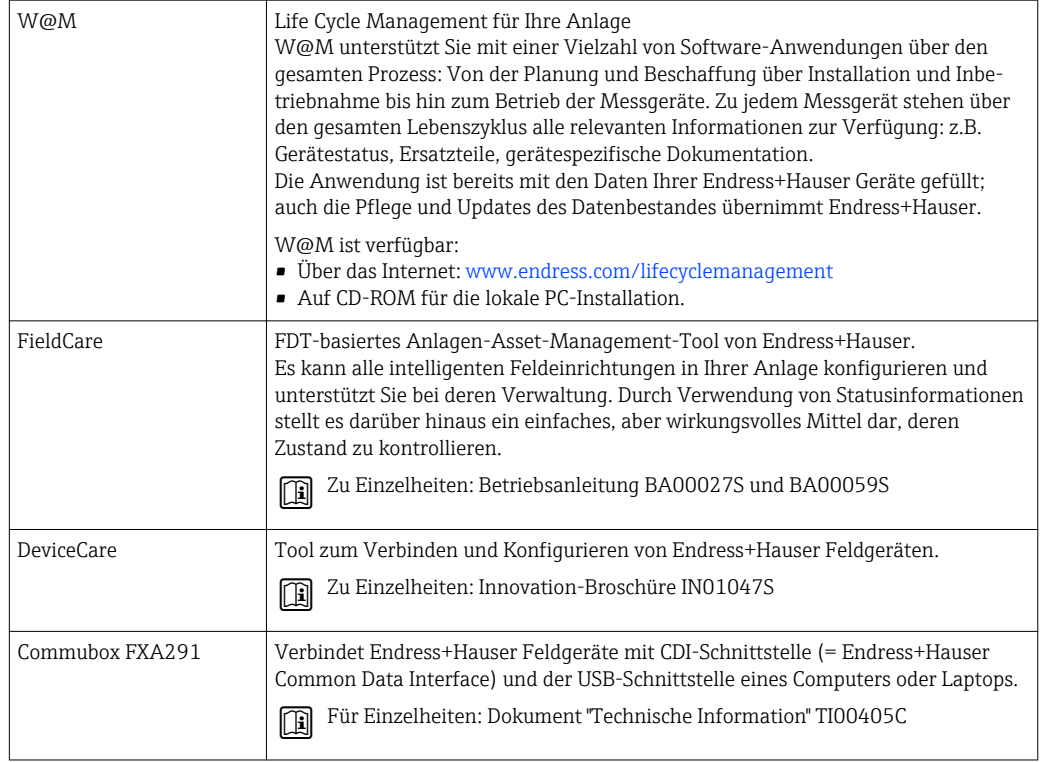

# Ergänzende Dokumentation

Eine Übersicht zum Umfang der zugehörigen Technischen Dokumentation bieten:

- Der *W@M Device Viewer*: Seriennummer vom Typenschild eingeben ([www.endress.com/deviceviewer](http://www.endress.com/deviceviewer))
- Die *Endress+Hauser Operations App*: Seriennummer vom Typenschild eingeben oder den 2- D-Matrixcode (QR-Code) auf dem Typenschild scannen.

### Standarddokumentation Kurzanleitung

Dem Gerät ist eine Kurzanleitung beigelegt, die alle wesentlichen Angaben zur Standardinbetriebnahme enthält.

## Betriebsanleitung

#### Beschreibung Geräteparameter

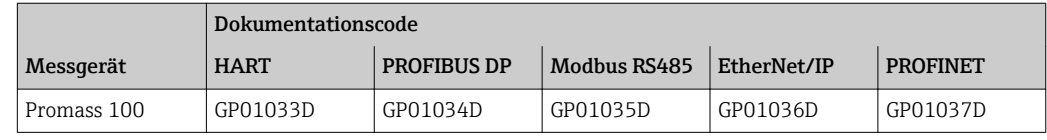

#### Geräteabhängige Zusatzdo-Safety Instructions

#### kumentation

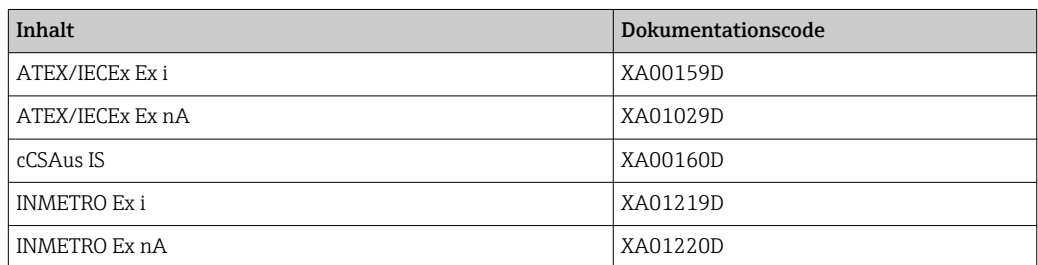

### Sonderdokumentation

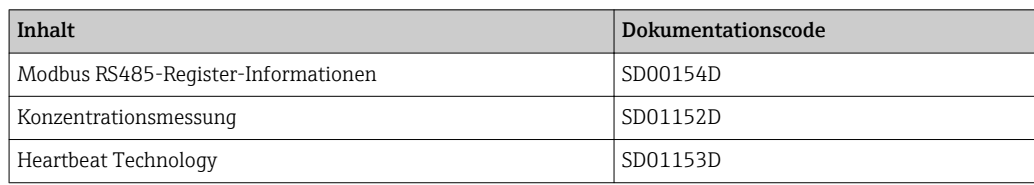

#### Einbauanleitung

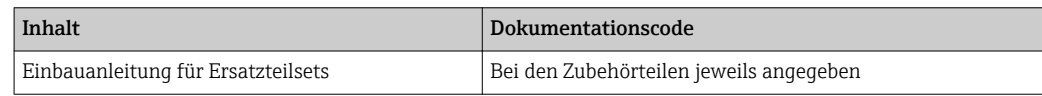

# Eingetragene Marken

### HART®

Eingetragene Marke der HART Communication Foundation, Austin, USA

#### **PROFIBUS®**

Eingetragene Marke der PROFIBUS Nutzerorganisation e.V., Karlsruhe, Deutschland

# Modbus®

Eingetragene Marke der SCHNEIDER AUTOMATION, INC.

# EtherNet/IPTM

Zeichen der ODVA, Inc.

#### PROFINET®

Eingetragene Marke der PROFIBUS Nutzerorganisation e.V., Karlsruhe, Deutschland

#### Microsoft®

Eingetragene Marke der Microsoft Corporation, Redmond, Washington, USA

## TRI-CLAMP®

Eingetragene Marke der Firma Ladish & Co., Inc., Kenosha, USA

Applicator®, FieldCare®, DeviceCare®, Field Xpert<sup>™</sup>, HistoROM®, Heartbeat Technology<sup>™</sup> Eingetragene oder angemeldete Marken der Unternehmen der Endress+Hauser Gruppe

www.addresses.endress.com

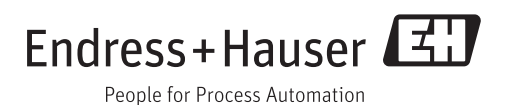